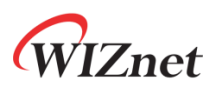

# **WizFi360**

# **AT Instruction Set**

**Version 1.1.1.8**

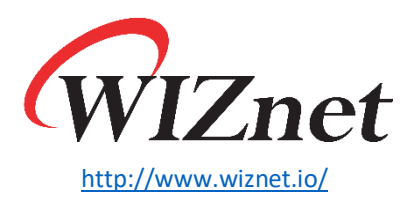

Copyright 2019 WIZnet Co., Ltd. All rights reserved.

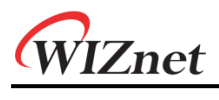

# **Contents**

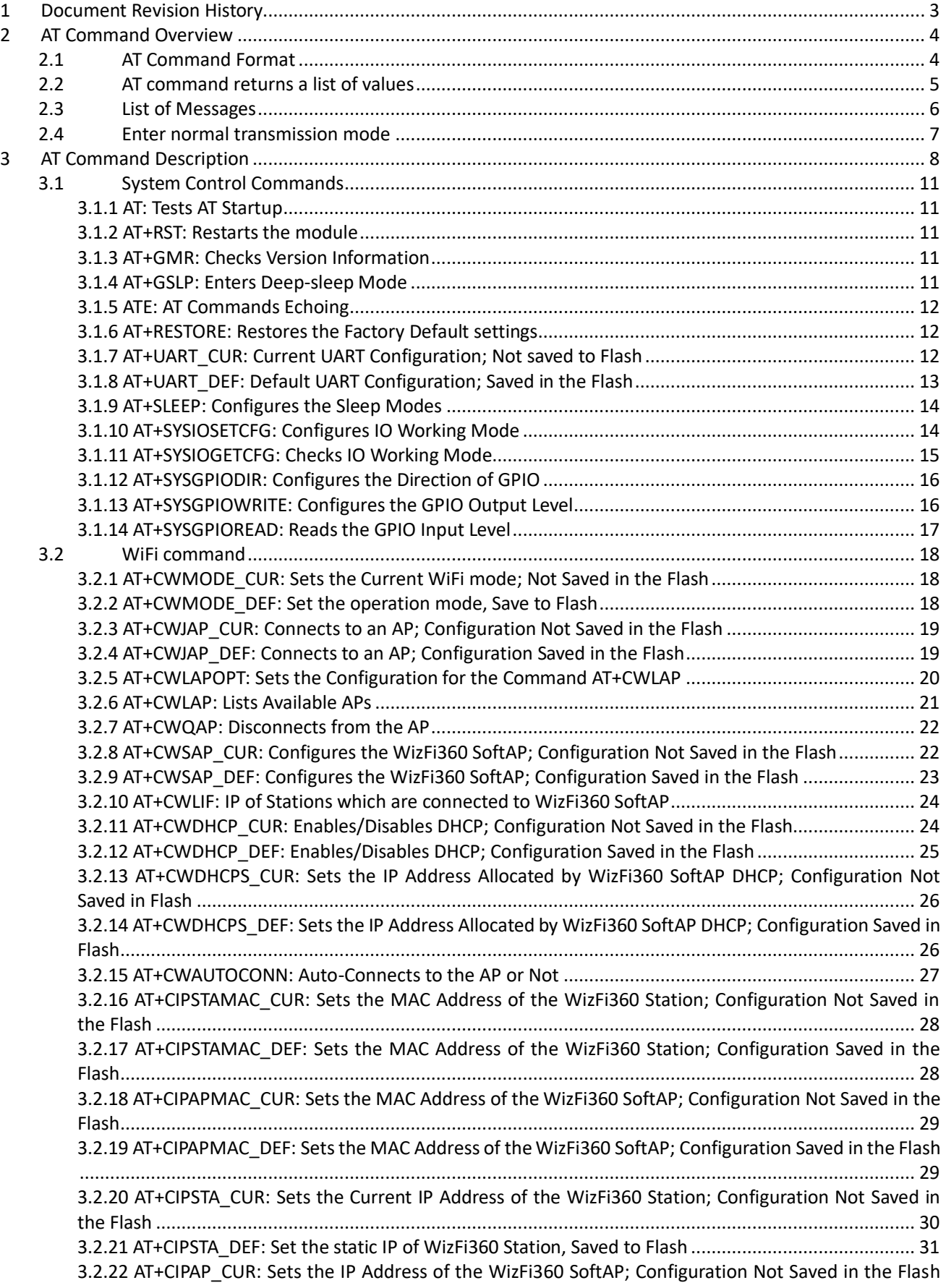

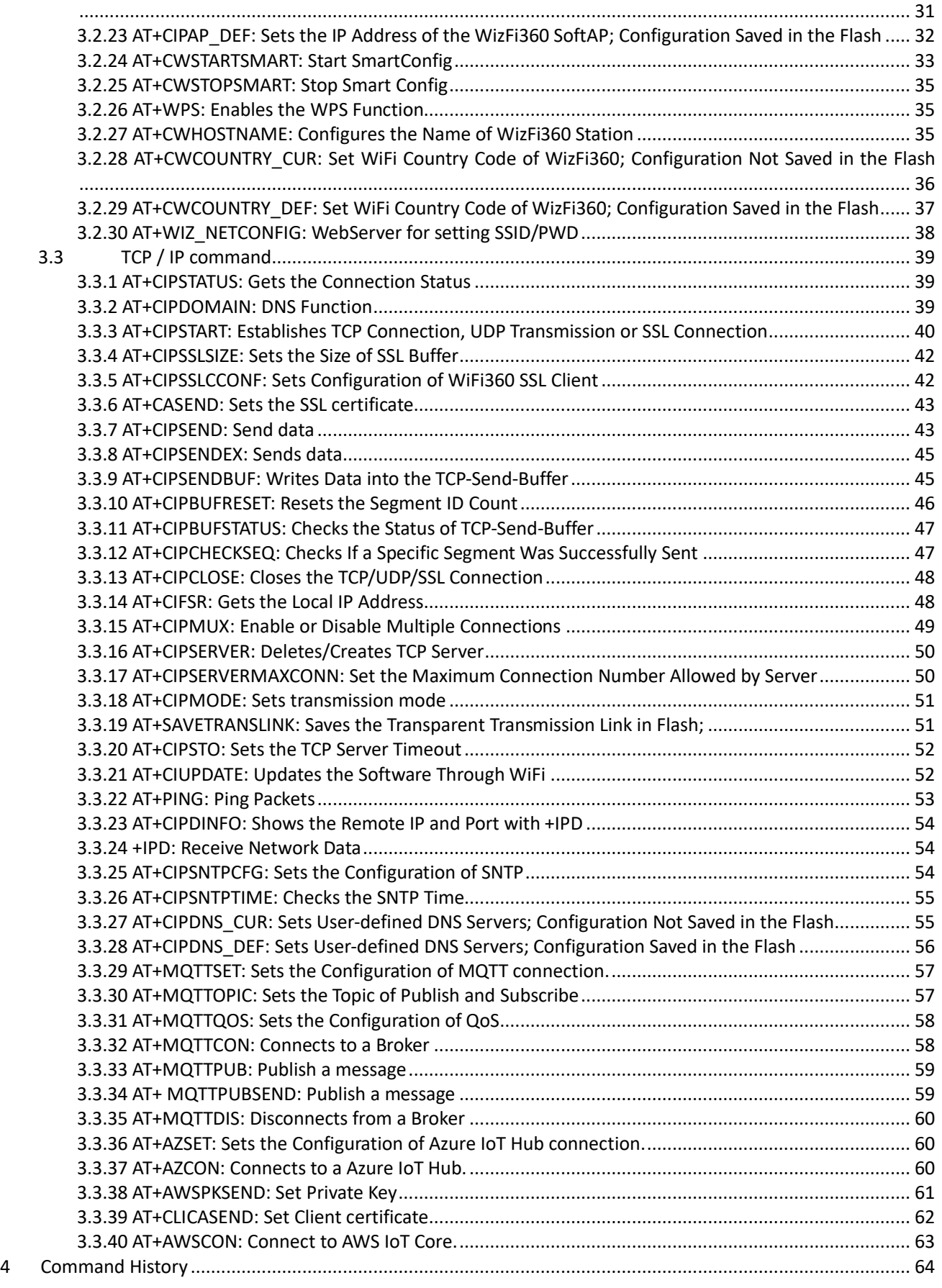

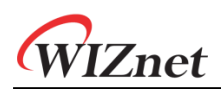

# <span id="page-3-0"></span>1 Document Revision History

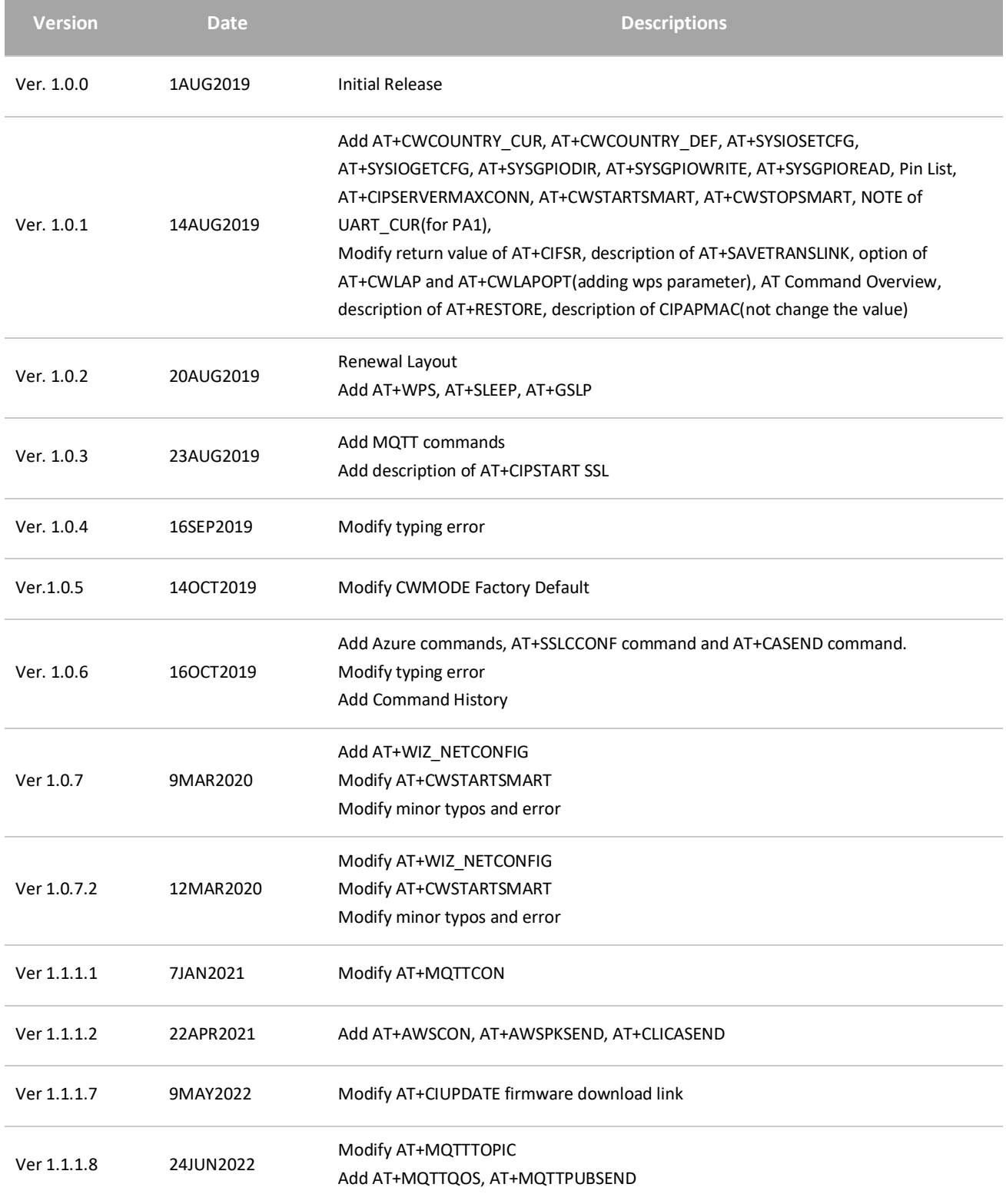

# <span id="page-4-0"></span>2 AT Command Overview

# <span id="page-4-1"></span>2.1 AT Command Format

AT command is of the following type. Not all AT commands support all four variations.

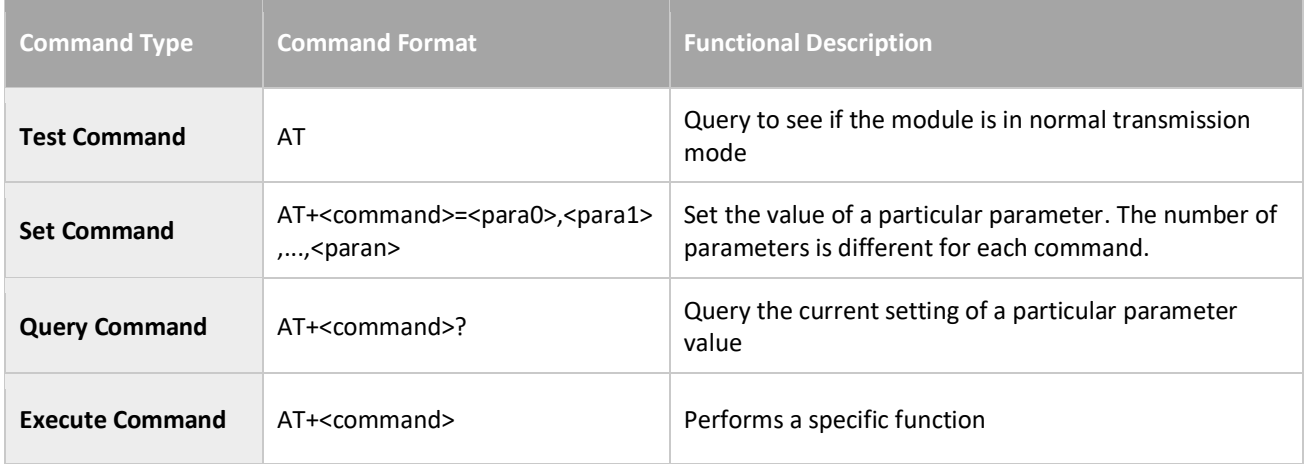

*Note:*

- *1. AT command must be capitalized, start with AT and end with CR LF(=0x0A 0x0d).*
- *2. <command> means each command. For example, <command> can be RST or CWMODE\_CUR.*
- *3. AT command can have several parameters, separated by a comma.*
- *4. Optional parameters are indicated in square brackets [ ]. It may be either not required or not appear, and set to the default value if it is not set.*
- *5. String values have to set in double quotation mark.*

# <span id="page-5-0"></span>2.2 AT command returns a list of values

Return values for AT Command are as follows.

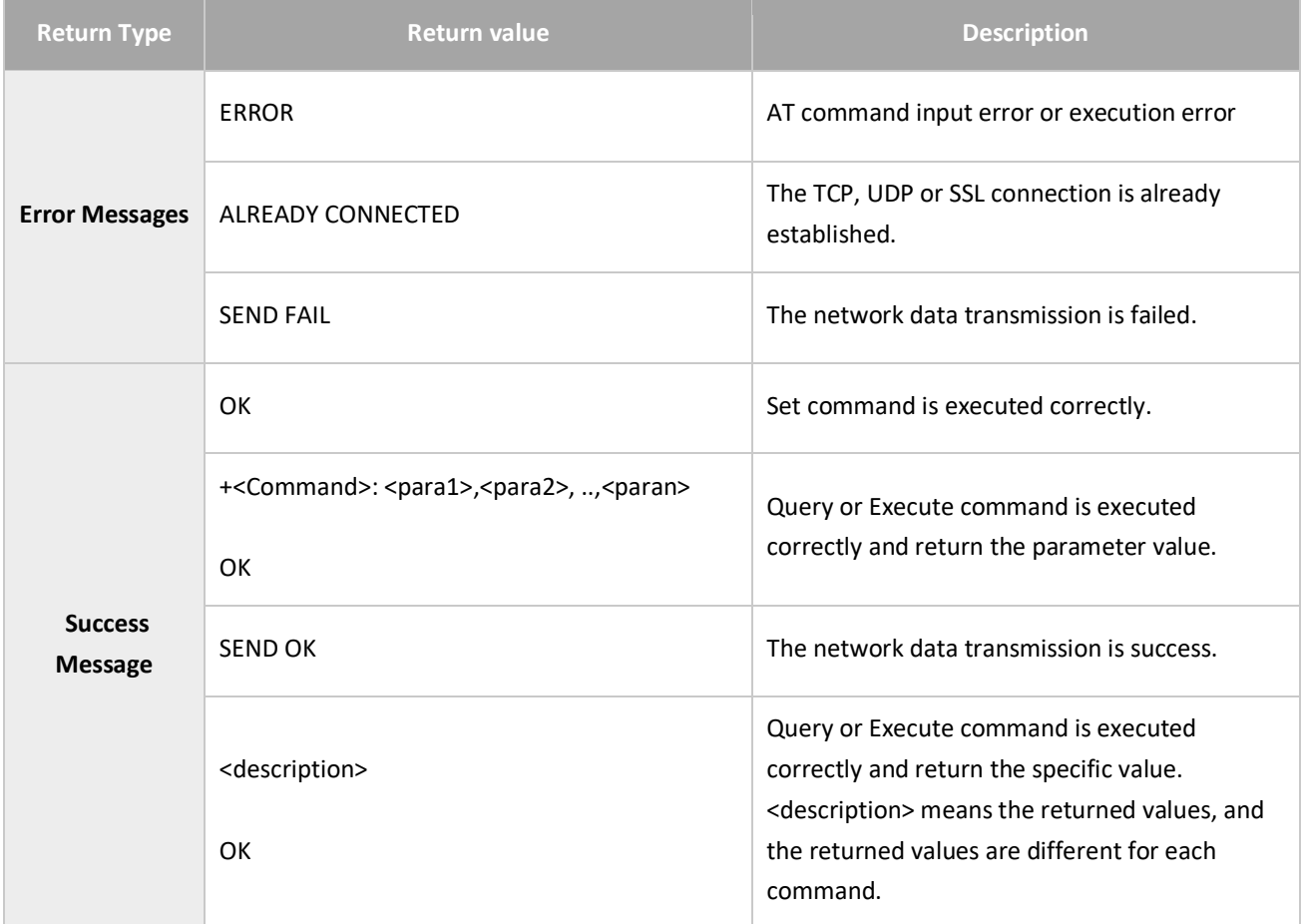

# <span id="page-6-0"></span>2.3 List of Messages

In addition to the return value for command, the following message is returned.

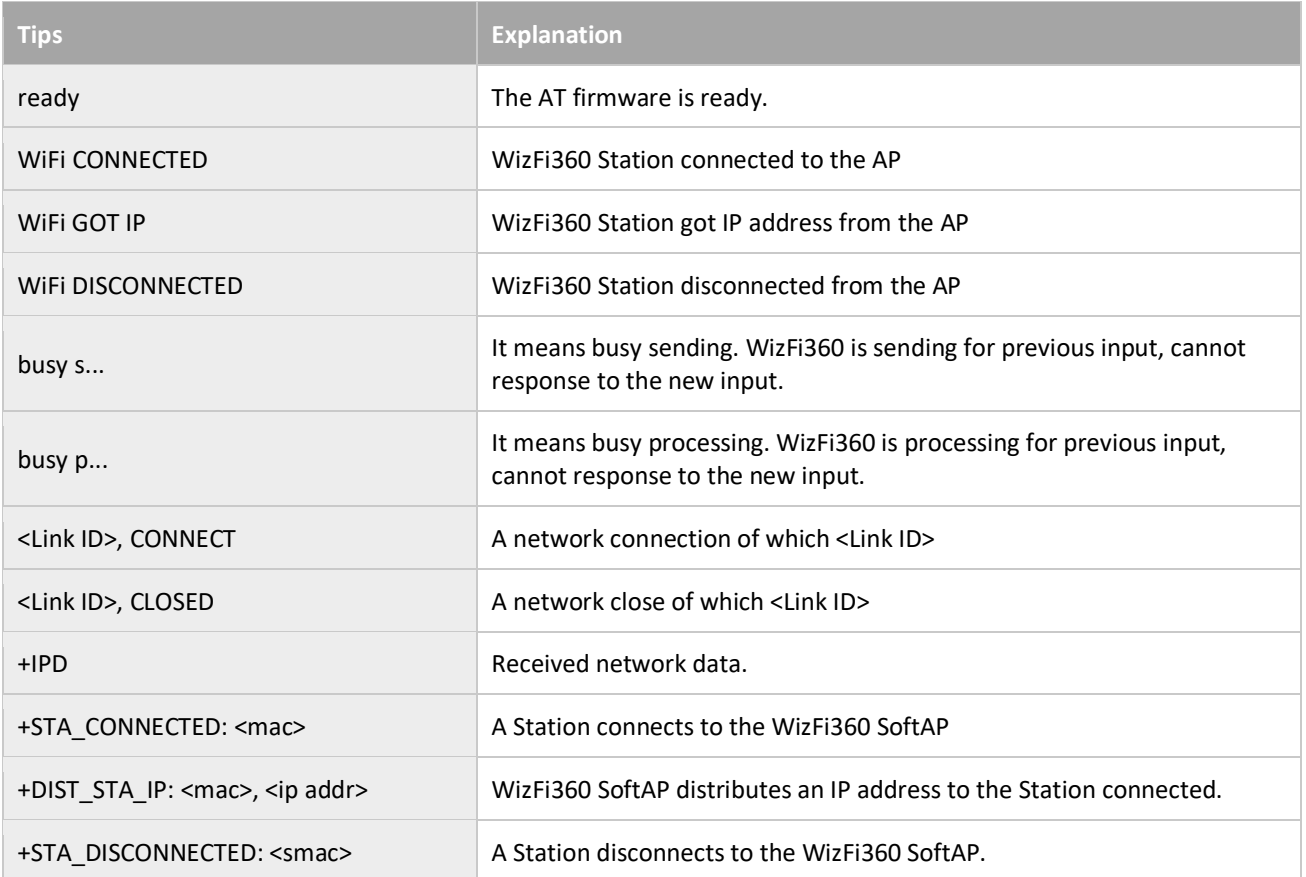

# <span id="page-7-0"></span>2.4 Enter normal transmission mode

There are normal transmission mode and transparent mode in WizFi360.

In case WizFi360 is Normal Command mode, WizFi360 executes AT command. Confirm Normal Command mode by inputting AT\r\n and returning \r\nOK\r\n.

In case transparent mode, WizFi360 doesn't execute AT command. Only transmit and receive data with peer. If input is "+++", switch to normal command mode.

*Note:*

- *1. In case that TCP connection is established and WizFi360 is transparent mode, don't switch to AT command to keep TCP connection.*
- *2. "+++" input rule: three "+" must be continuously transmitted by serial. After at least 1s, WizFi360 can be respond for AT Command.*
- *3. Factory default mode of WizFi360 is Normal command mode*

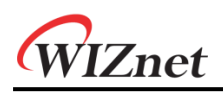

# <span id="page-8-0"></span>3 AT Command Description

# AT Command list

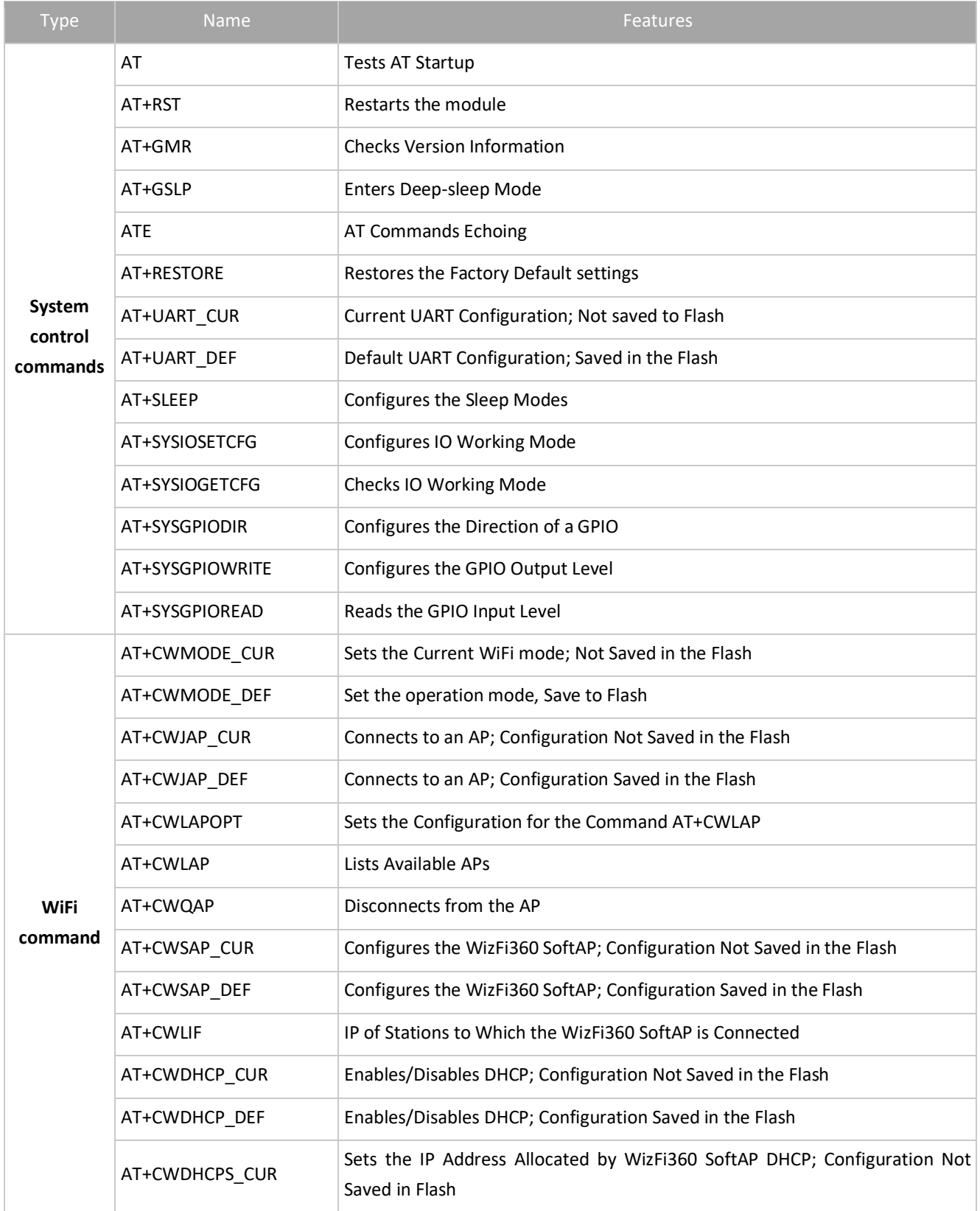

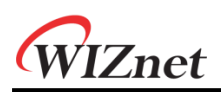

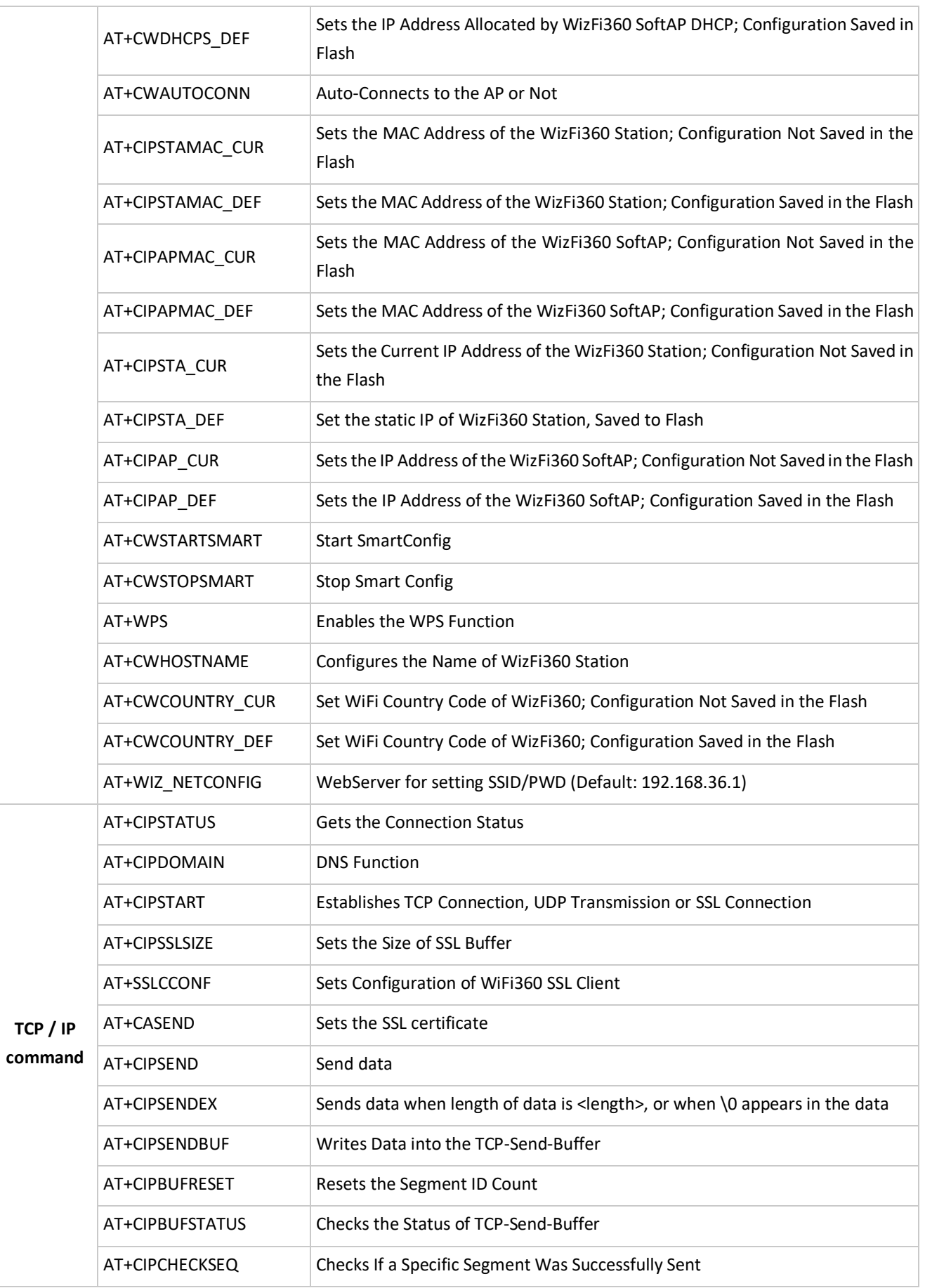

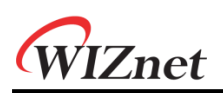

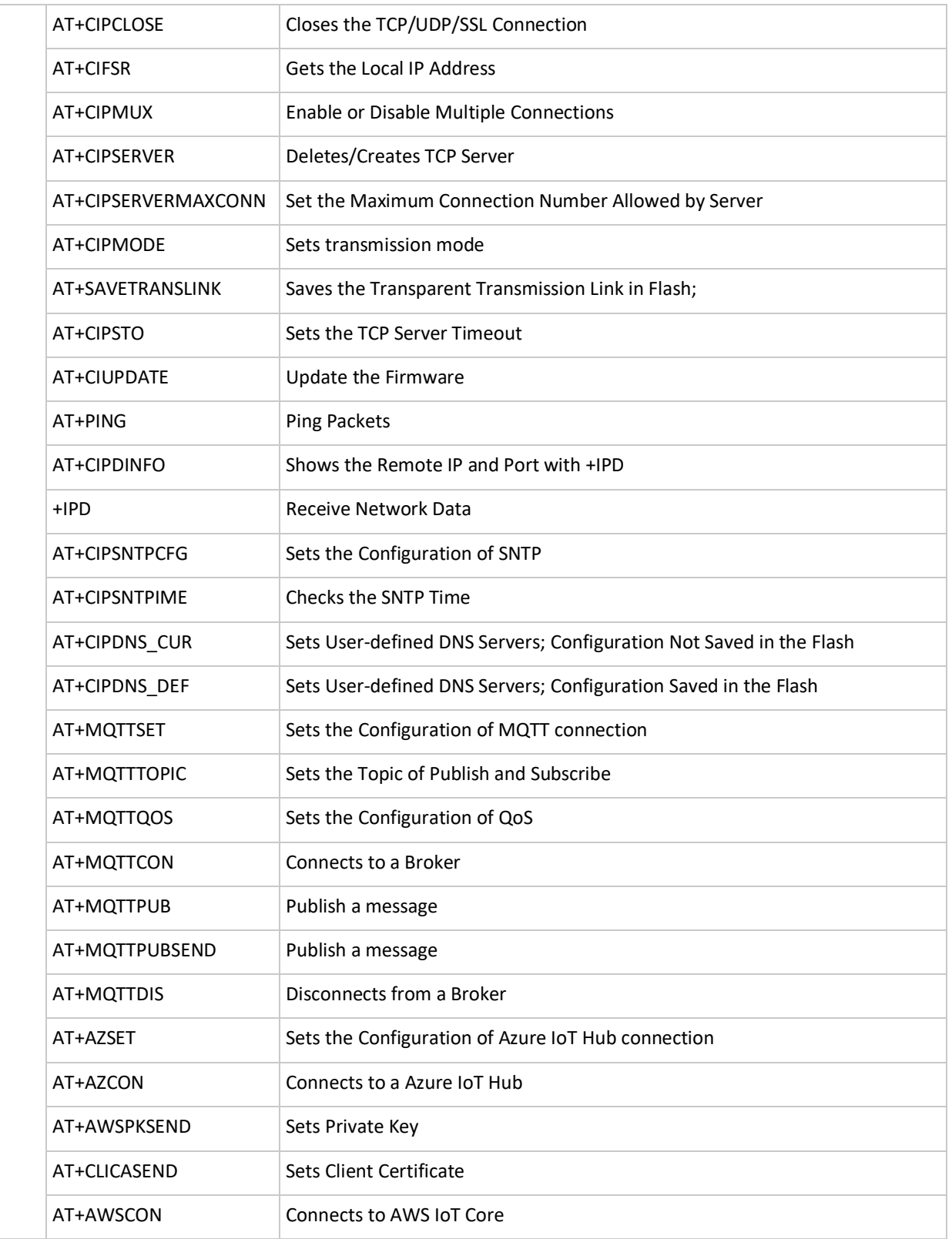

# <span id="page-11-0"></span>3.1 System Control Commands

#### <span id="page-11-1"></span>3.1.1 AT: Tests AT Startup

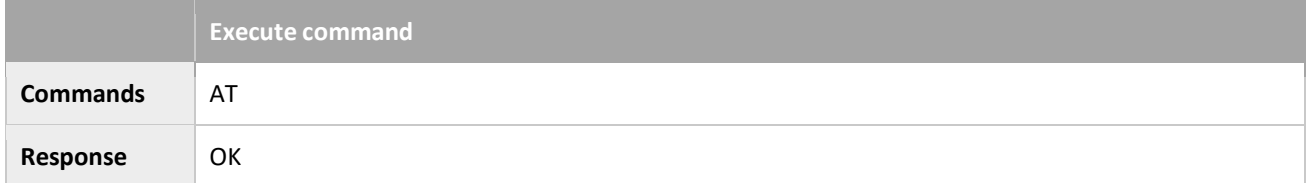

#### <span id="page-11-2"></span>3.1.2 AT+RST: Restarts the module

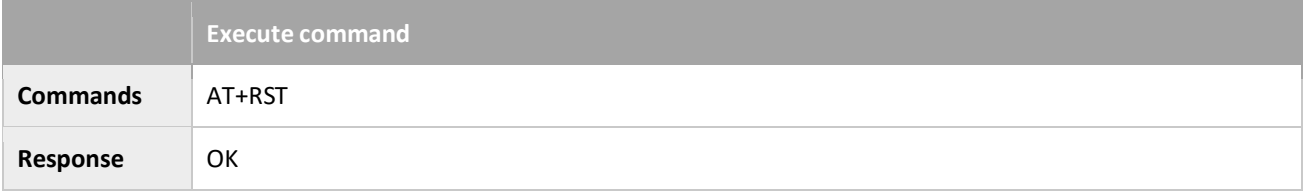

## <span id="page-11-3"></span>3.1.3 AT+GMR: Checks Version Information

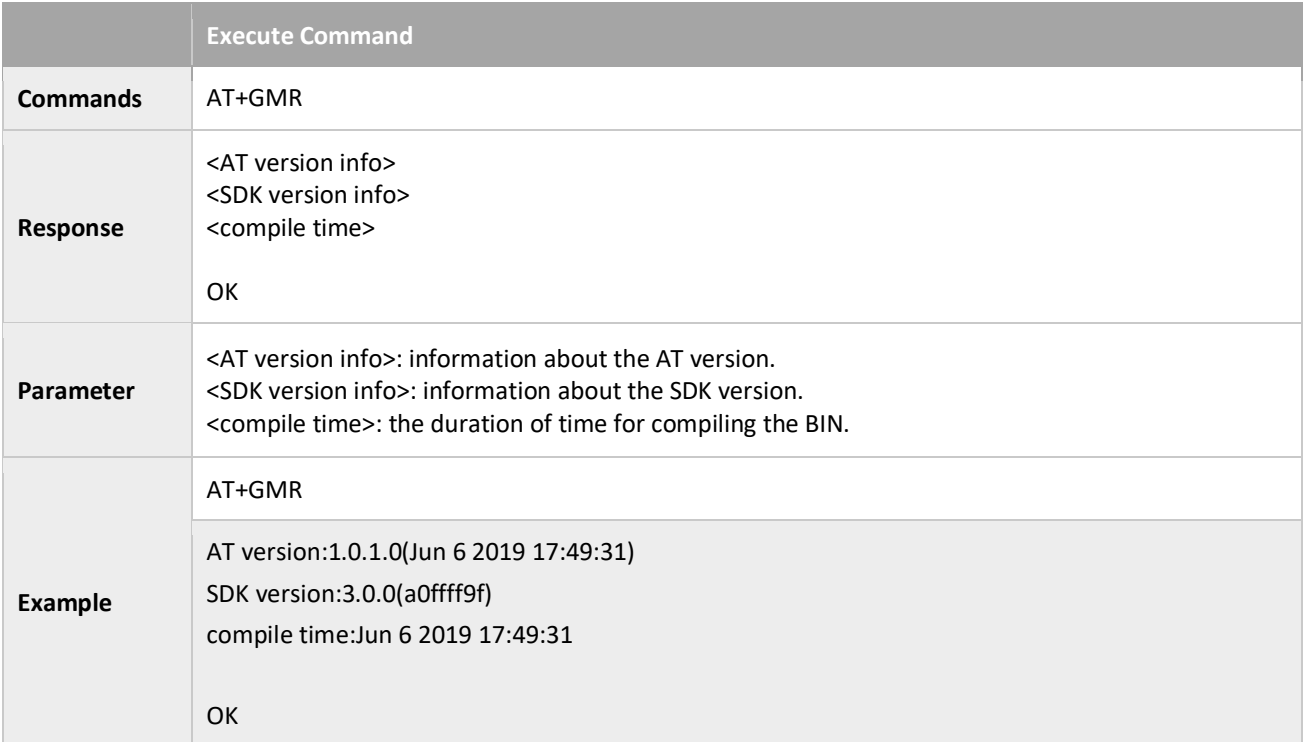

## <span id="page-11-4"></span>3.1.4 AT+GSLP: Enters Deep-sleep Mode

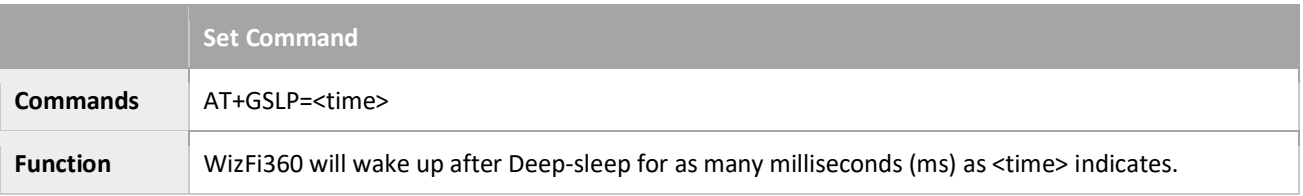

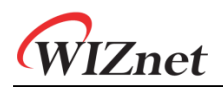

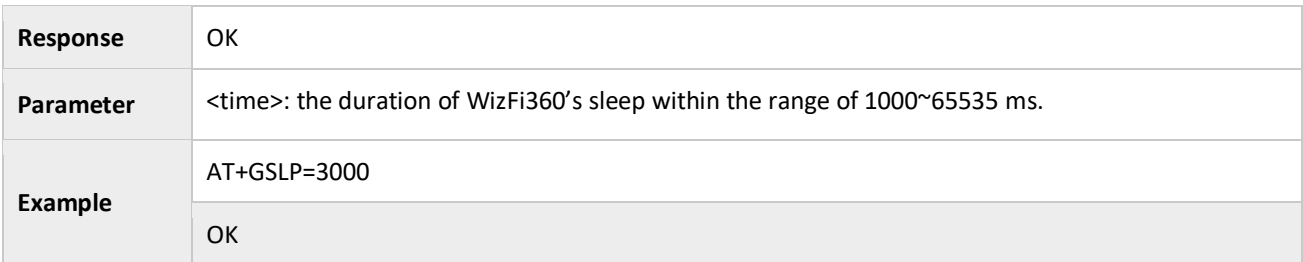

#### <span id="page-12-0"></span>3.1.5 ATE: AT Commands Echoing

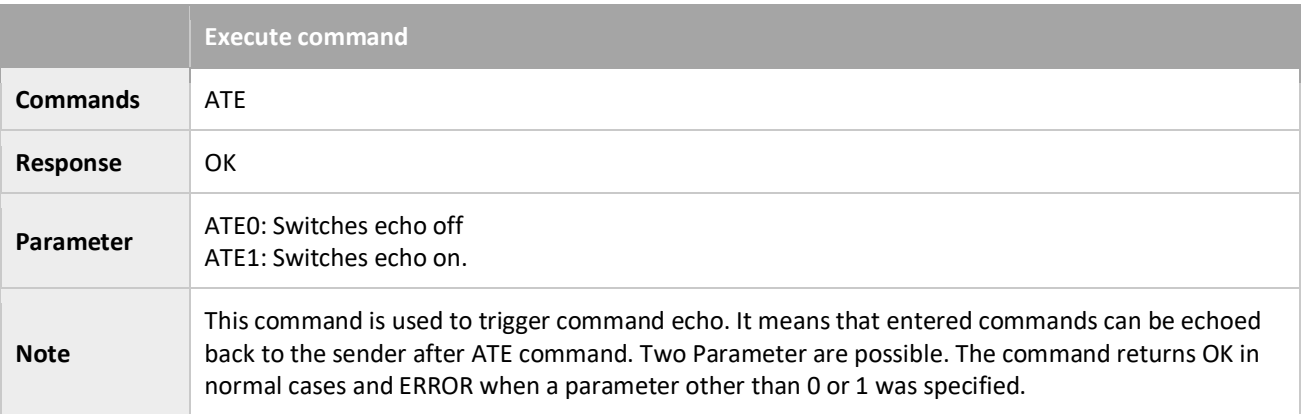

#### <span id="page-12-1"></span>3.1.6 AT+RESTORE: Restores the Factory Default settings

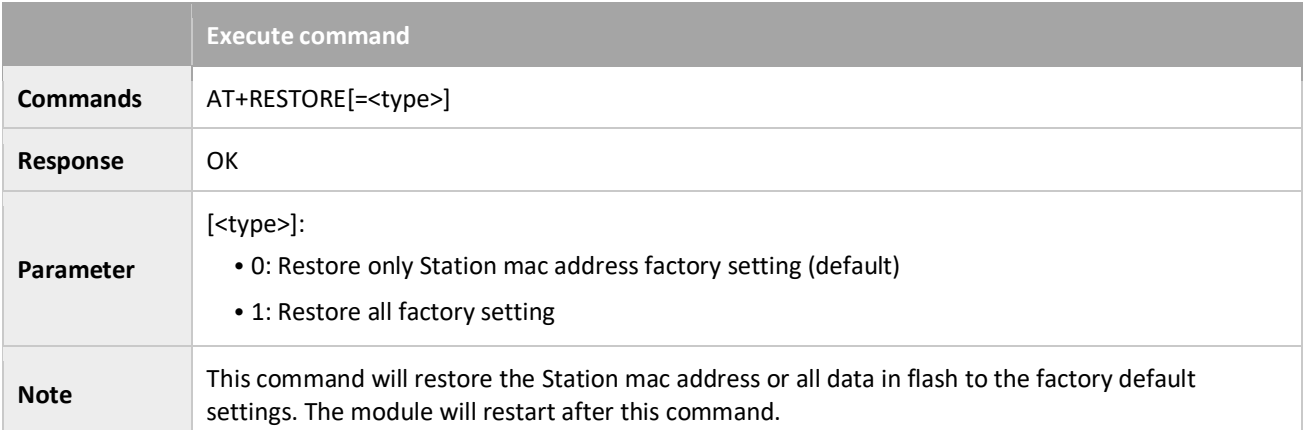

# <span id="page-12-2"></span>3.1.7 AT+UART\_CUR: Current UART Configuration; Not saved to Flash

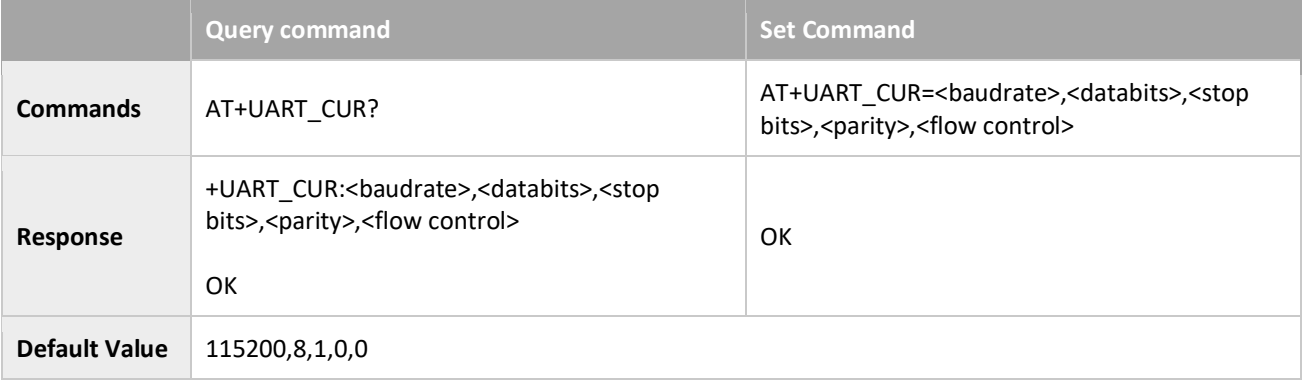

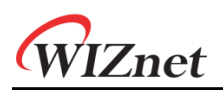

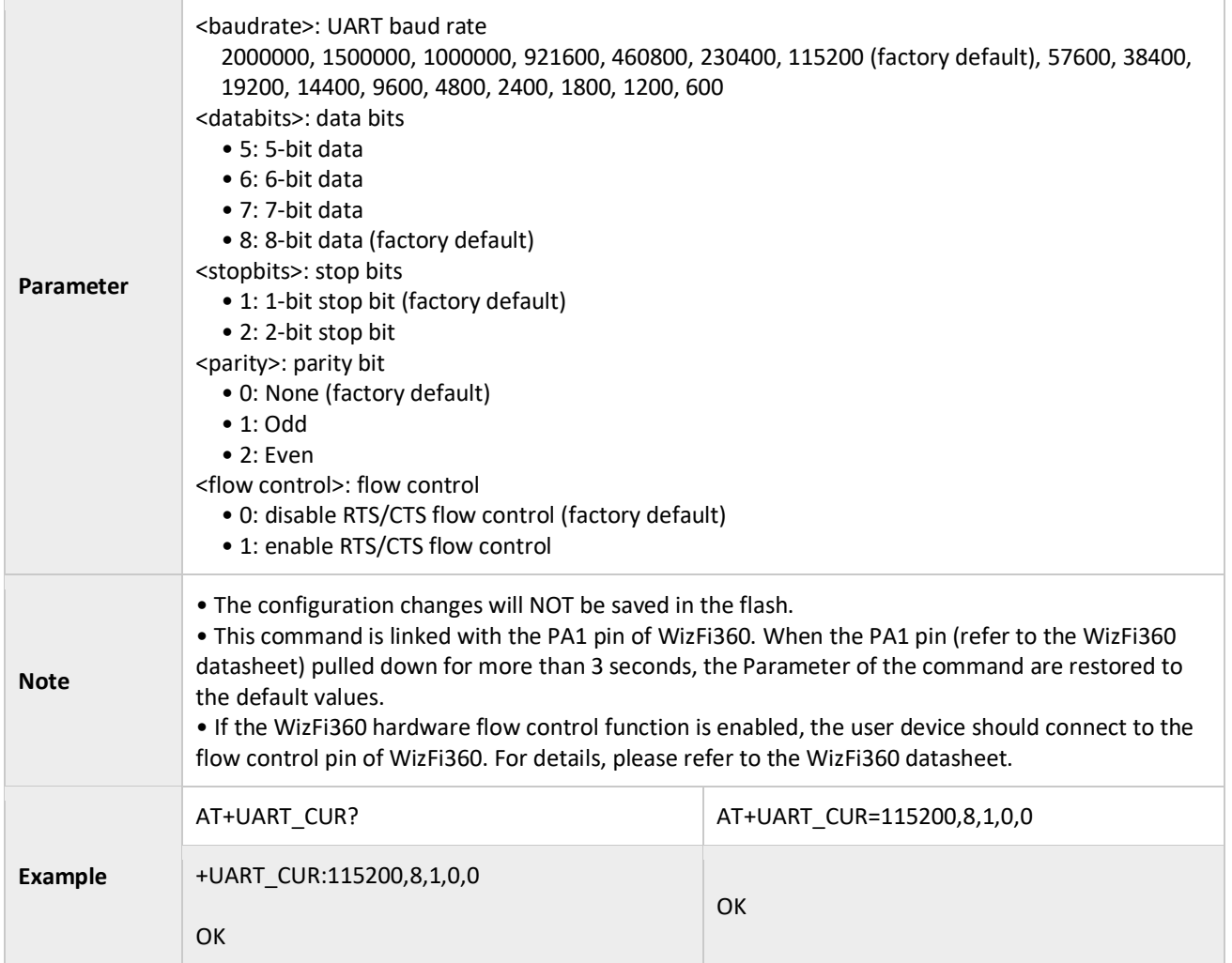

# <span id="page-13-0"></span>3.1.8 AT+UART\_DEF: Default UART Configuration; Saved in the Flash

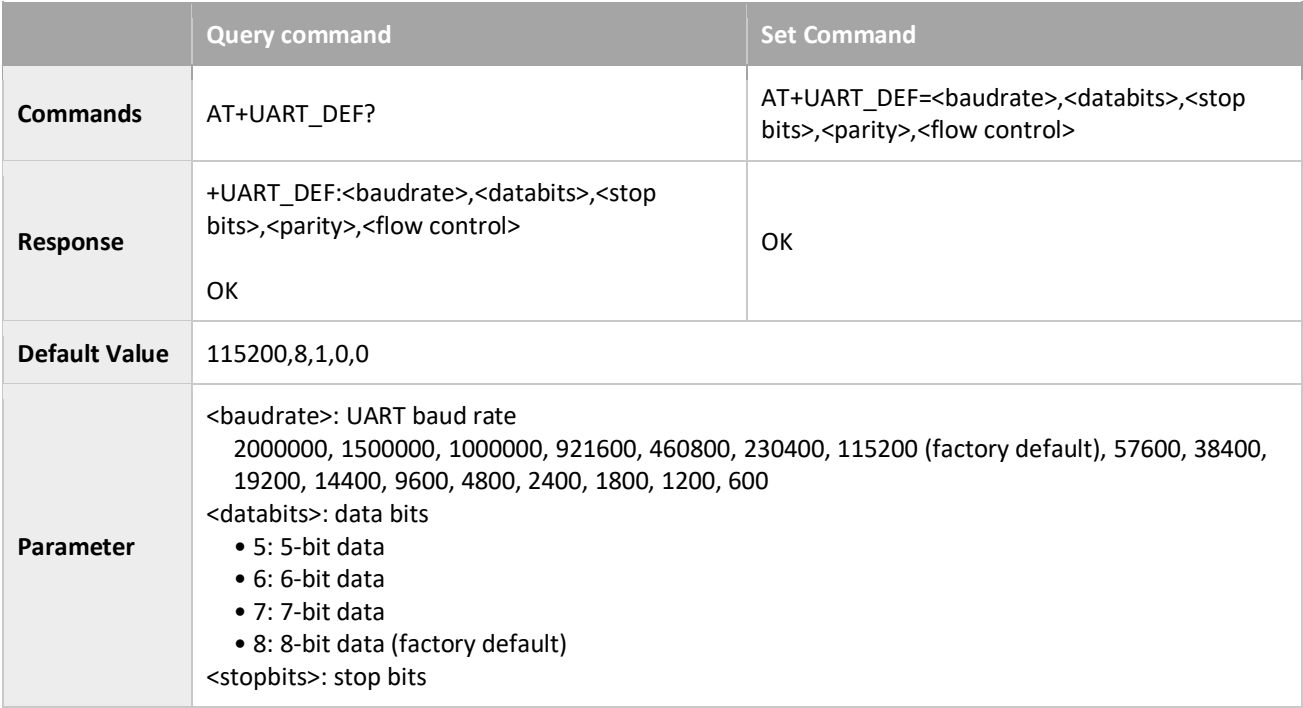

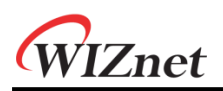

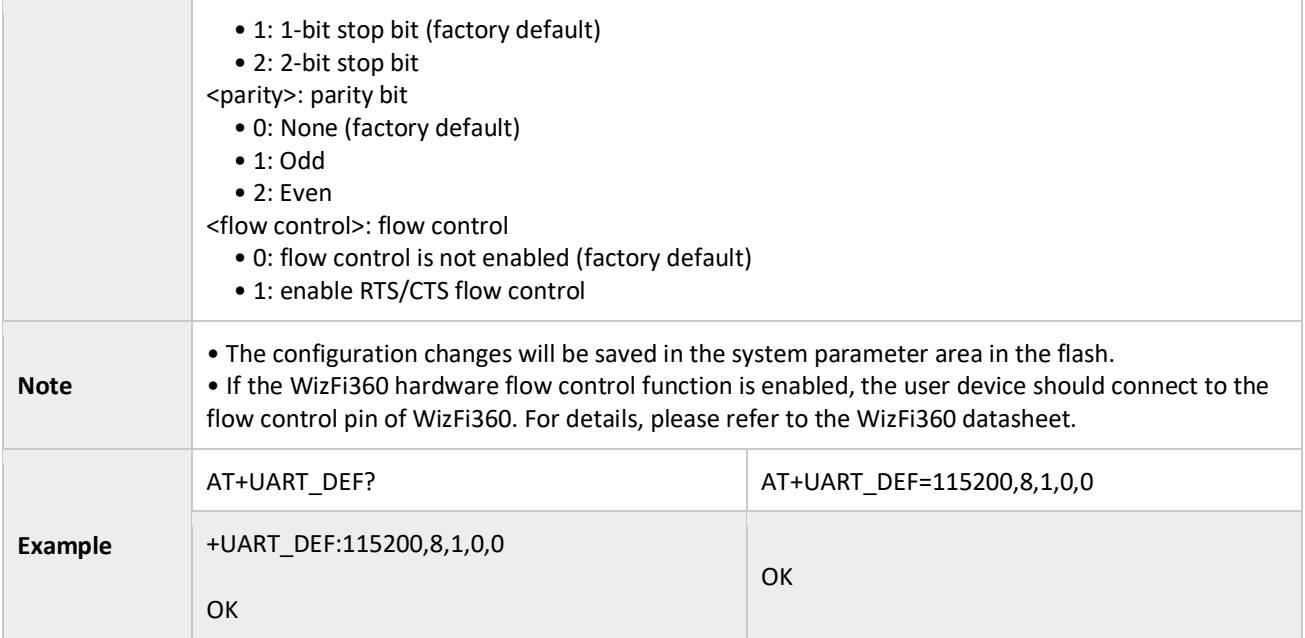

# <span id="page-14-0"></span>3.1.9 AT+SLEEP: Configures the Sleep Modes

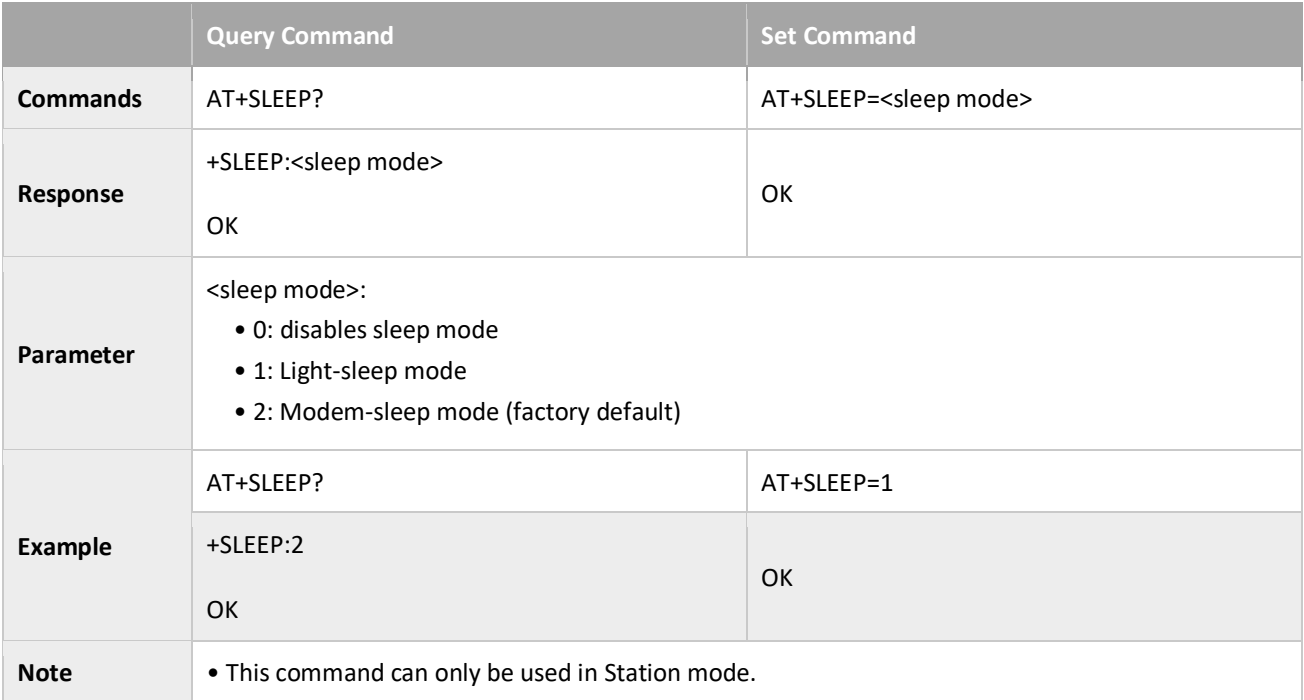

# <span id="page-14-1"></span>3.1.10 AT+SYSIOSETCFG: Configures IO Working Mode

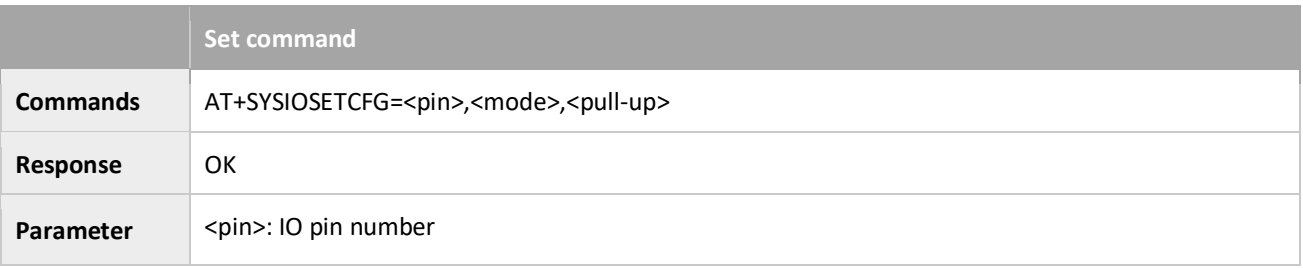

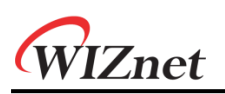

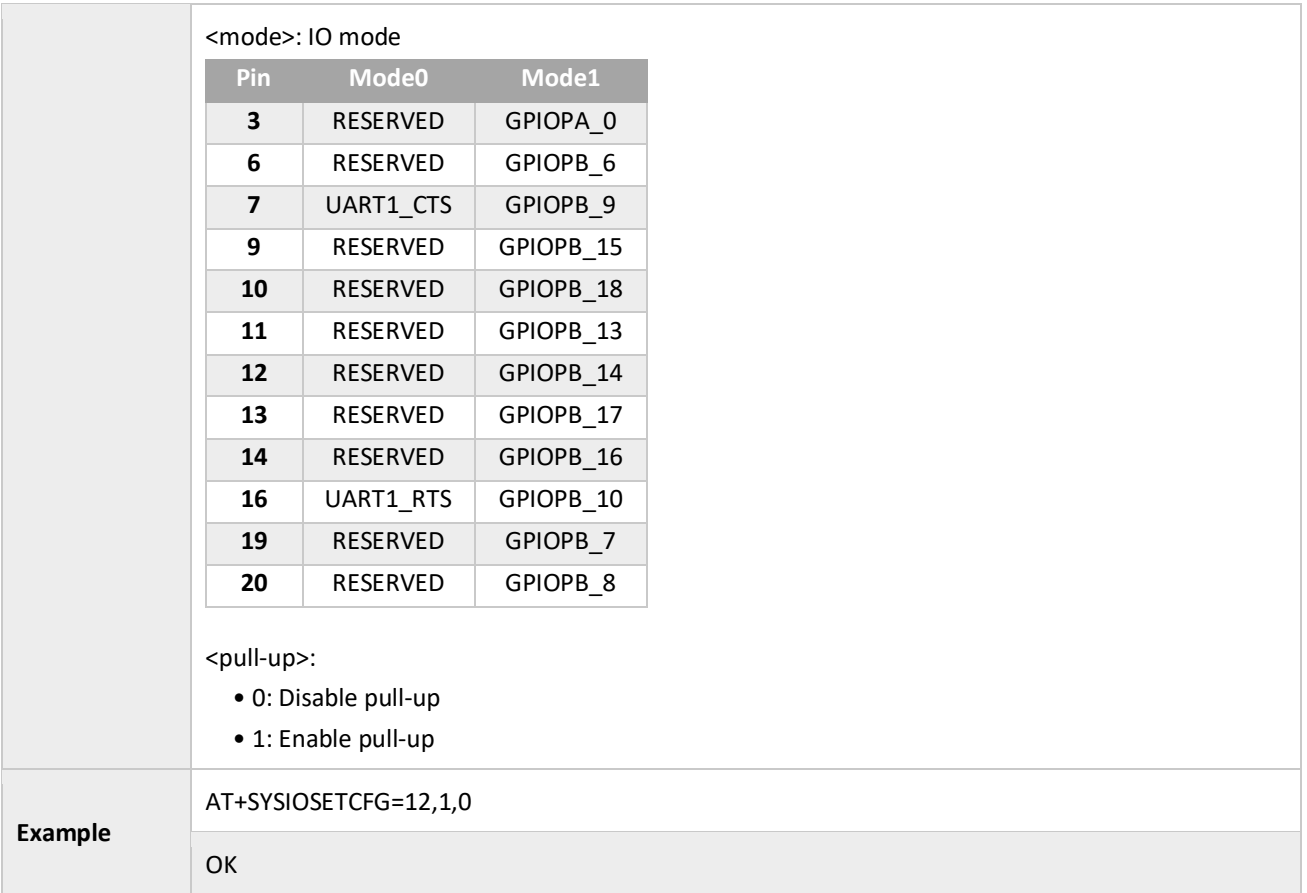

# <span id="page-15-0"></span>3.1.11 AT+SYSIOGETCFG: Checks IO Working Mode

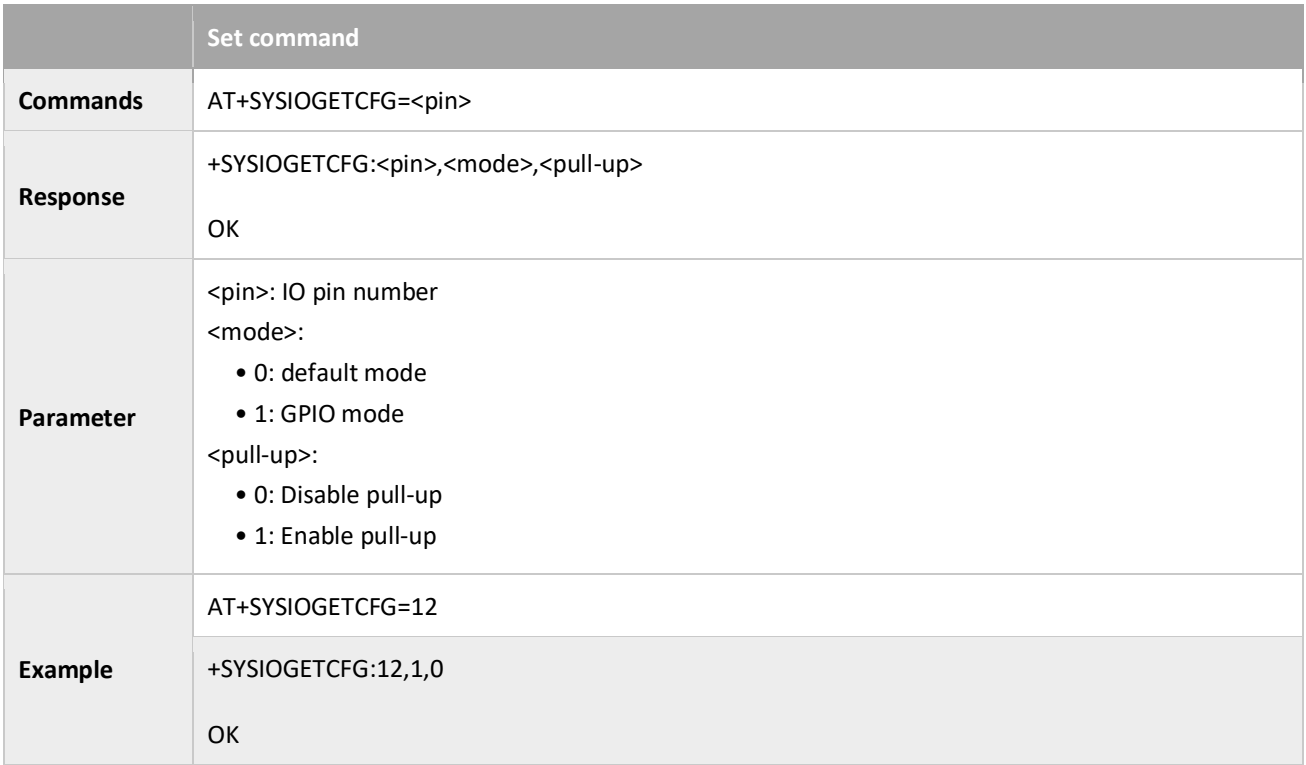

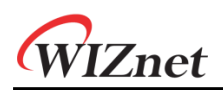

## <span id="page-16-0"></span>3.1.12 AT+SYSGPIODIR: Configures the Direction of GPIO

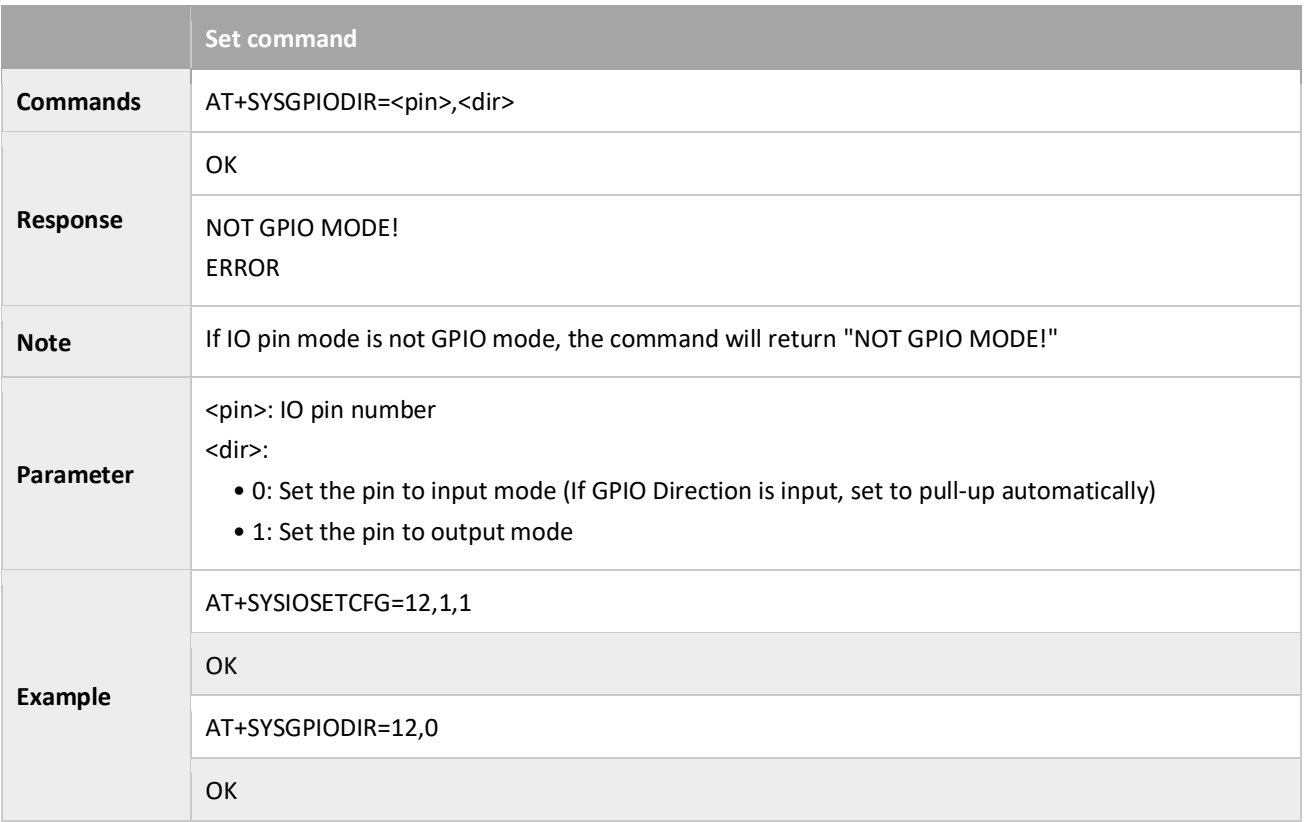

# <span id="page-16-1"></span>3.1.13 AT+SYSGPIOWRITE: Configures the GPIO Output Level

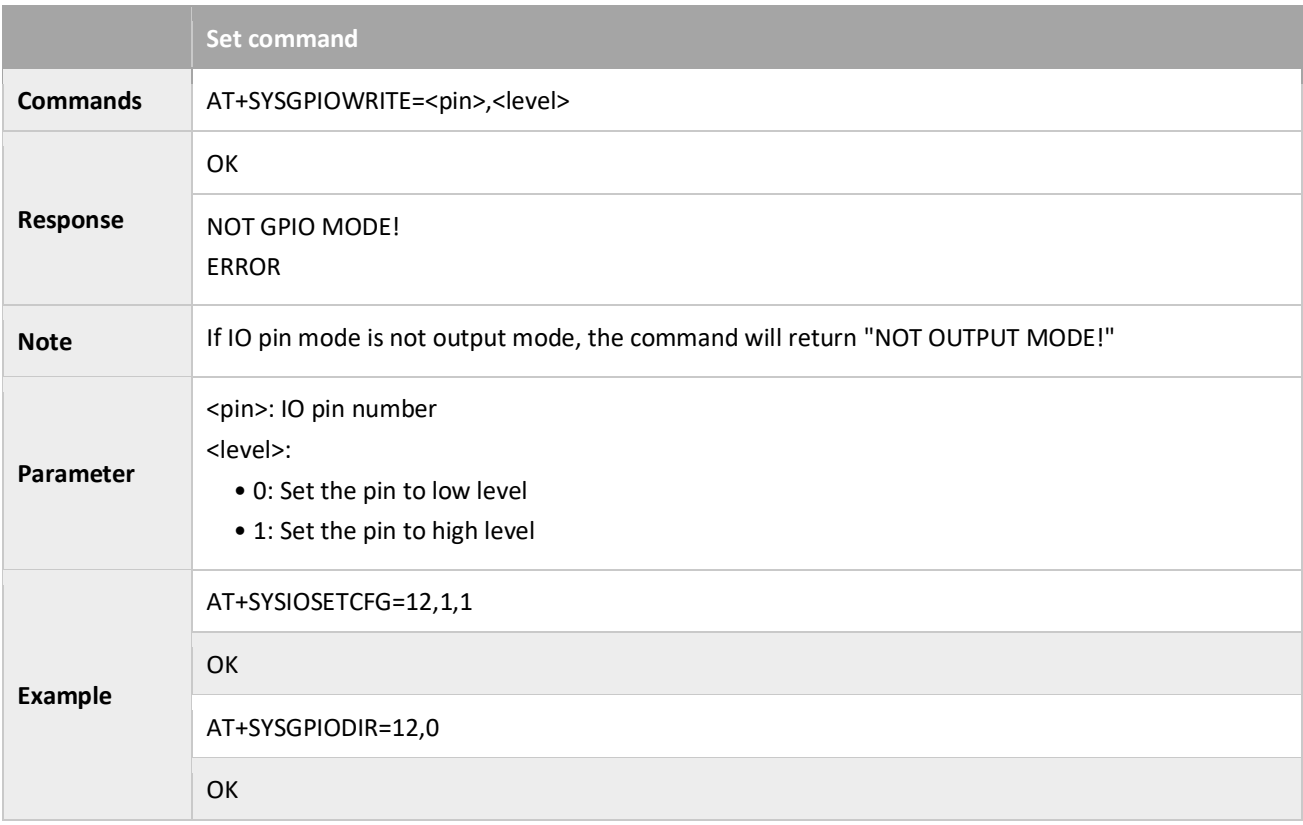

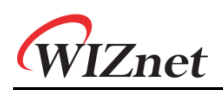

# <span id="page-17-0"></span>3.1.14 AT+SYSGPIOREAD: Reads the GPIO Input Level

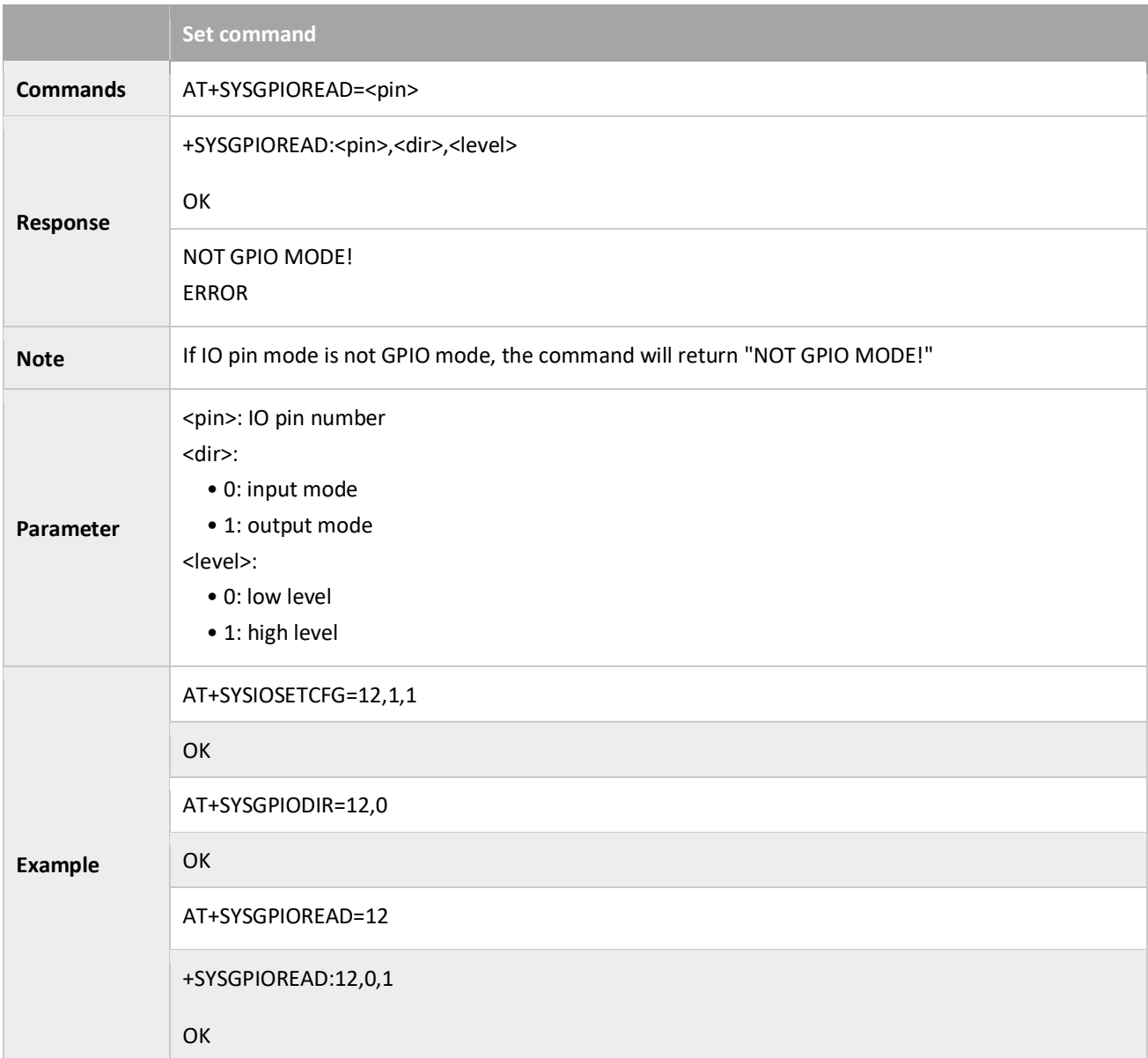

# <span id="page-18-0"></span>3.2 WiFi command

#### <span id="page-18-1"></span>3.2.1 AT+CWMODE\_CUR: Sets the Current WiFi mode; Not Saved in the Flash

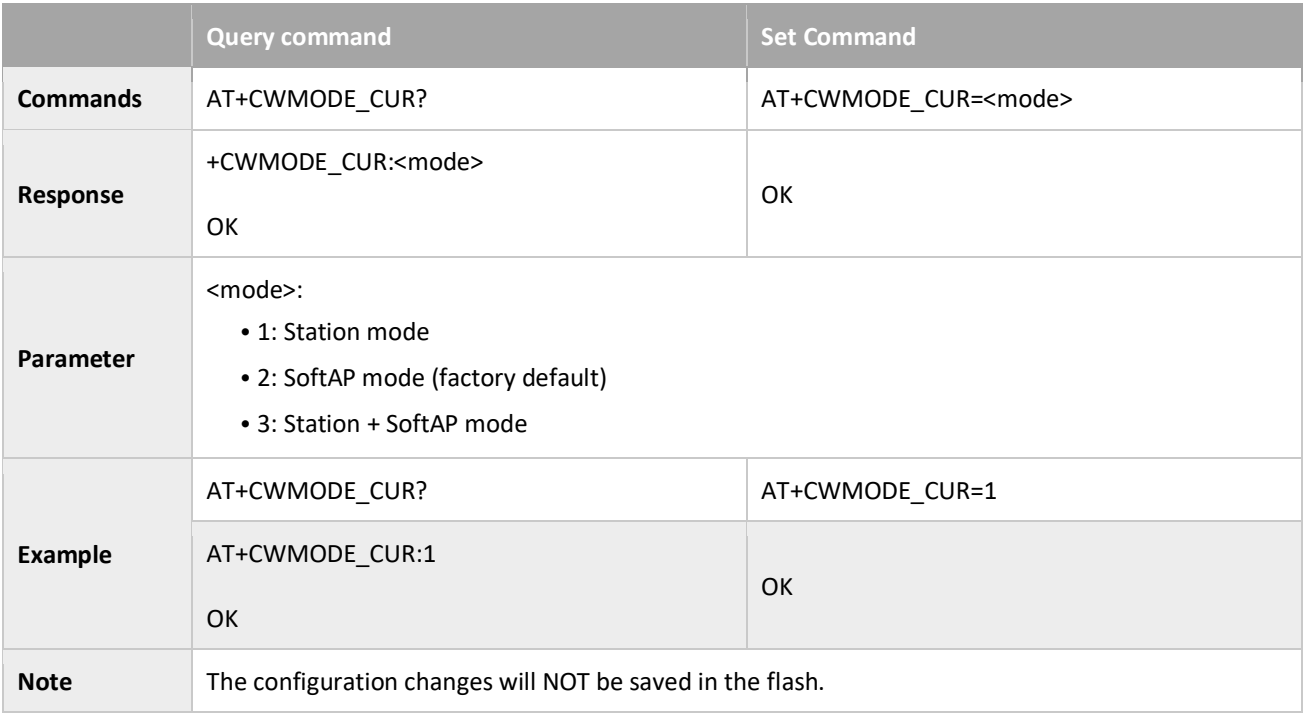

#### <span id="page-18-2"></span>3.2.2 AT+CWMODE\_DEF: Set the operation mode, Save to Flash

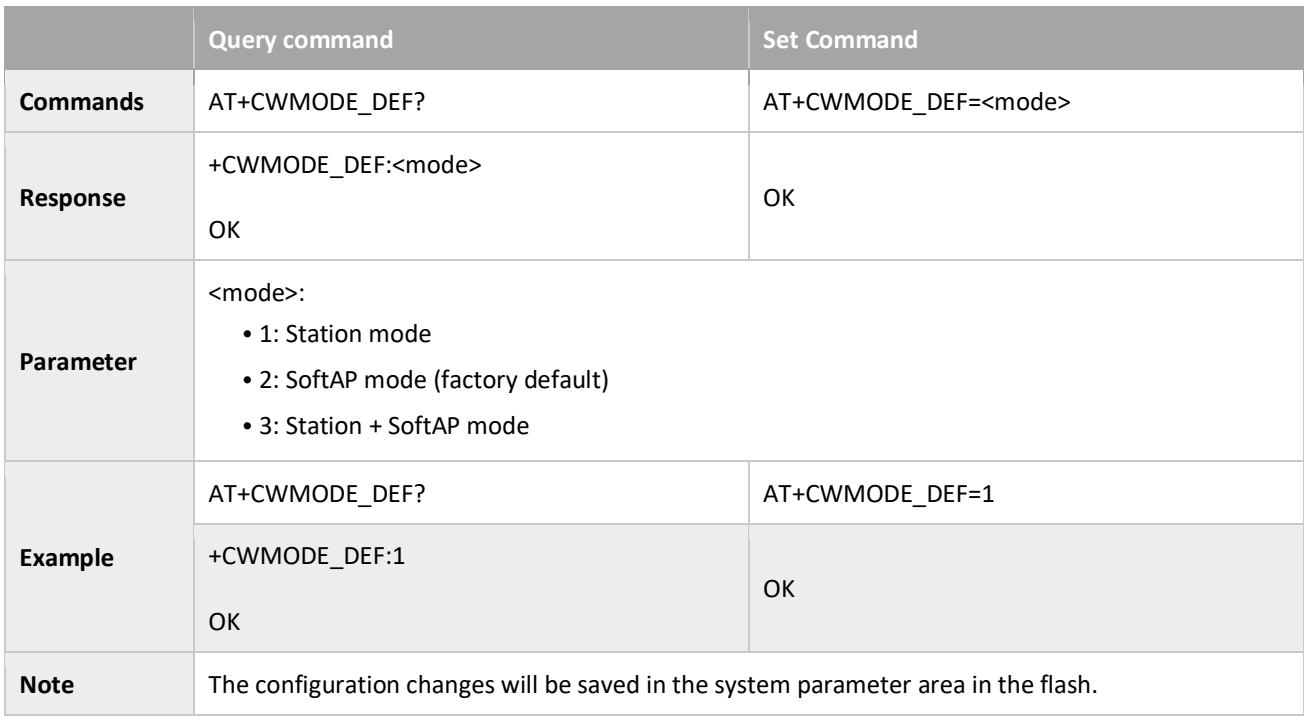

## <span id="page-19-0"></span>3.2.3 AT+CWJAP\_CUR: Connects to an AP; Configuration Not Saved in the Flash

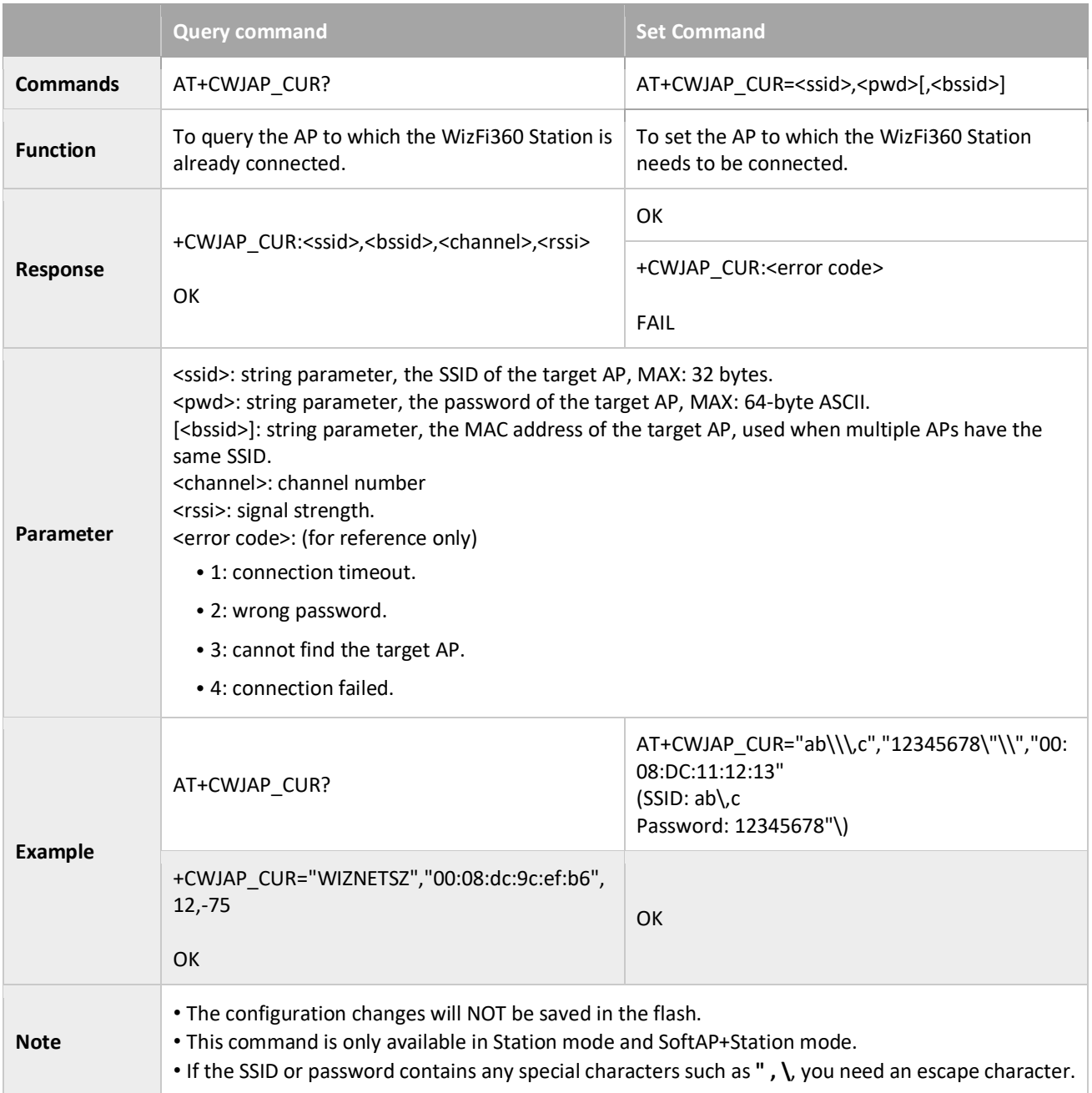

# <span id="page-19-1"></span>3.2.4 AT+CWJAP\_DEF: Connects to an AP; Configuration Saved in the Flash

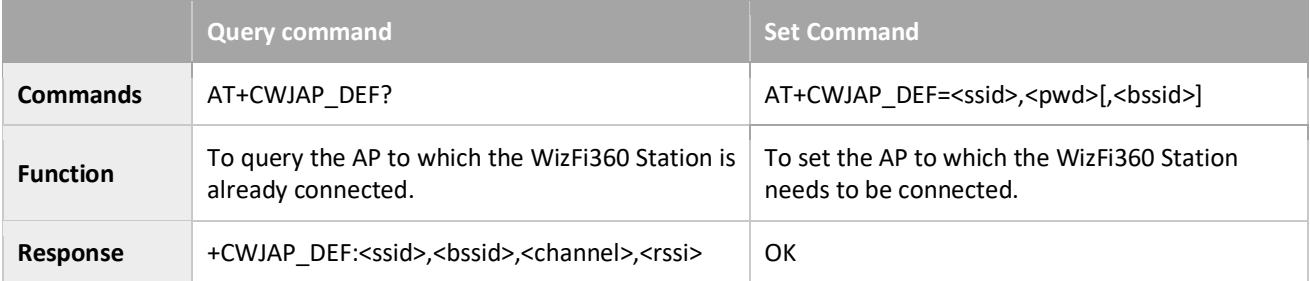

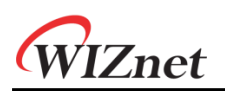

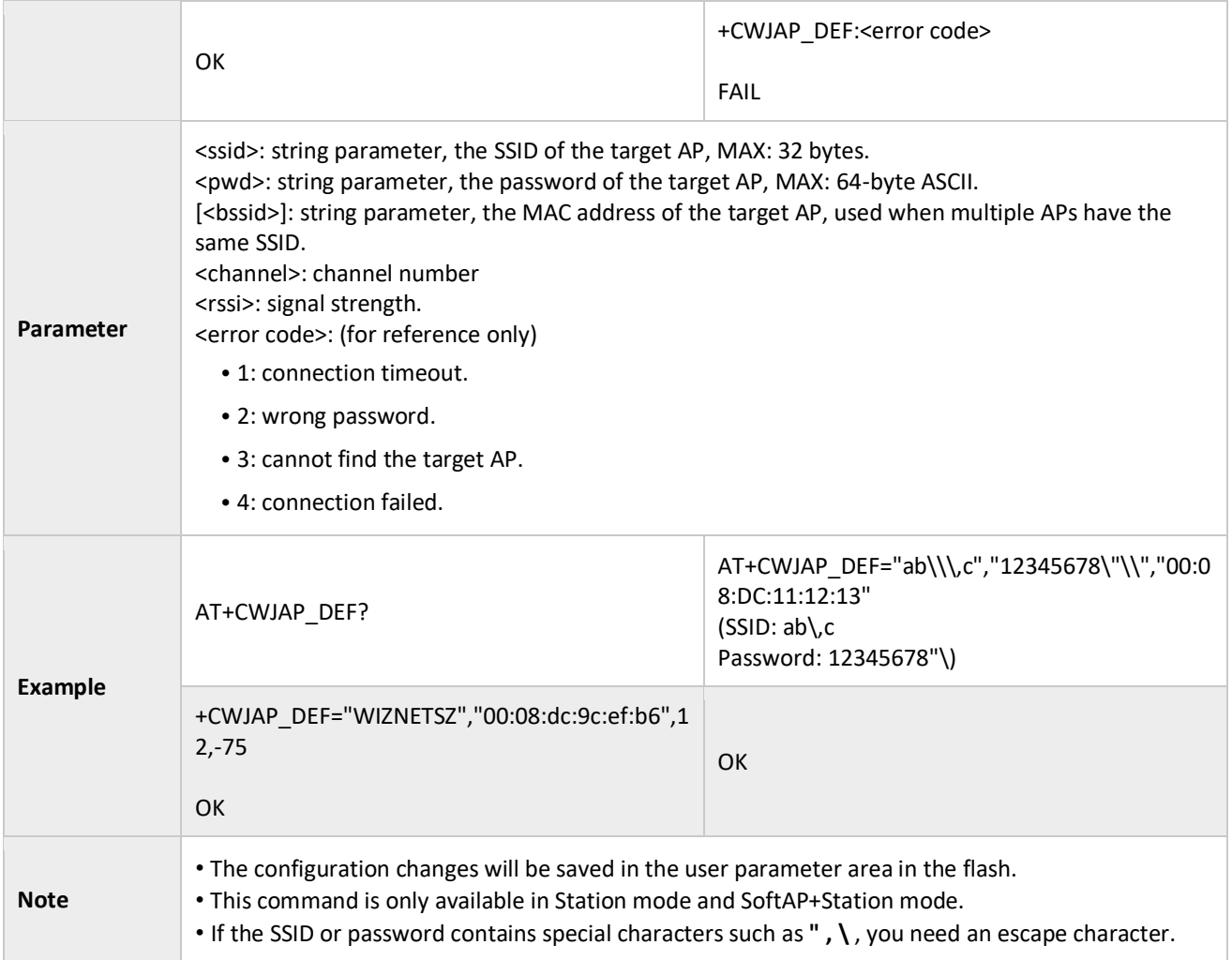

# <span id="page-20-0"></span>3.2.5 AT+CWLAPOPT: Sets the Configuration for the Command AT+CWLAP

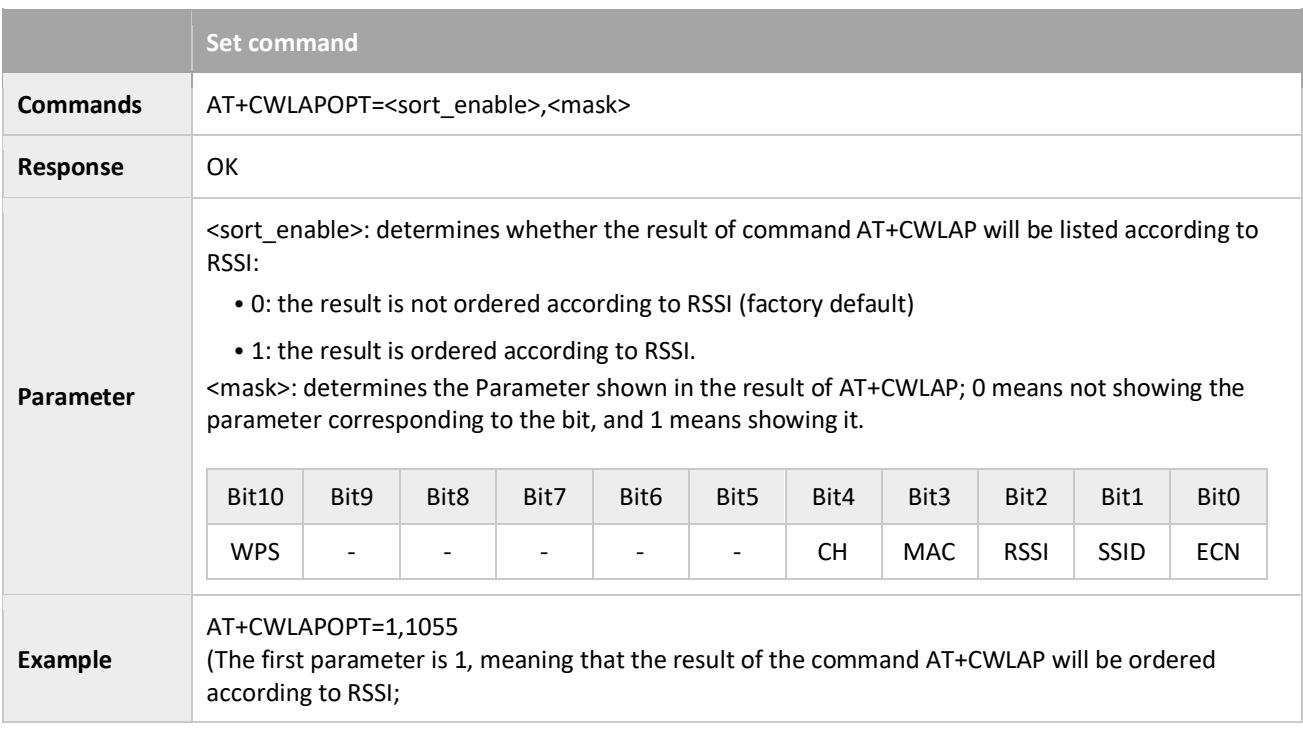

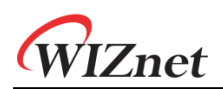

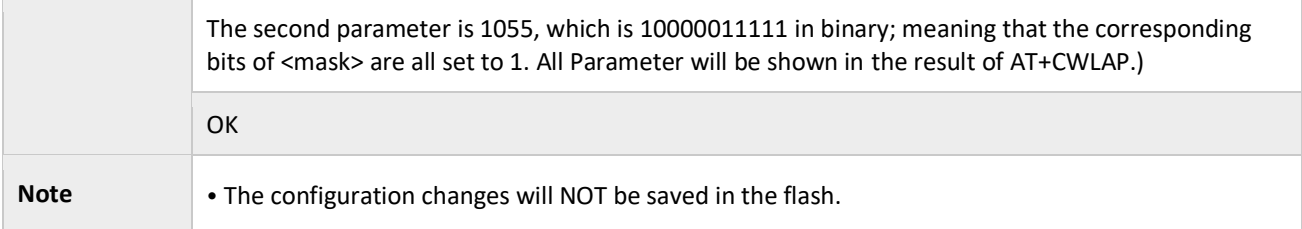

### <span id="page-21-0"></span>3.2.6 AT+CWLAP: Lists Available APs

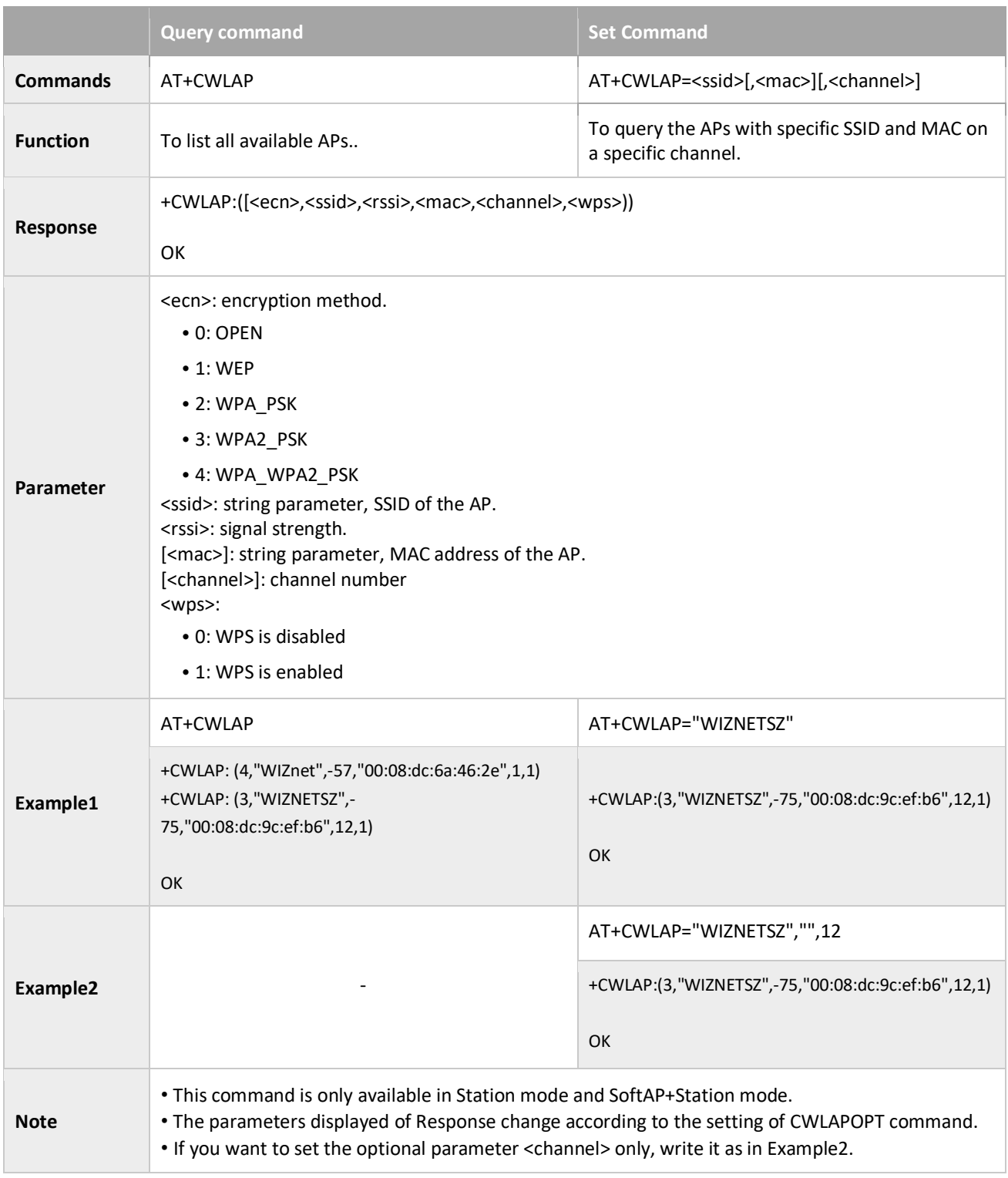

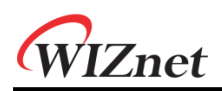

## <span id="page-22-0"></span>3.2.7 AT+CWQAP: Disconnects from the AP

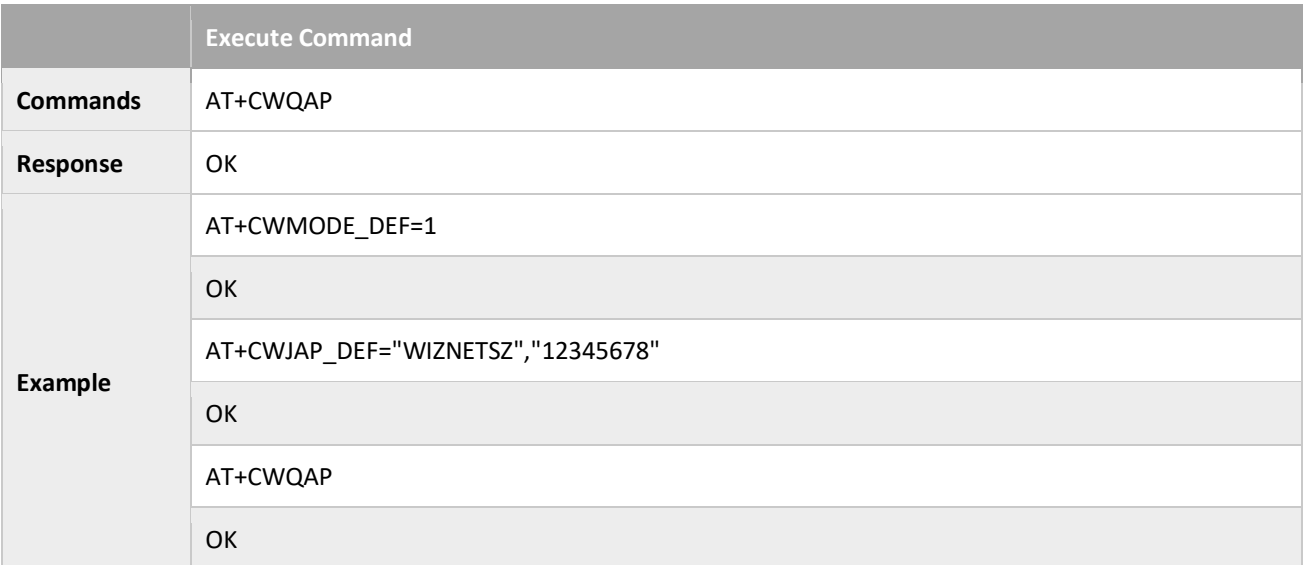

#### <span id="page-22-1"></span>3.2.8 AT+CWSAP\_CUR: Configures the WizFi360 SoftAP; Configuration Not Saved in the Flash

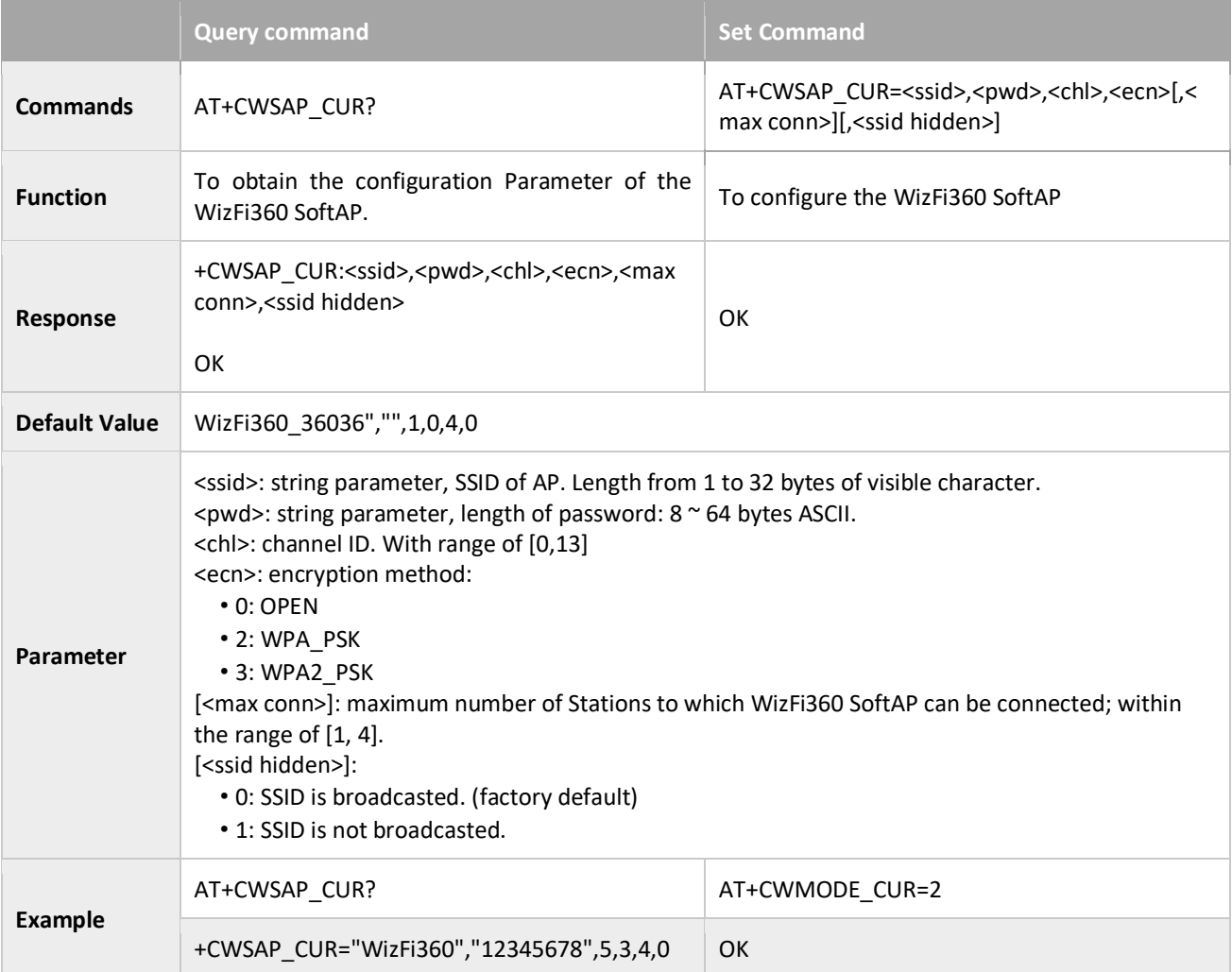

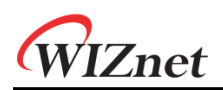

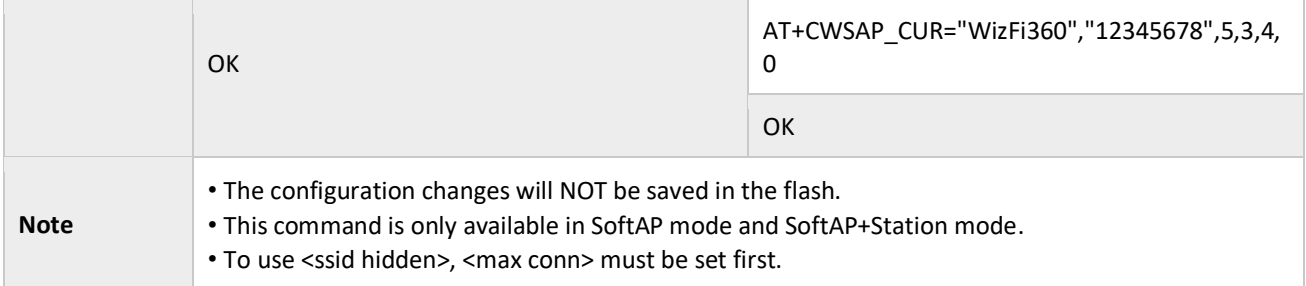

## <span id="page-23-0"></span>3.2.9 AT+CWSAP\_DEF: Configures the WizFi360 SoftAP; Configuration Saved in the Flash

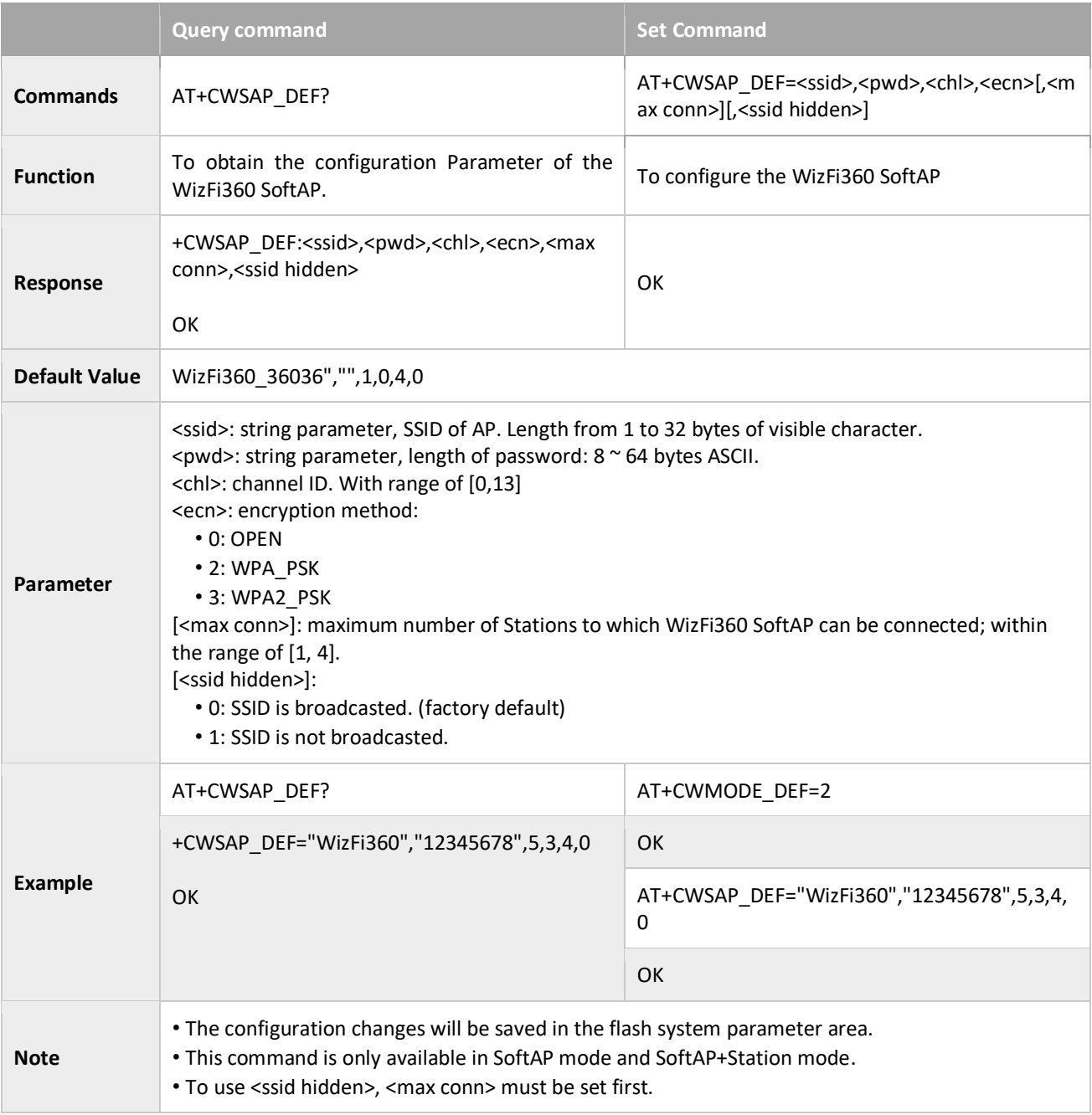

#### <span id="page-24-0"></span>3.2.10 AT+CWLIF: IP of Stations which are connected to WizFi360 SoftAP

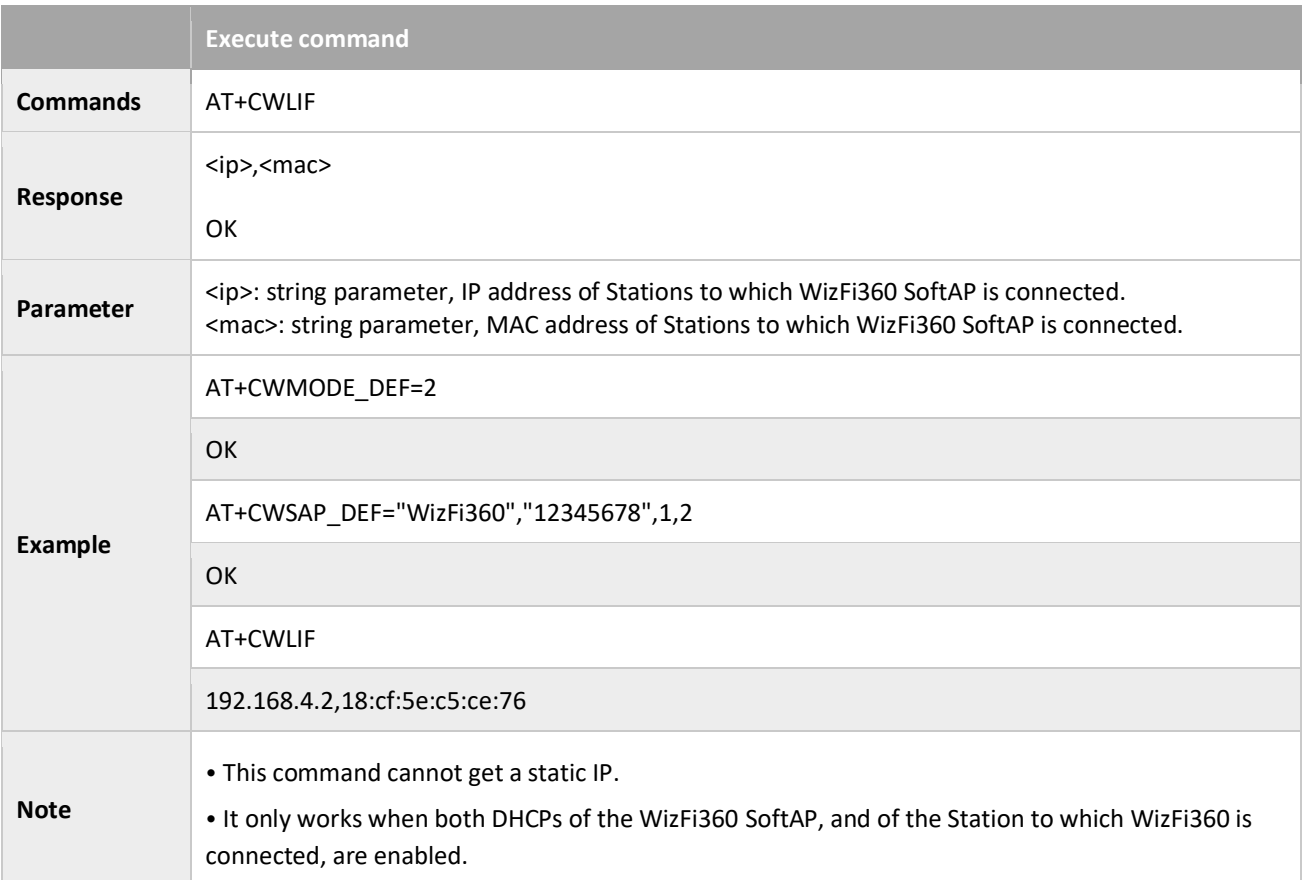

## <span id="page-24-1"></span>3.2.11 AT+CWDHCP\_CUR: Enables/Disables DHCP; Configuration Not Saved in the Flash

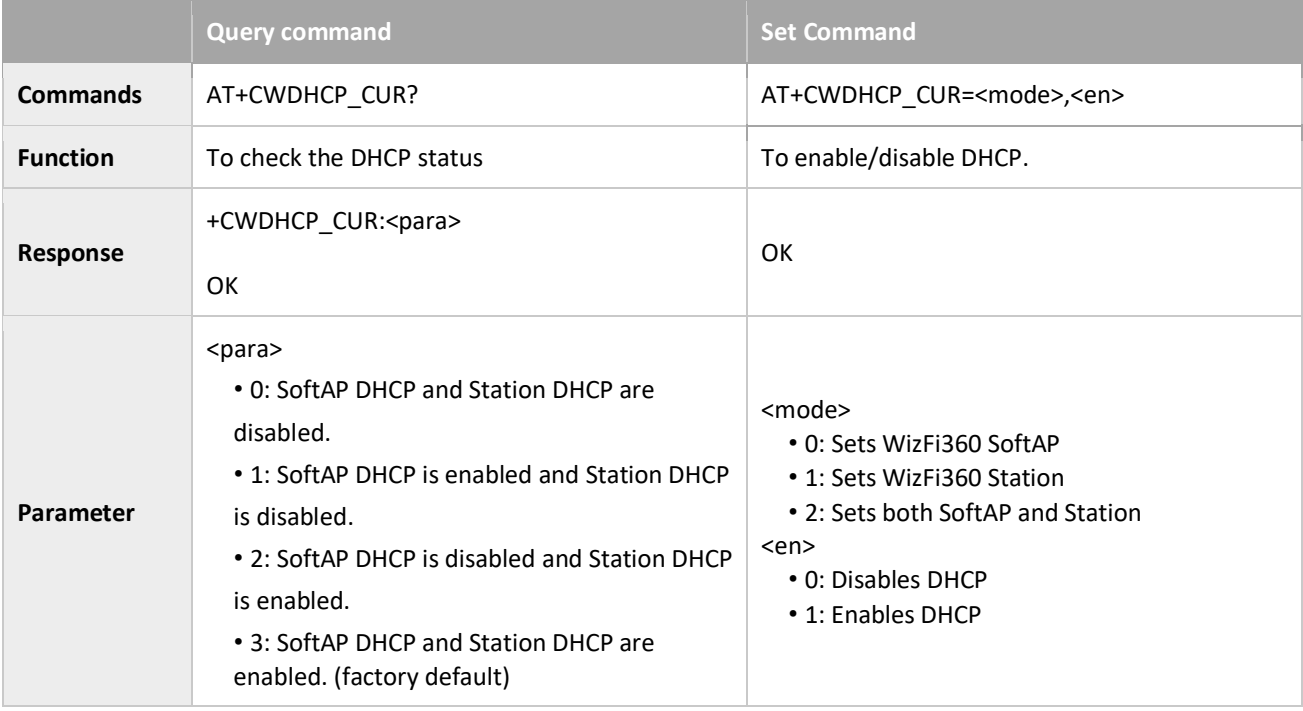

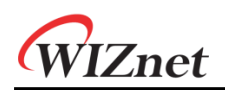

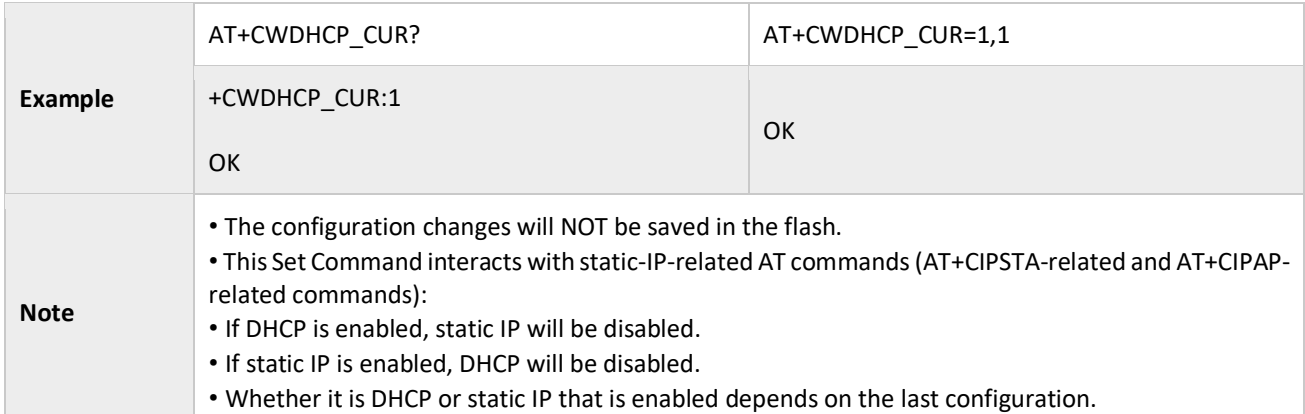

# <span id="page-25-0"></span>3.2.12 AT+CWDHCP\_DEF: Enables/Disables DHCP; Configuration Saved in the Flash

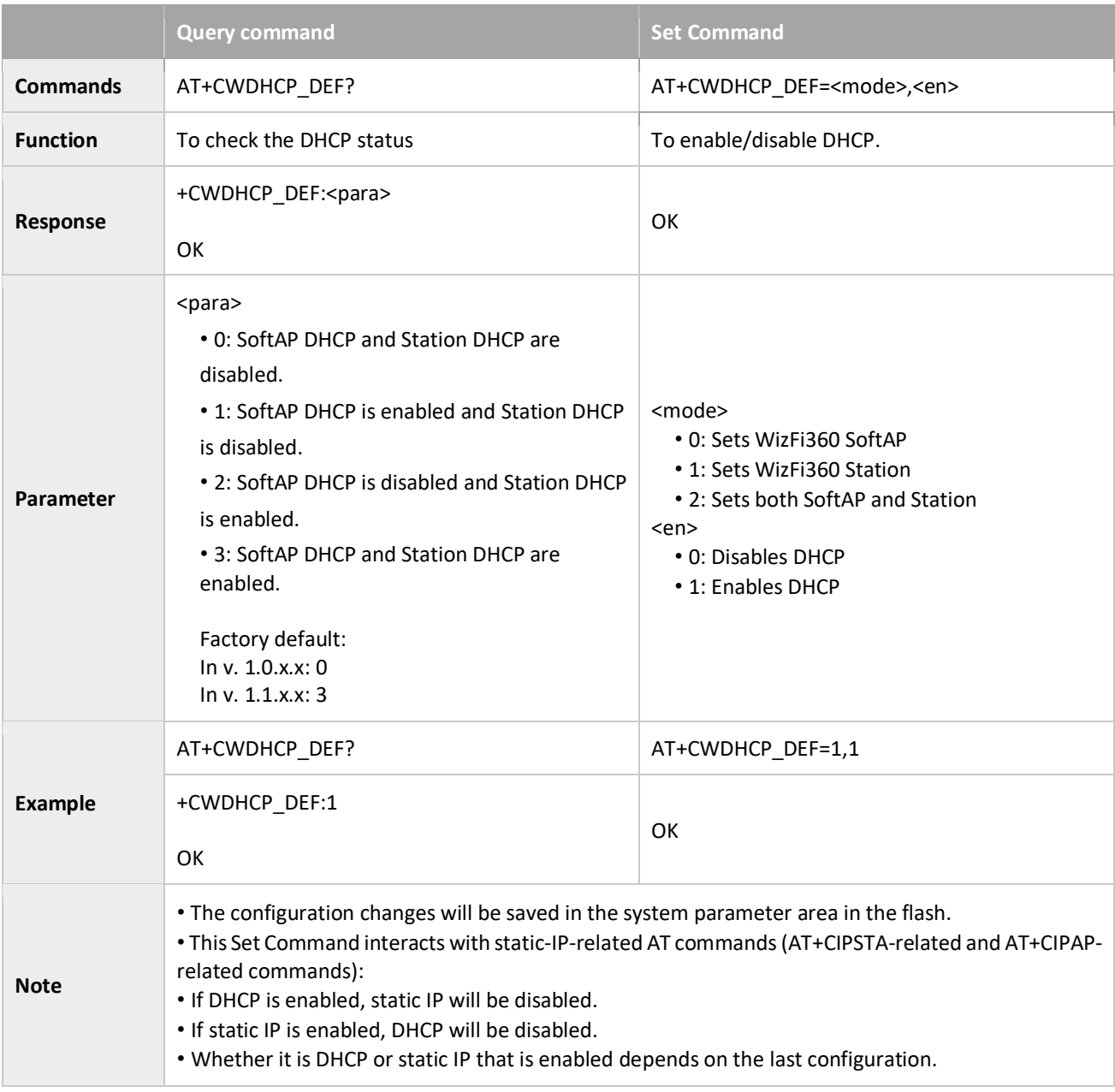

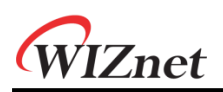

#### <span id="page-26-0"></span>3.2.13 AT+CWDHCPS\_CUR: Sets the IP Address Allocated by WizFi360 SoftAP DHCP; Configuration Not Saved in Flash

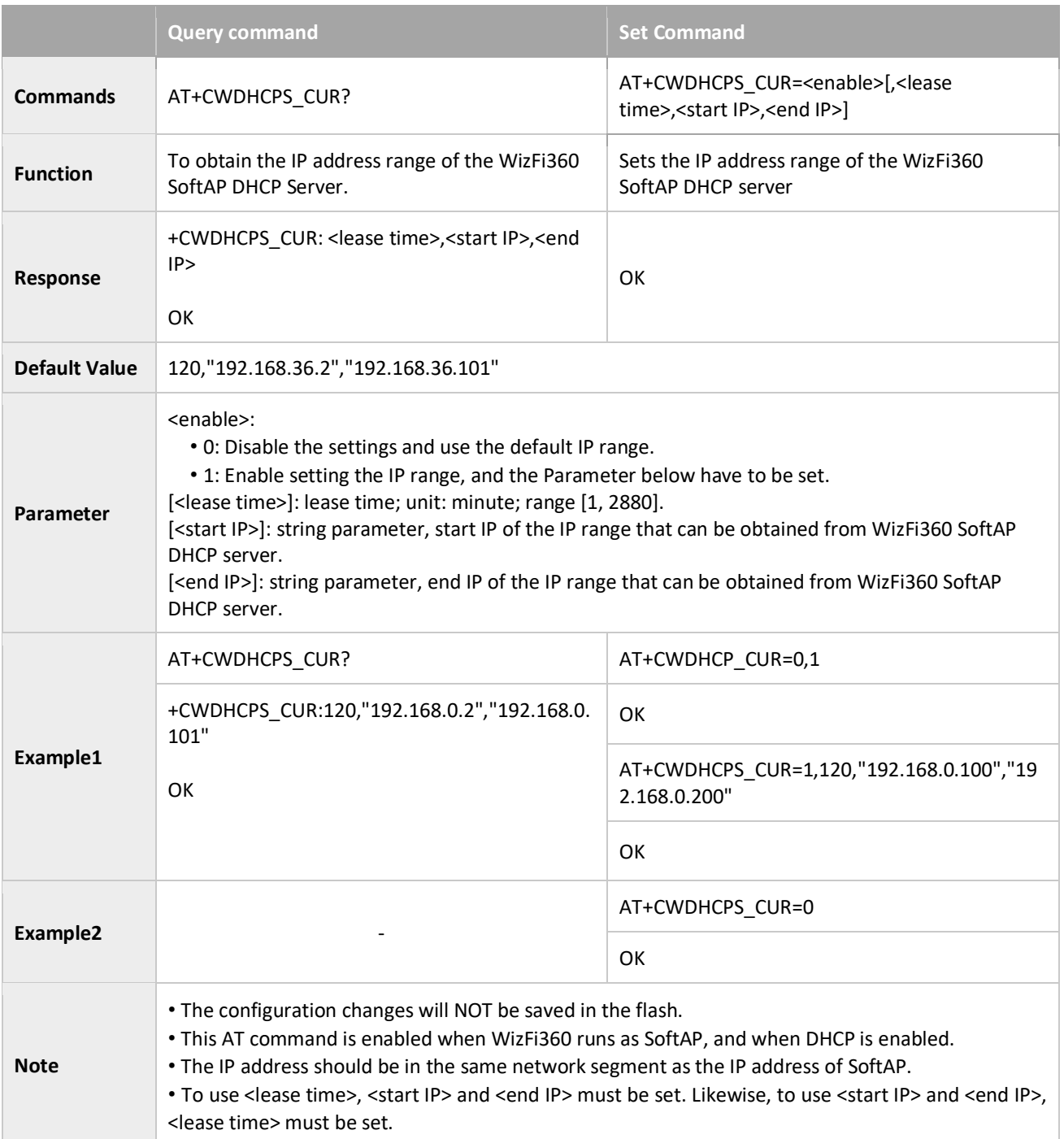

### <span id="page-26-1"></span>3.2.14 AT+CWDHCPS\_DEF: Sets the IP Address Allocated by WizFi360 SoftAP DHCP; Configuration Saved in Flash

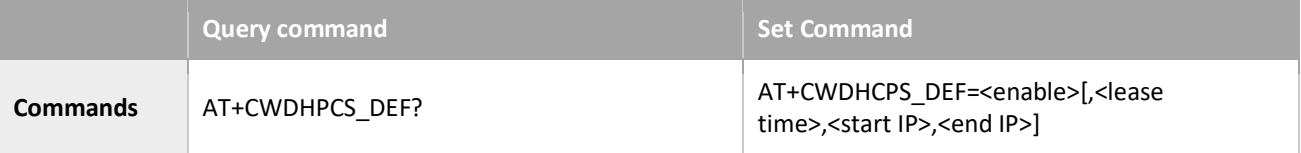

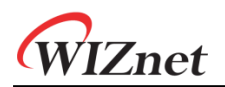

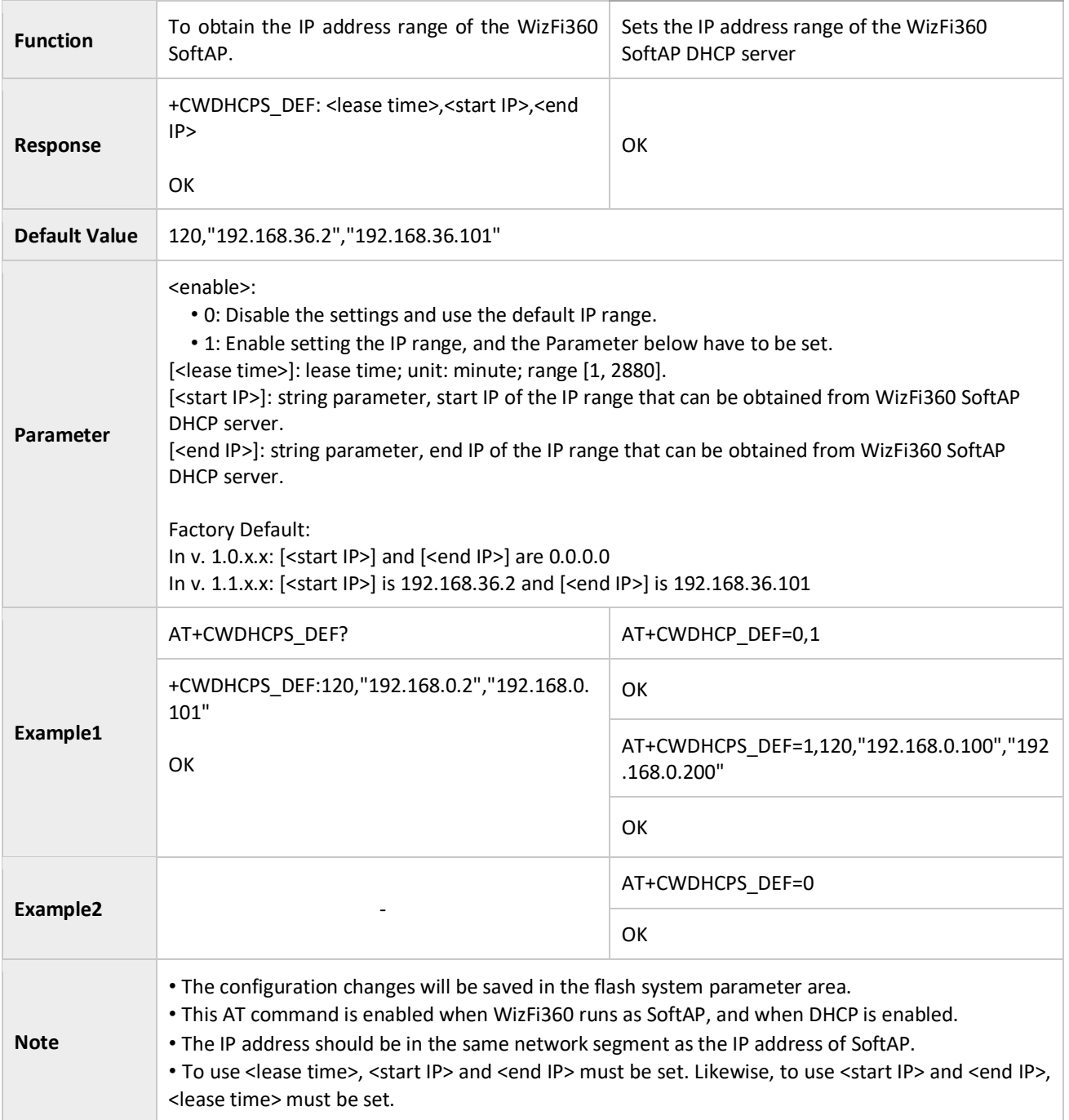

#### <span id="page-27-0"></span>3.2.15 AT+CWAUTOCONN: Auto-Connects to the AP or Not

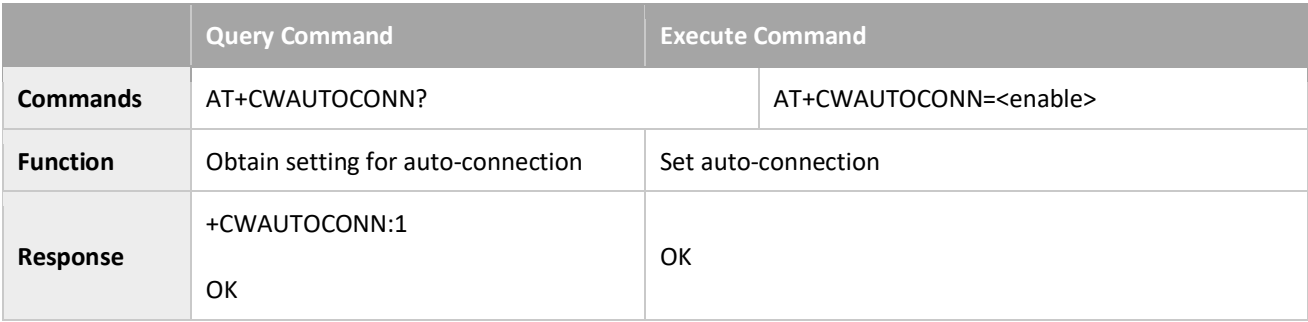

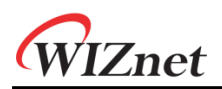

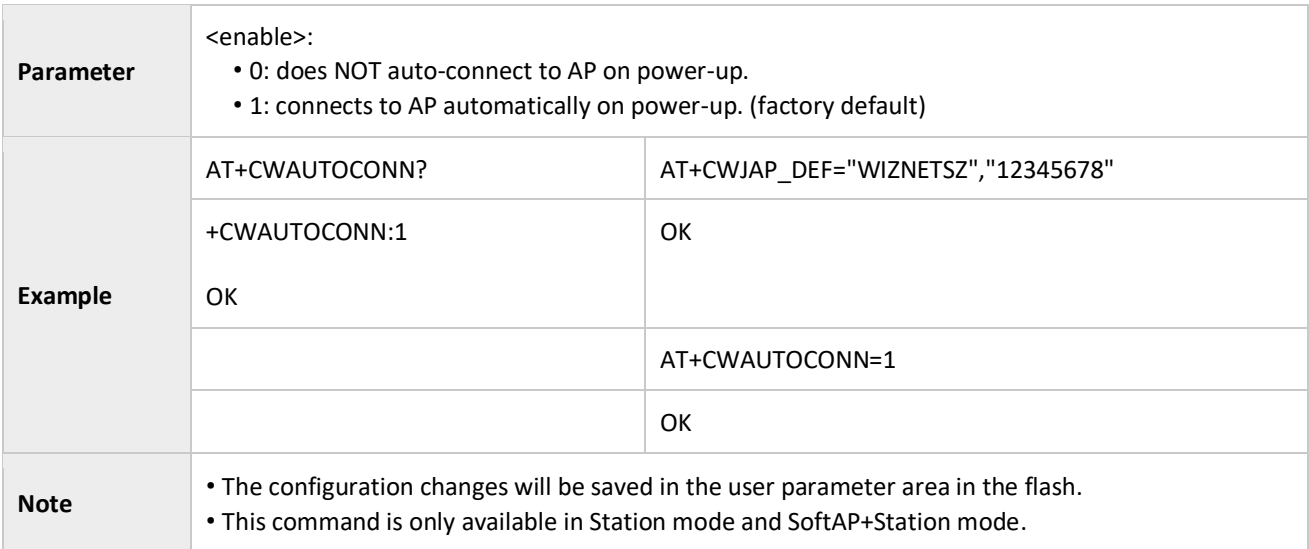

#### <span id="page-28-0"></span>3.2.16 AT+CIPSTAMAC\_CUR: Sets the MAC Address of the WizFi360 Station; Configuration Not Saved in the Flash

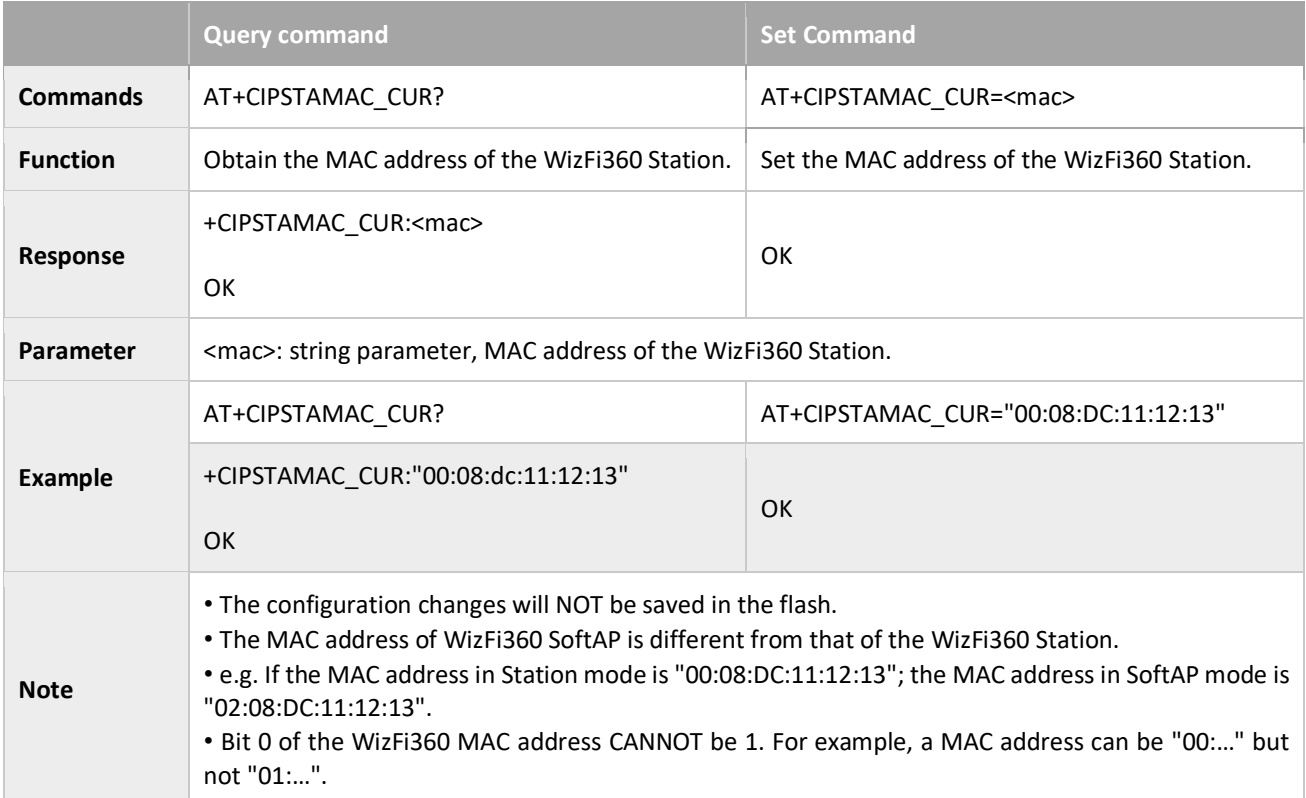

#### <span id="page-28-1"></span>3.2.17 AT+CIPSTAMAC\_DEF: Sets the MAC Address of the WizFi360 Station; Configuration Saved in the Flash

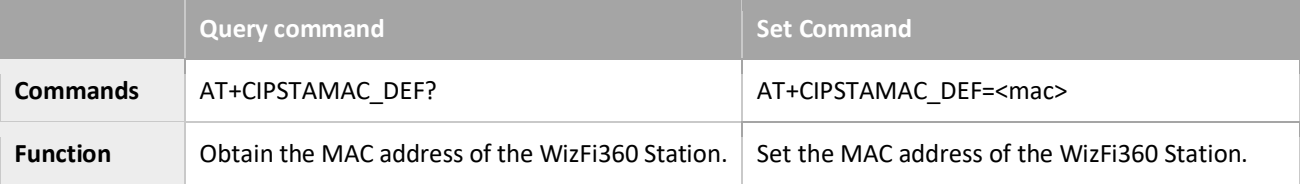

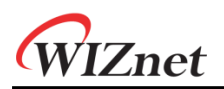

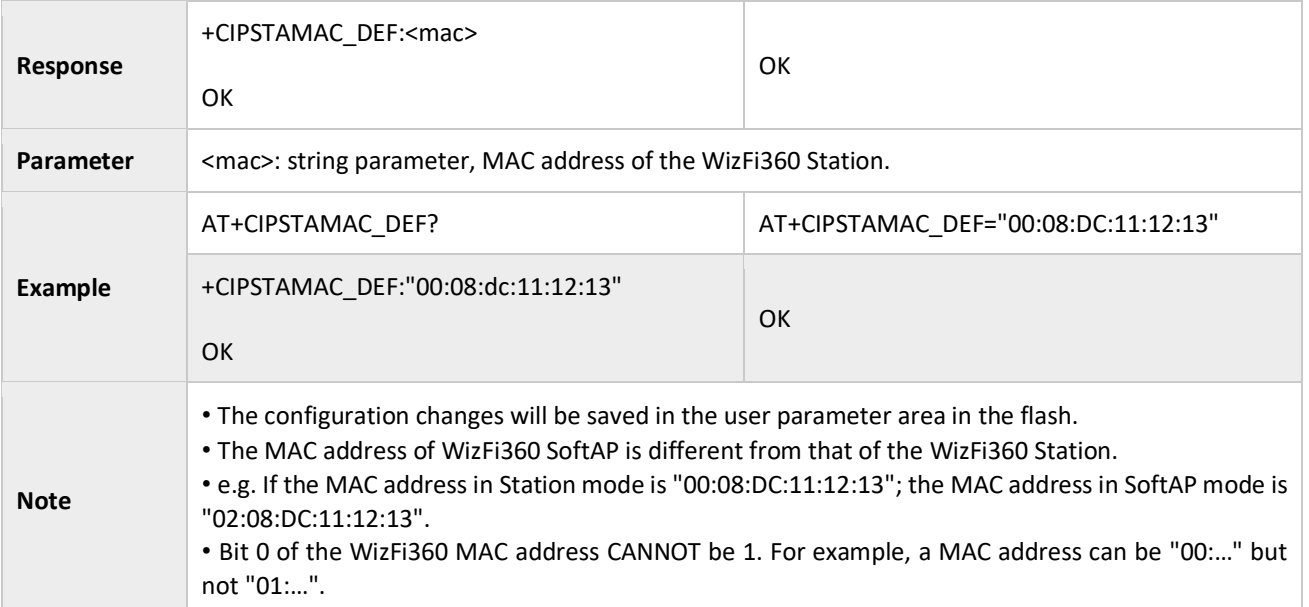

### <span id="page-29-0"></span>3.2.18 AT+CIPAPMAC\_CUR: Sets the MAC Address of the WizFi360 SoftAP; Configuration Not Saved in the Flash

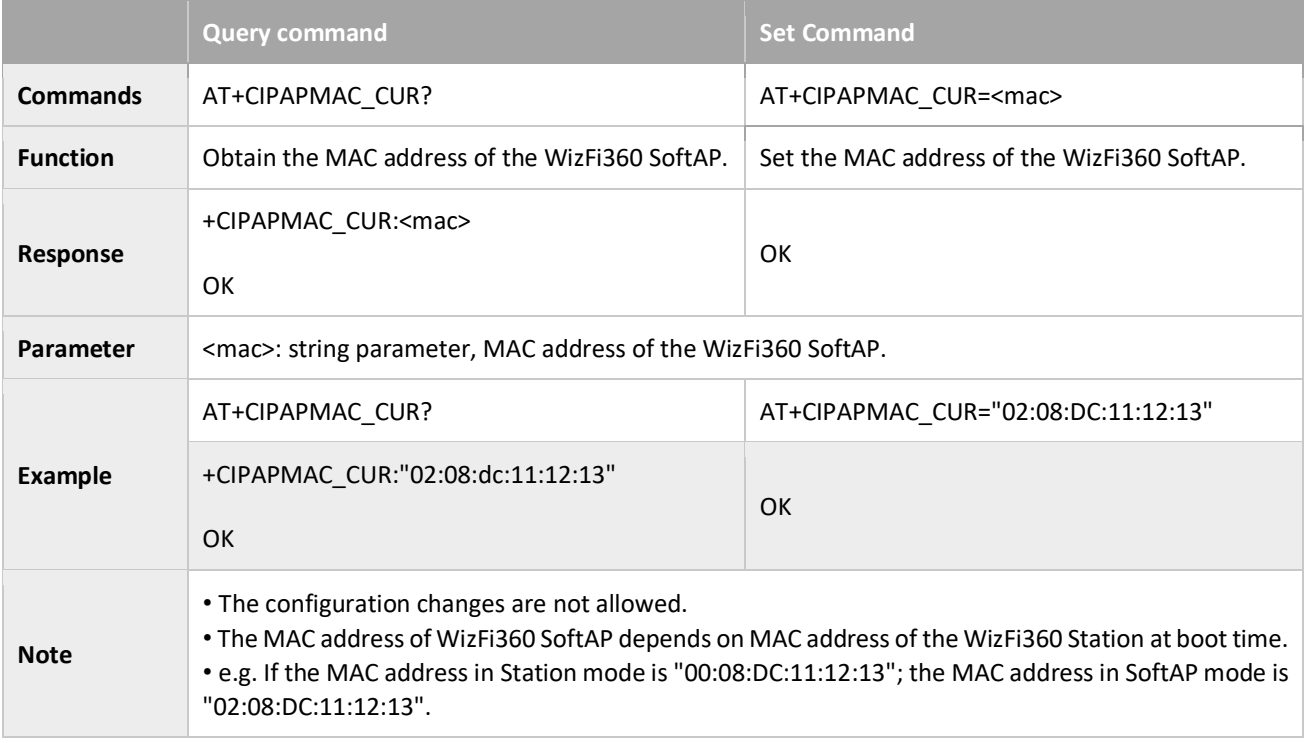

#### <span id="page-29-1"></span>3.2.19 AT+CIPAPMAC\_DEF: Sets the MAC Address of the WizFi360 SoftAP; Configuration Saved in the Flash

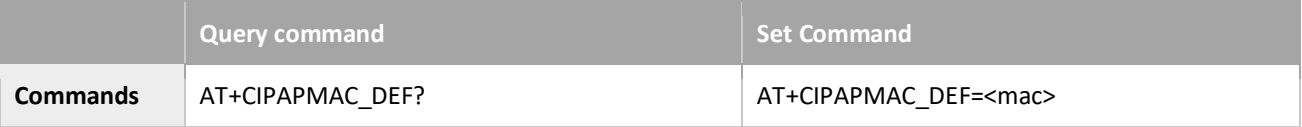

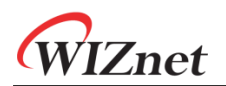

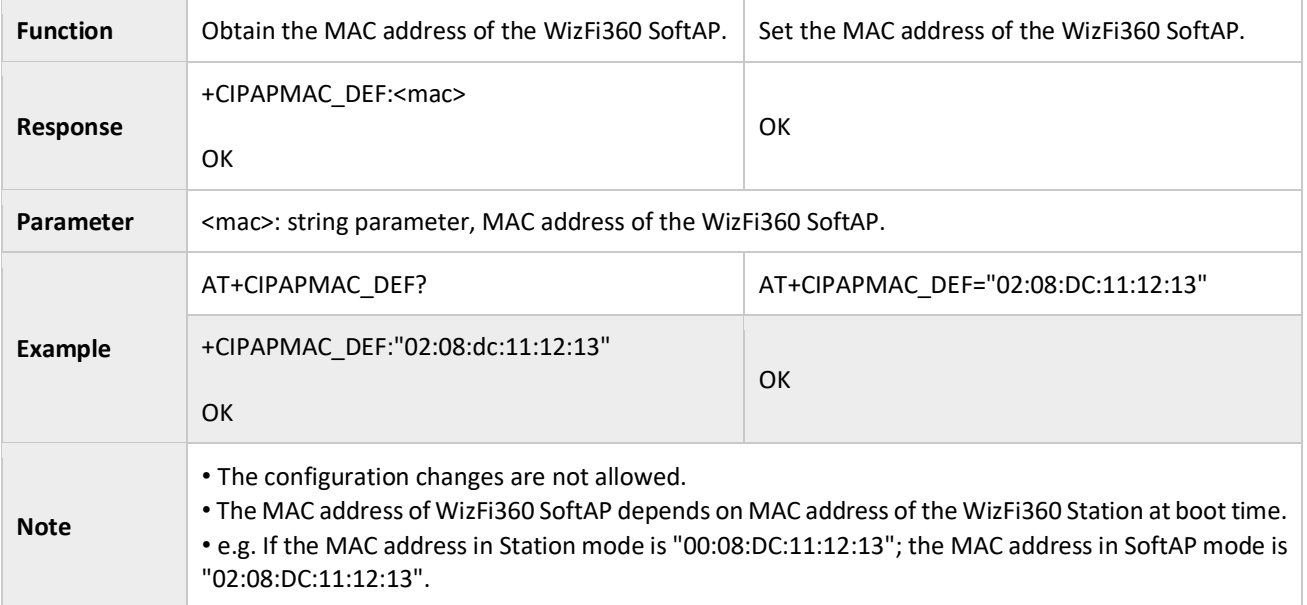

### <span id="page-30-0"></span>3.2.20 AT+CIPSTA\_CUR: Sets the Current IP Address of the WizFi360 Station; Configuration Not Saved in the Flash

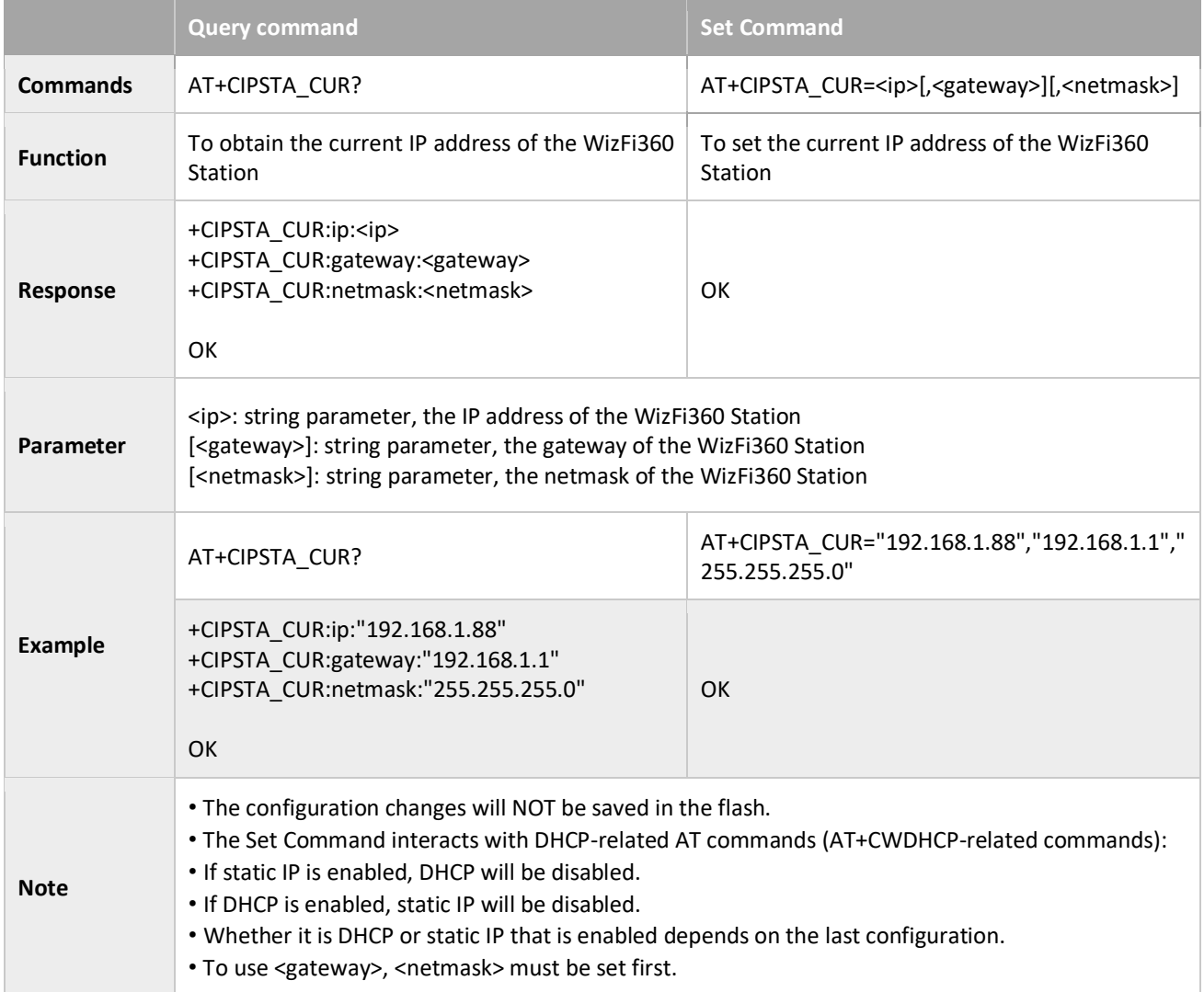

#### <span id="page-31-0"></span>3.2.21 AT+CIPSTA\_DEF: Set the static IP of WizFi360 Station, Saved to Flash

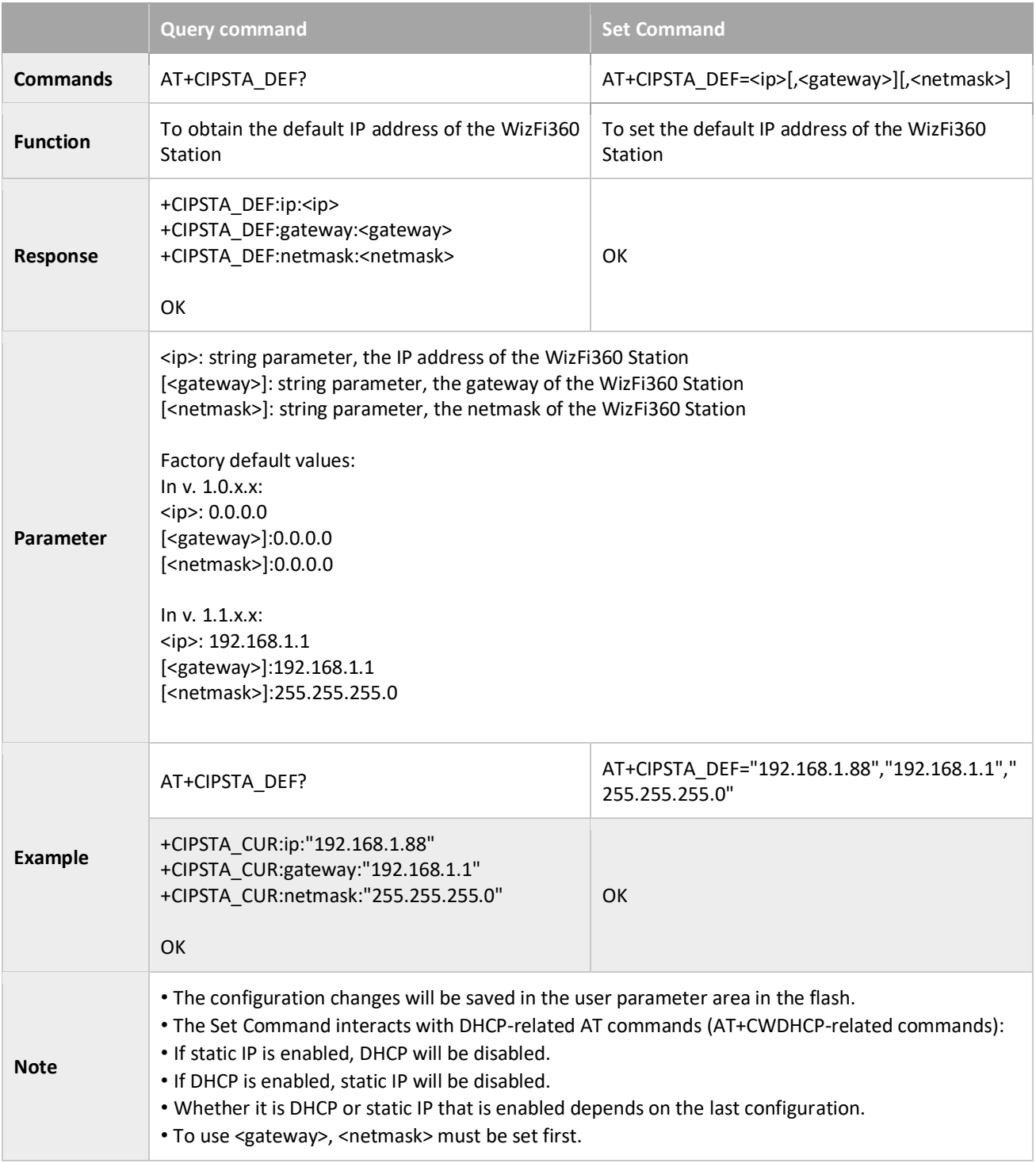

## <span id="page-31-1"></span>3.2.22 AT+CIPAP\_CUR: Sets the IP Address of the WizFi360 SoftAP; Configuration Not Saved in the Flash

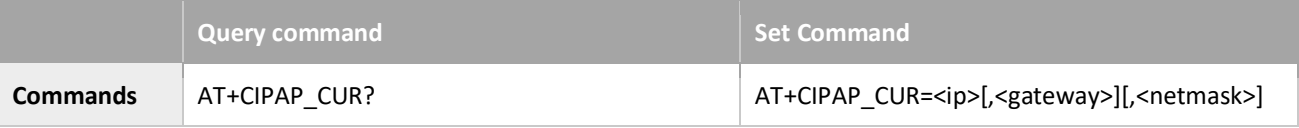

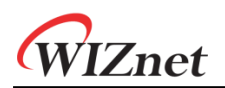

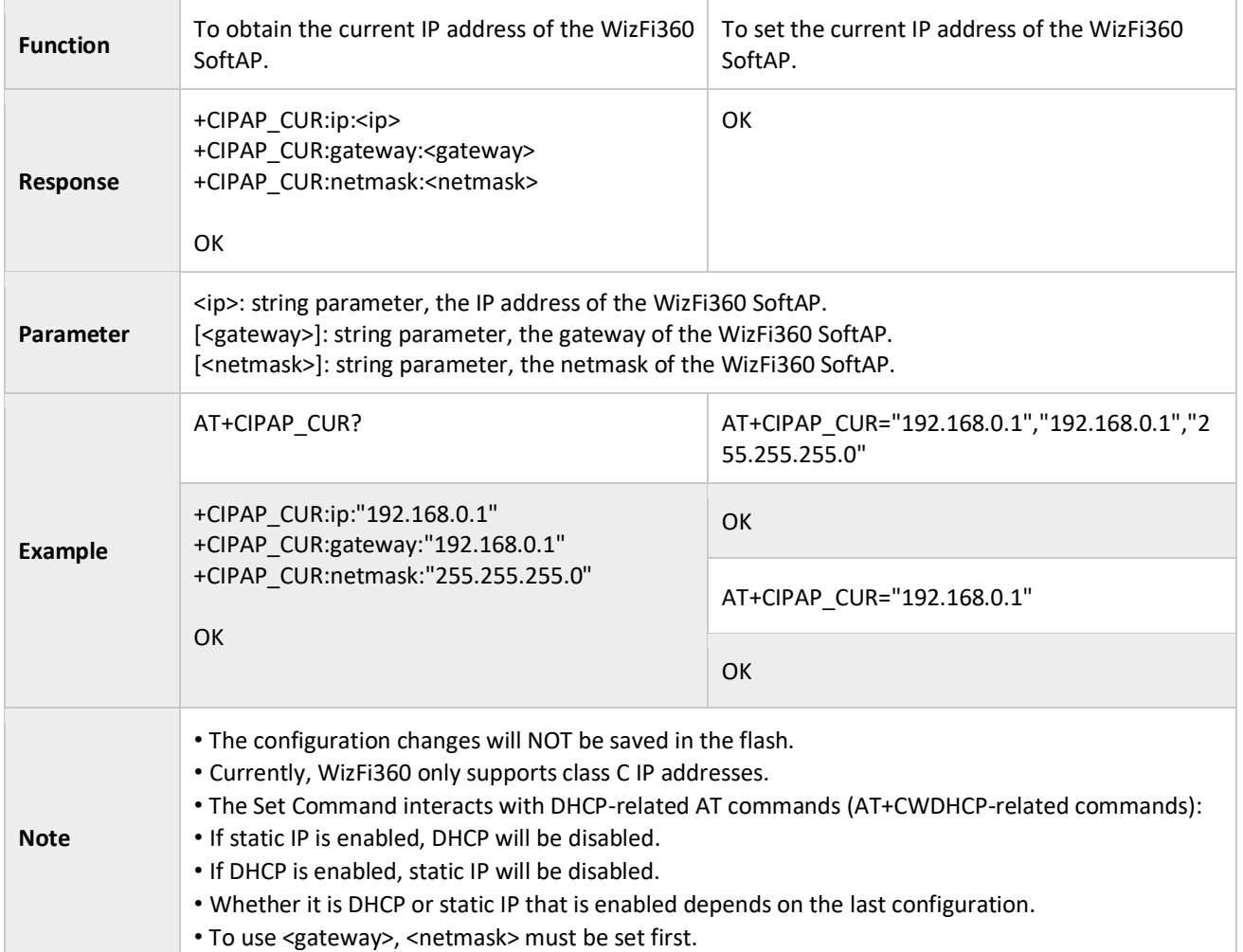

### <span id="page-32-0"></span>3.2.23 AT+CIPAP\_DEF: Sets the IP Address of the WizFi360 SoftAP; Configuration Saved in the Flash

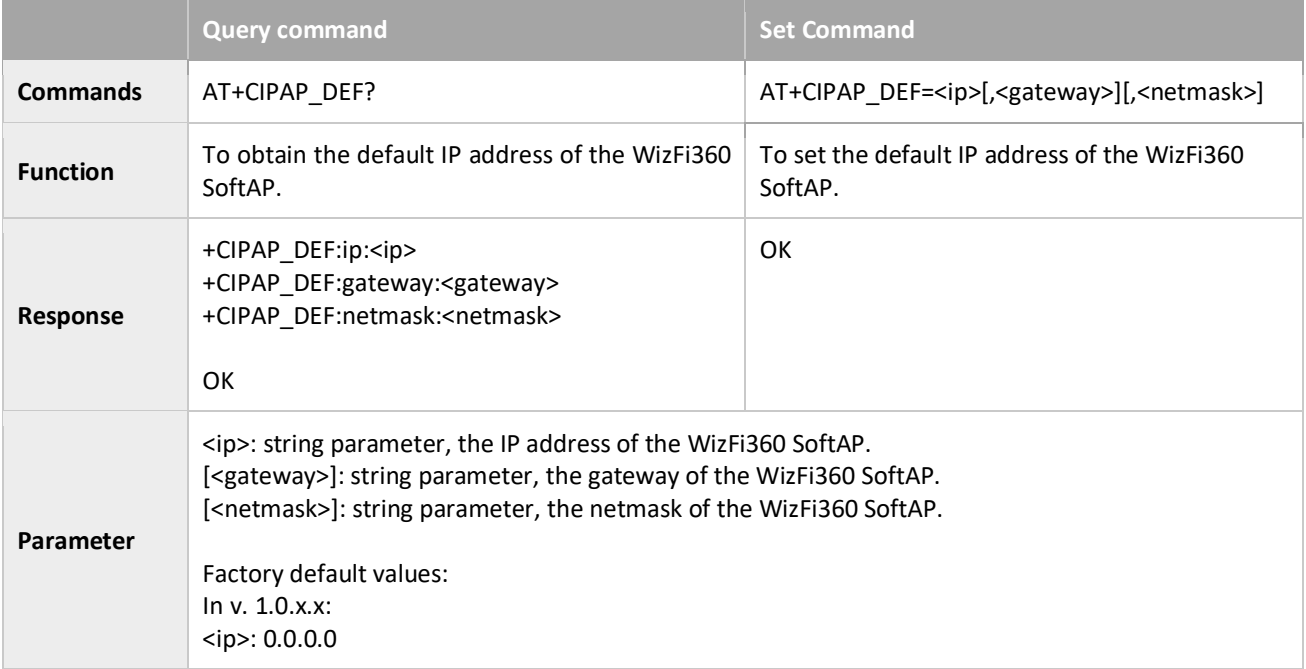

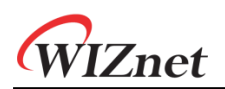

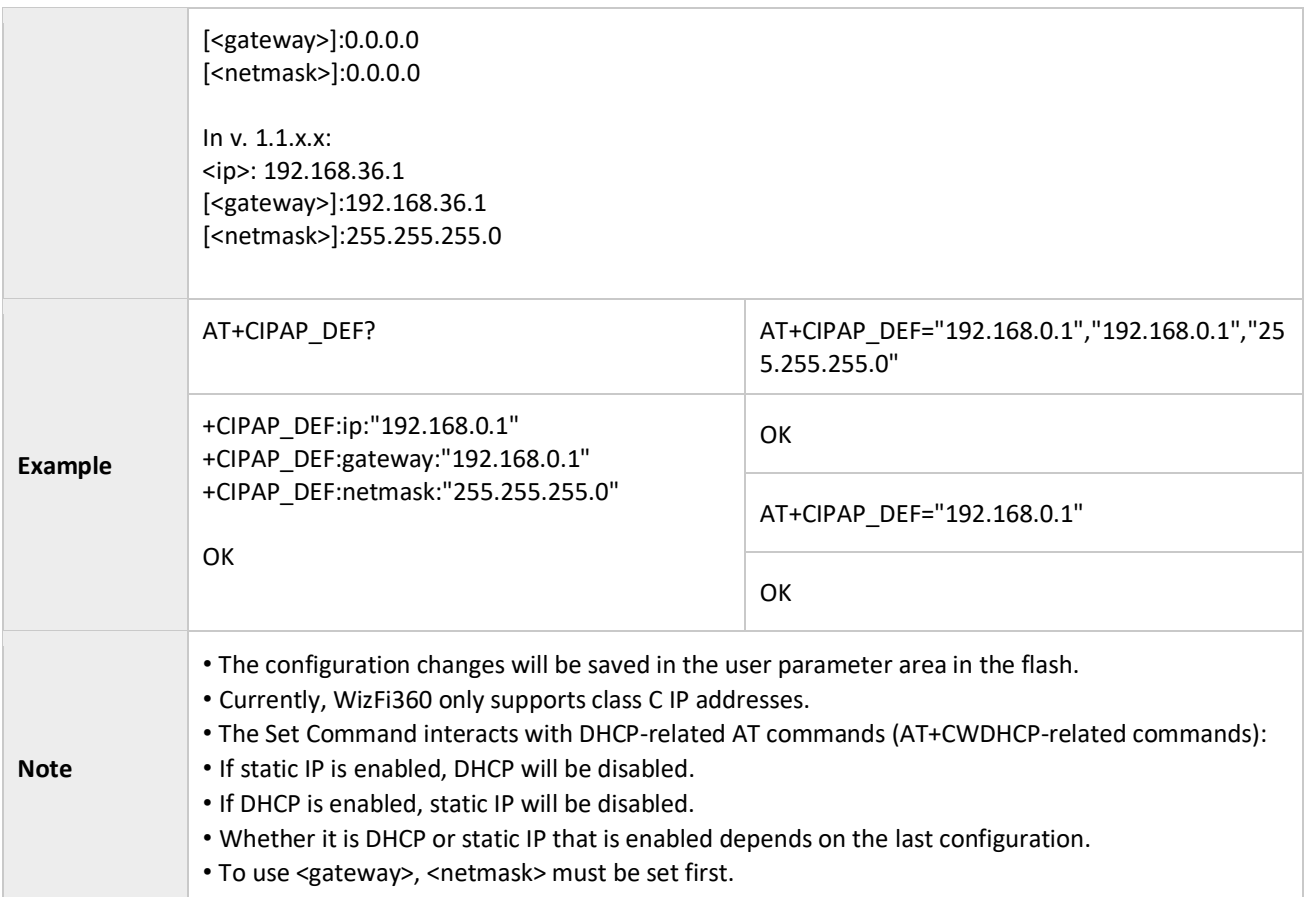

#### <span id="page-33-0"></span>3.2.24 AT+CWSTARTSMART: Start SmartConfig<sup>1</sup>

|                 | <b>Execute command</b>                       | <b>Set command</b>                                                                                                    |
|-----------------|----------------------------------------------|----------------------------------------------------------------------------------------------------|
| <b>Commands</b> | AT+CWSTARTSMART                              | In v. $1.0.x.x^2$ :<br>AT+CWSTARTSMART= <type>, <try count=""><br/>In v. <math>1.1.x.x^3</math><br/>AT+CWSTARTSMART=<try count=""></try></try></type>               |
| <b>Function</b> | To start SmartConfig of ESP-TOUCH + AirKiss. | To start SmartConfig of a designated type.                                                                                                    |
| <b>Response</b> | OK                                           |                                                                                                    |
| Parameter       | $\overline{\phantom{a}}$                     | <type>: Start the Smart Config to a configured<br/>type<br/><math>\cdot</math> 1: ESP-TOUCH<br/><math>\bullet</math> 2: AirKiss<br/>• 3: ESP-TOUCH + AirKiss</type> |

 $<sup>1</sup>$  In some APs, it may fail to connect Airkiss. We recommend using Airkiss with WebServer..</sup>

<sup>2</sup> From Version 1.0.7.2

<sup>&</sup>lt;sup>3</sup> Supports only Airkiss

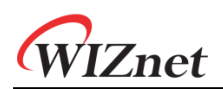

|                  |                                                                                                    | <try count=""> set number of trials to setup via<br/>SmartConfig.</try> |  |
|------------------|----------------------------------------------------------------------------------------------------|-------------------------------------------------------------------------|--|
|                  | After smartconfig start and connect to the AP, it will return as below                                                                                                    |                                                                         |  |
| <b>Messages</b>  | smartconfig type: <type><br/>smart get WiFi info<br/>ssid:<ssid><br/>password:<password><br/>smartconfig connected WiFi</password></ssid></type>                                                                                                    |                                                                         |  |
| <b>Parameter</b> | <type>: AIRKISS or ESPTOUCH<br/><ssid>: AP's ssid<br/><password>: AP's password</password></ssid></type>                                                                                                    |                                                                         |  |
| <b>Example</b>   | AT+CWMODE DEF=1                                                                                                    |                                                                         |  |
|                  | <b>OK</b>                                                                                                    |                                                                         |  |
|                  | AT+CWSTARTSMART                                                                                                    |                                                                         |  |
|                  | OK                                                                                                    |                                                                         |  |
|                  | (After smartconfig start and connect to the AP, it will return as below)                                                                                                    |                                                                         |  |
|                  | Smartconfig type:AIRKISS<br>smart get WiFi info<br>ssid:Wiznet_AP<br>password:1234567890<br>smartconfig connected WiFi                                                                                                    |                                                                         |  |
|                  | • SmartConfig is only available in the Station mode. (AT+CWMODE_CUR=1)                                                                                                    |                                                                         |  |
|                  | . The message "smart get wifi info" means that SmartConfig has successfully acquired the AP                                                                                                    |                                                                         |  |
|                  | information. WizFi360 will try to connect to the target AP.<br>. The message "smartconfig connected wifi" is printed if the connection is successful. Use<br>command AT+CWSTOPSMART to stop SmartConfig before running other commands. Please make<br>sure that you do not execute other commands during SmartConfig.<br>• The LED(PB_07) is blinking fast during running Oneshot via Airkiss.                                                                                                  |                                                                         |  |
| <b>Note</b>      | The LED(PB_07) is blinking slowly during running Oneshot via WebServer.• SmartConfig                                                                                                    |                                                                         |  |
|                  | operation process is as following.<br>1. Set the WizFi360 to Station mode and start smartconfig.<br>2. Connect to the AP on smartphone. Number of trials is set by <try count="">. If not set, unlimited<br/>trials.<br/>3. Open the ESP-TOUCH APP or AirKiss on WeChat APP.<br/>4. Set the AP's ssid and password on the APP and check connection to the AP on WizFi360.<br/>5. After fail to connect via ESP-TOUCH/Airkiss, WebServer(Default 192.168.36.1) will be started<sup>4</sup></try> |                                                                         |  |
|                  |                                                                                                    |                                                                         |  |

<sup>4</sup> If <try count> is not set, number of trials will be unlimited

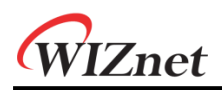

#### <span id="page-35-0"></span>3.2.25 AT+CWSTOPSMART: Stop Smart Config

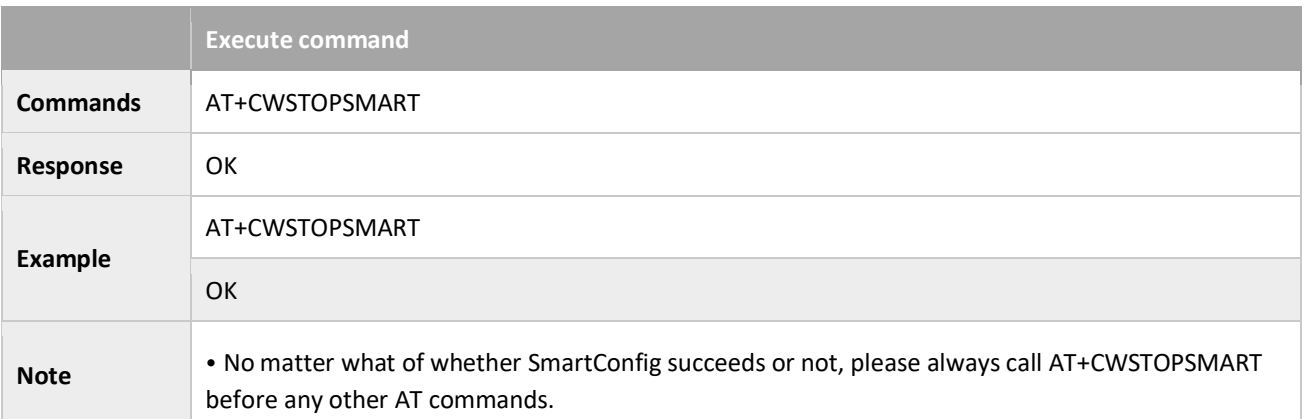

#### <span id="page-35-1"></span>3.2.26 AT+WPS: Enables the WPS Function

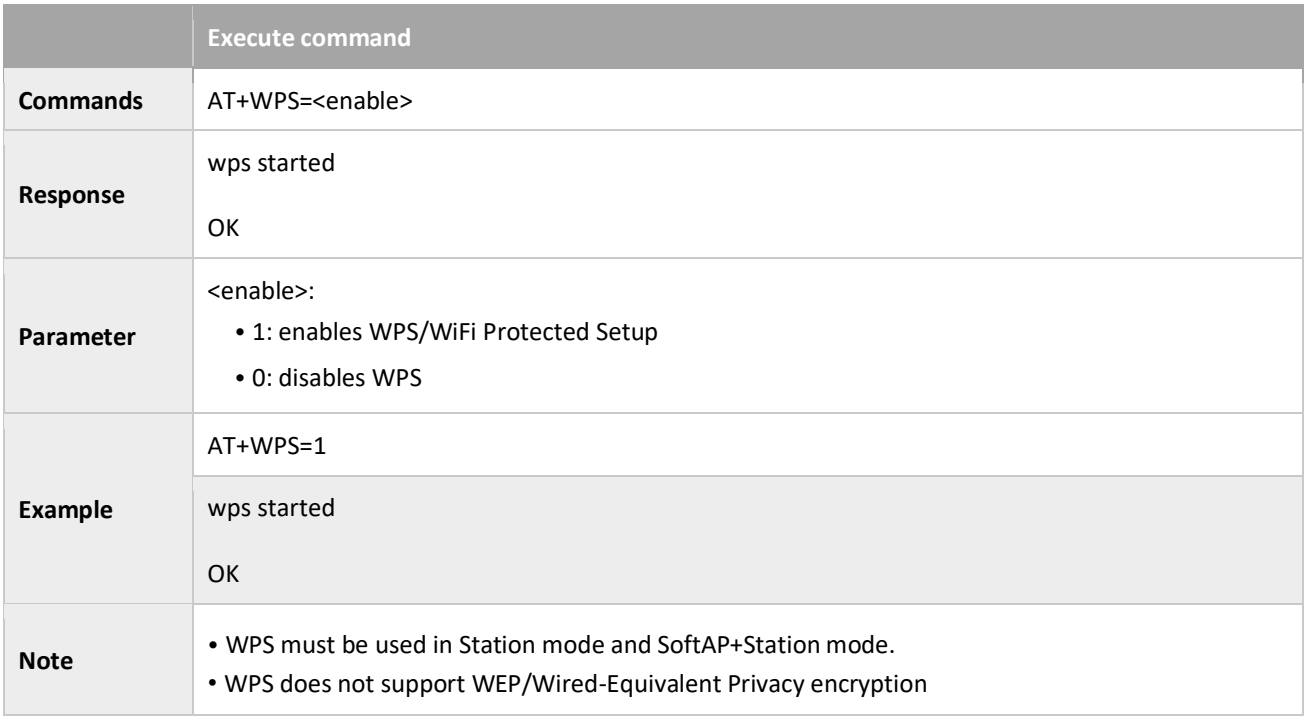

# <span id="page-35-2"></span>3.2.27 AT+CWHOSTNAME: Configures the Name of WizFi360 Station

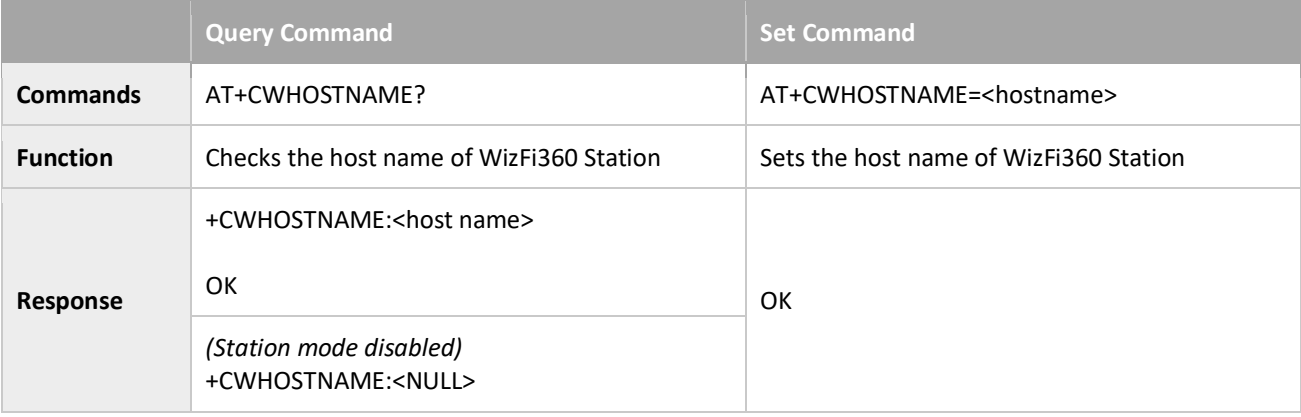

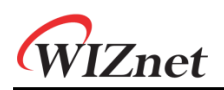

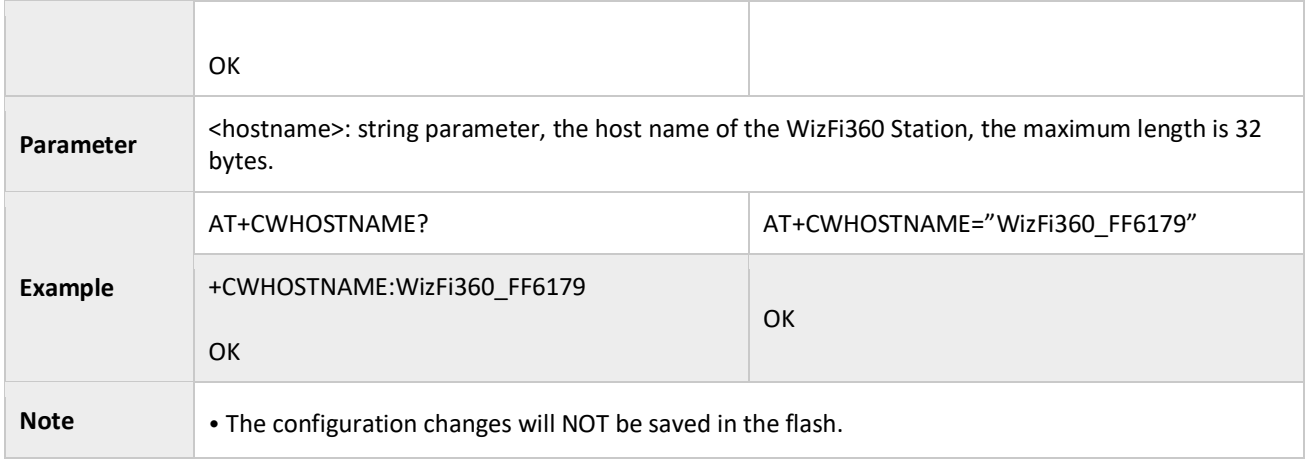

### <span id="page-36-0"></span>3.2.28 AT+CWCOUNTRY\_CUR: Set WiFi Country Code of WizFi360; Configuration Not Saved in the Flash

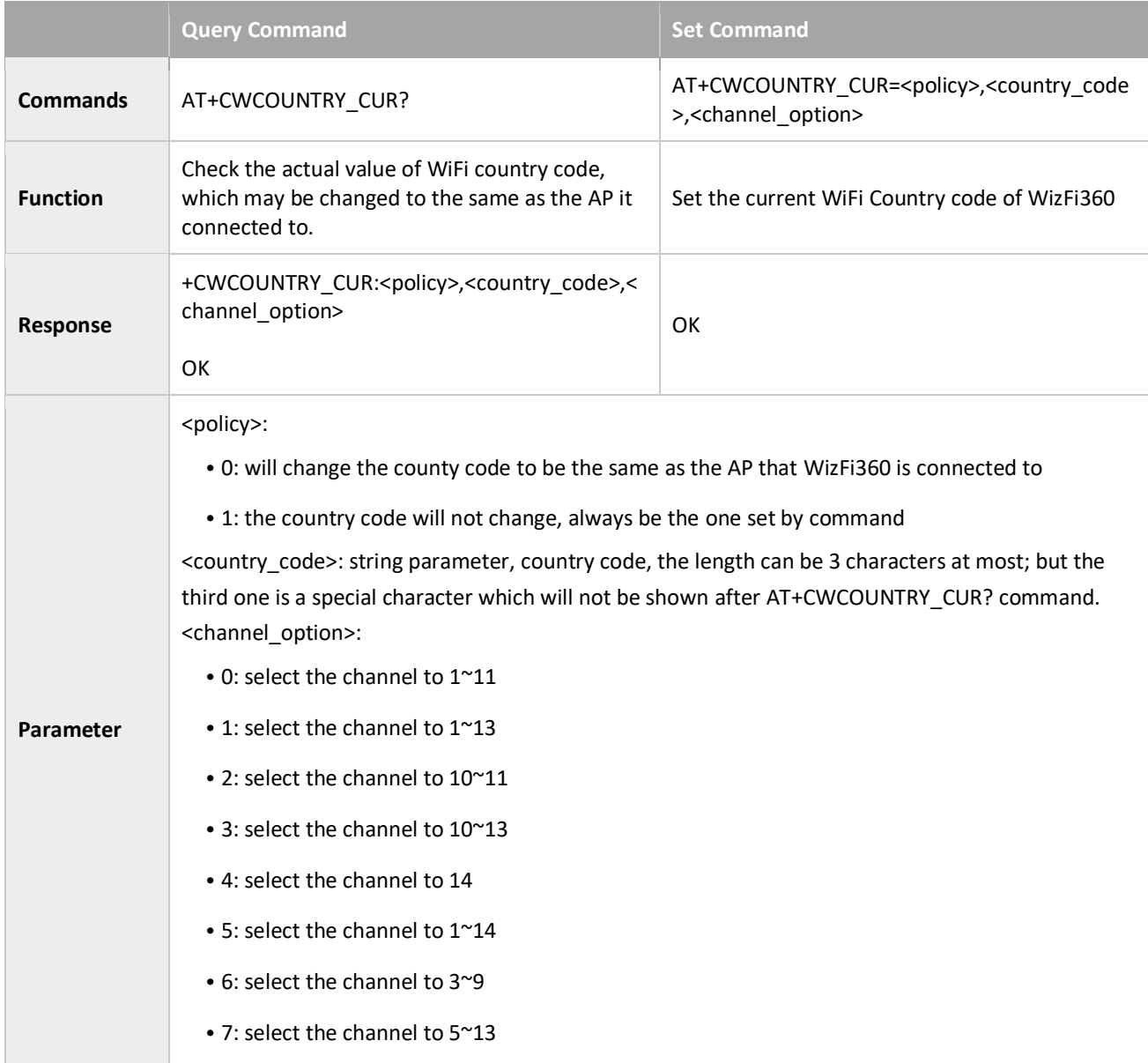

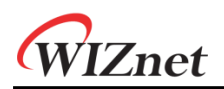

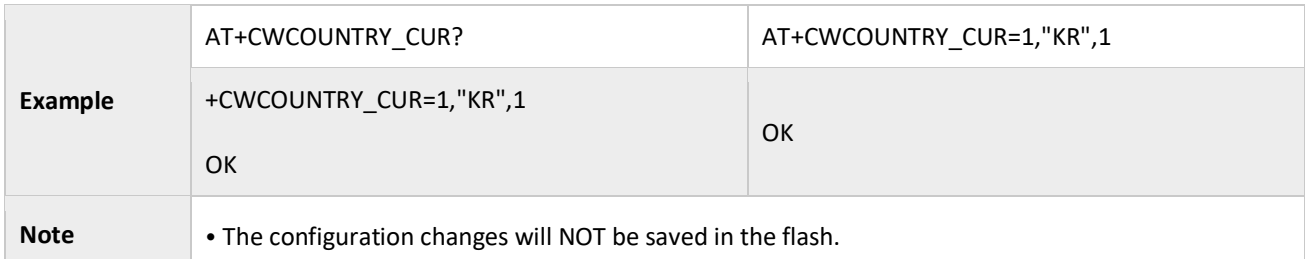

## <span id="page-37-0"></span>3.2.29 AT+CWCOUNTRY\_DEF: Set WiFi Country Code of WizFi360; Configuration Saved in the Flash

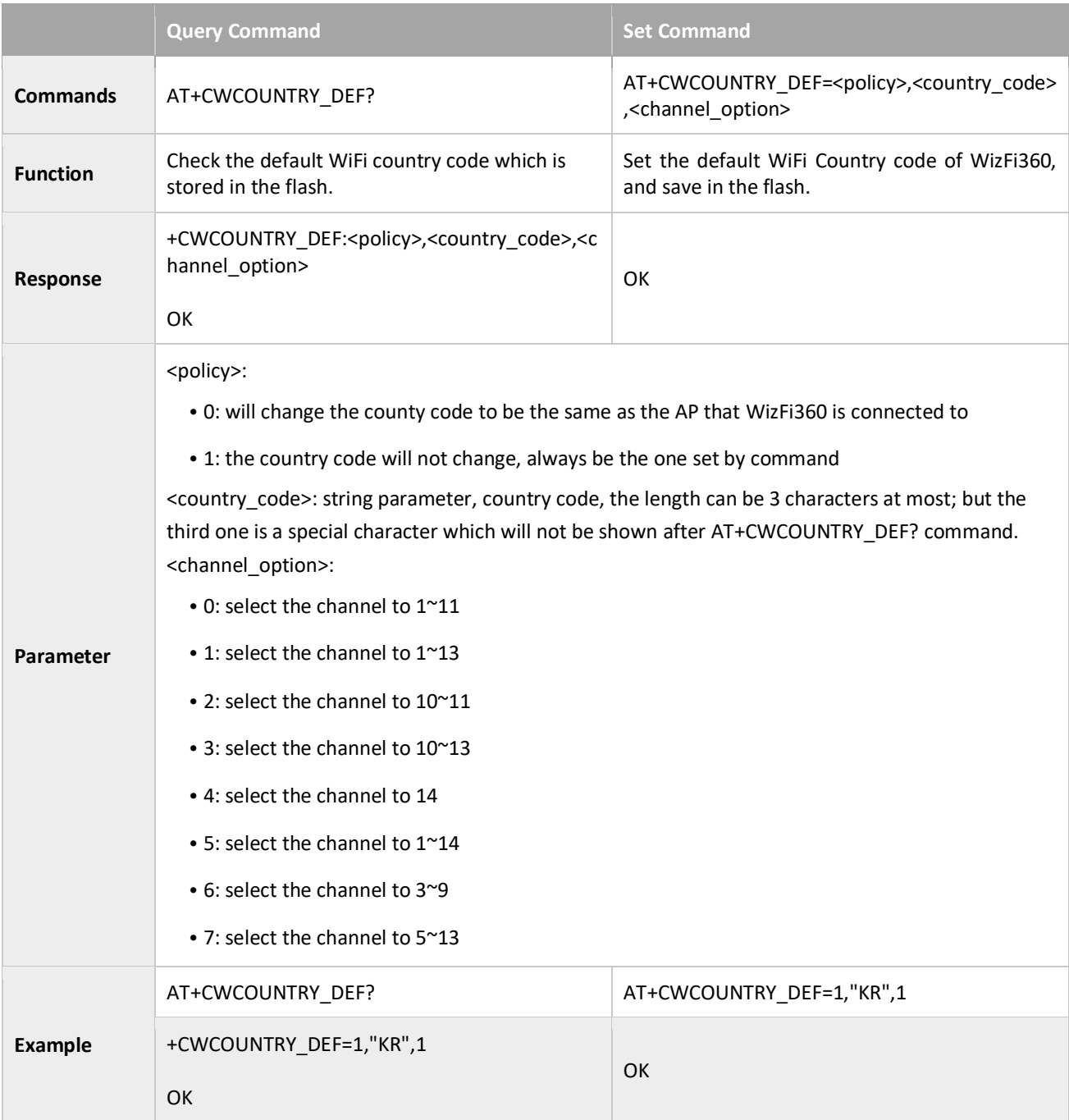

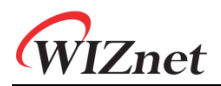

**Note** • The configuration changes will be saved in the flash user parameter area.

# <span id="page-38-0"></span>3.2.30 AT+WIZ\_NETCONFIG: WebServer for setting SSID/PWD

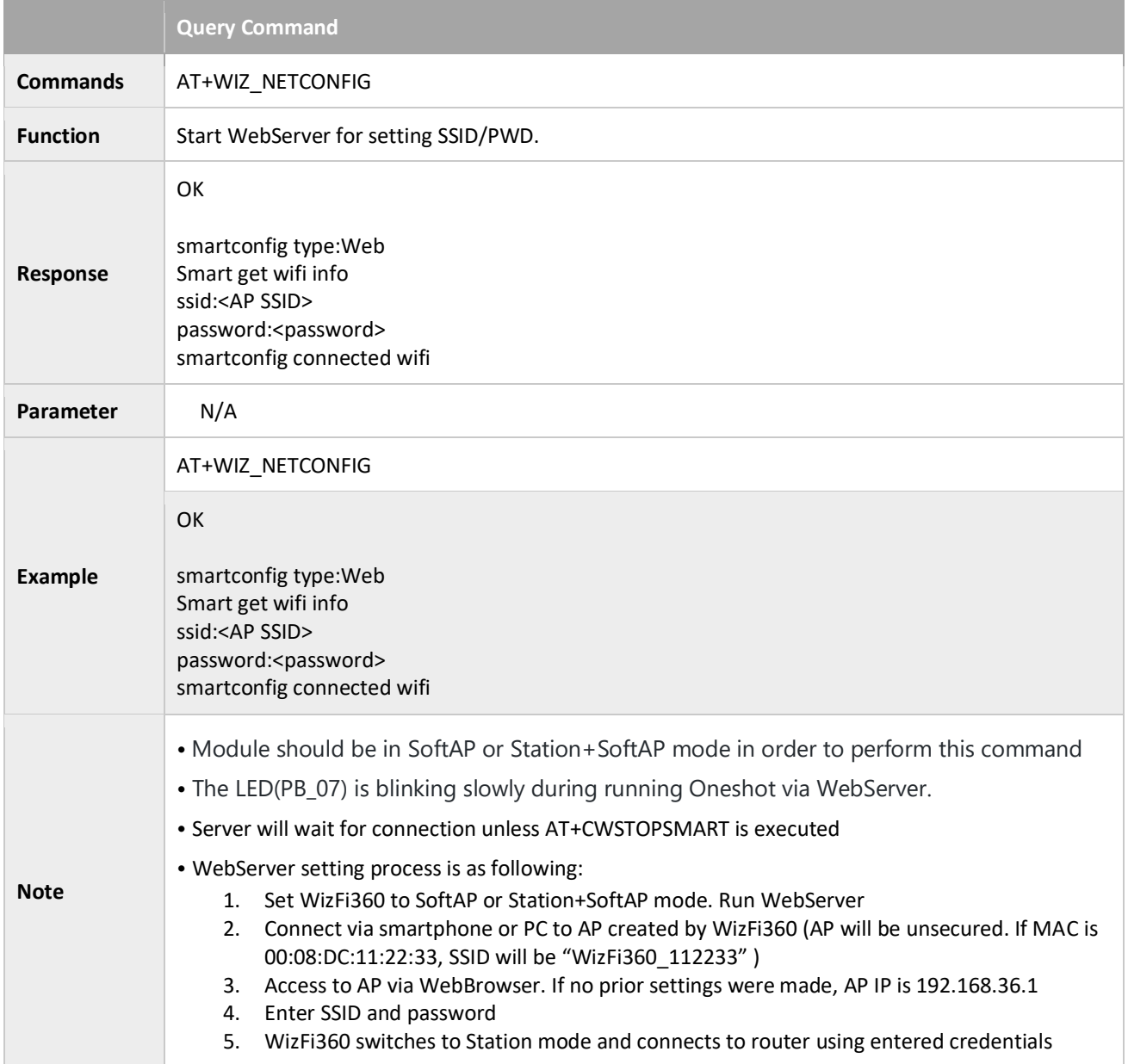

# <span id="page-39-0"></span>3.3 TCP / IP command

#### <span id="page-39-1"></span>3.3.1 AT+CIPSTATUS: Gets the Connection Status

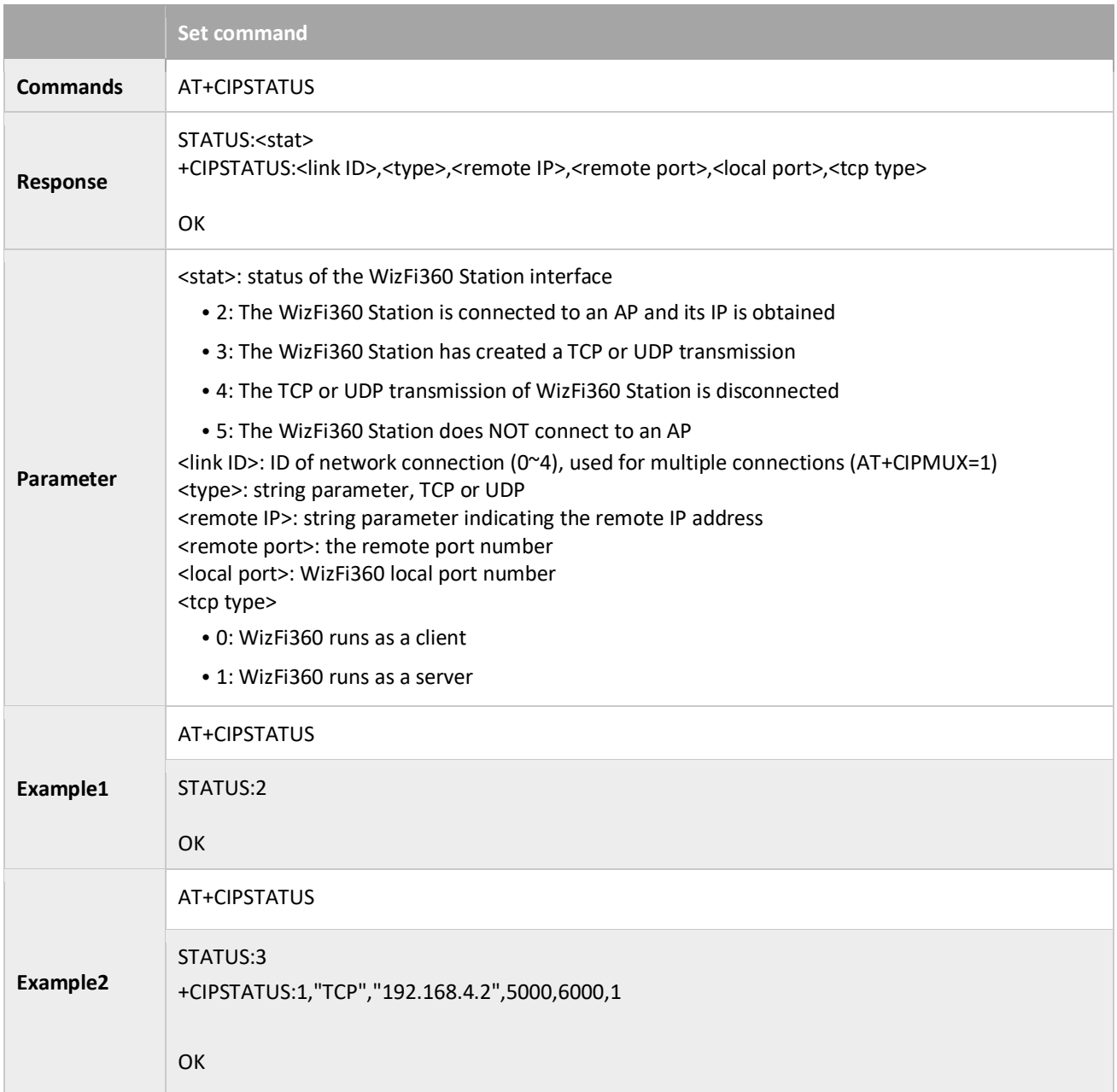

# <span id="page-39-2"></span>3.3.2 AT+CIPDOMAIN: DNS Function

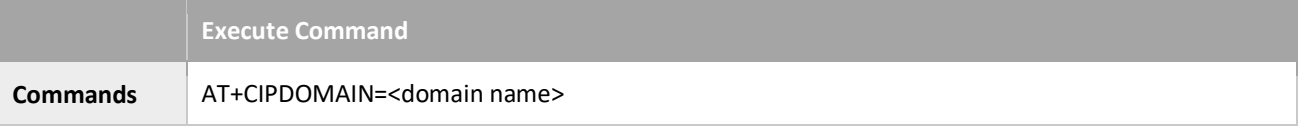

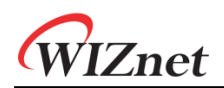

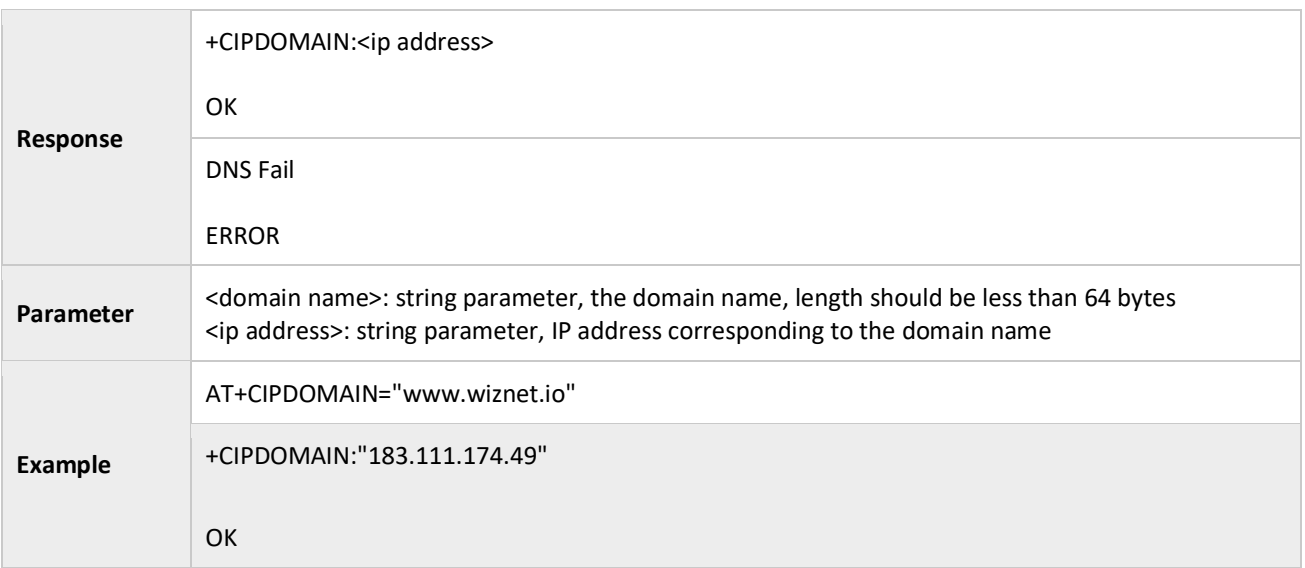

#### <span id="page-40-0"></span>3.3.3 AT+CIPSTART: Establishes TCP Connection, UDP Transmission or SSL Connection

#### Establish TCP Connection

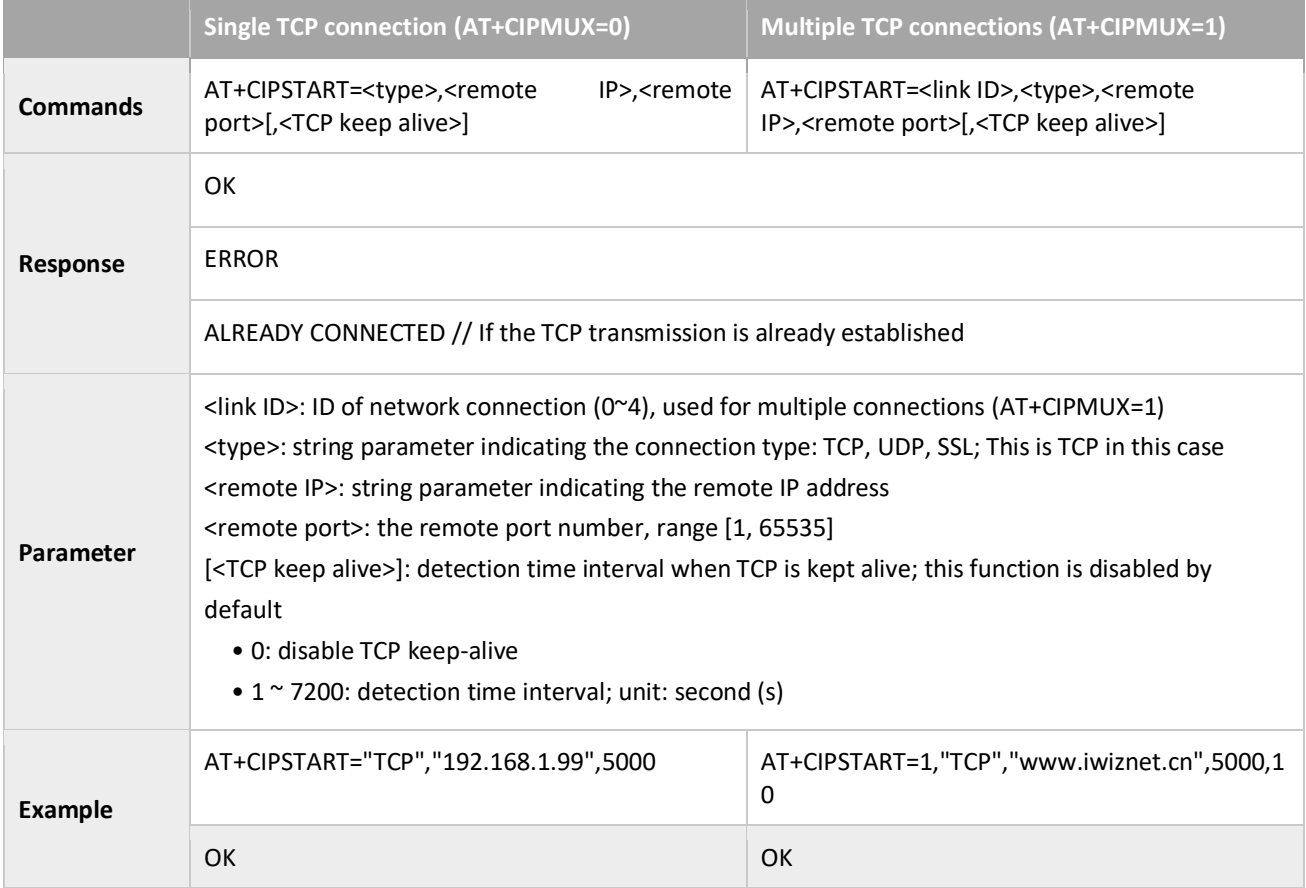

#### Establish UDP Connection

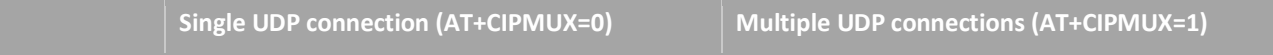

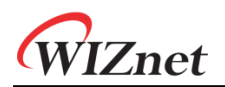

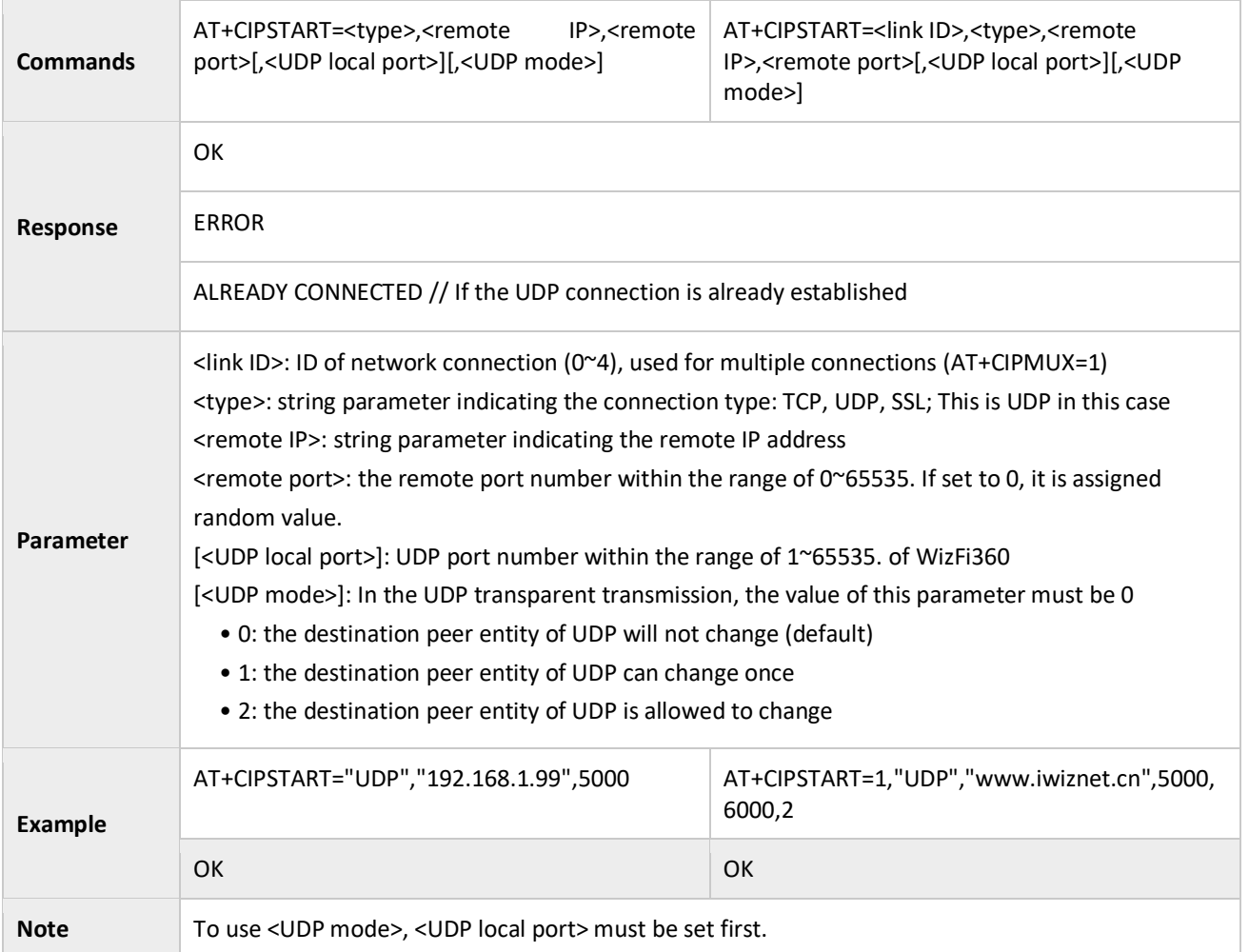

#### Establish SSL Connection

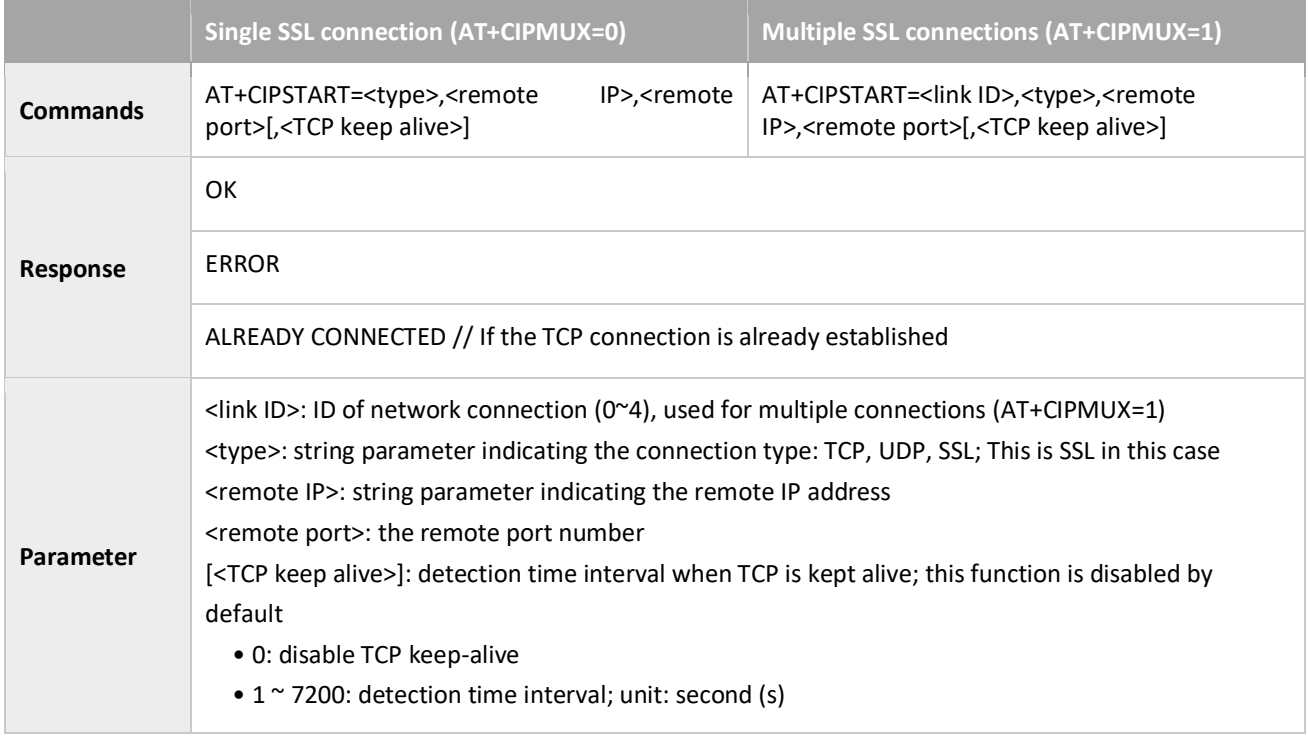

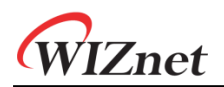

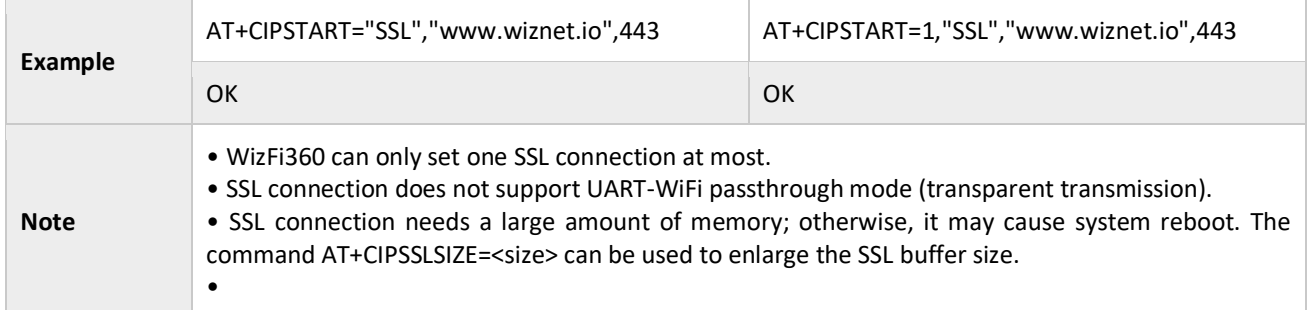

#### <span id="page-42-0"></span>3.3.4 AT+CIPSSLSIZE: Sets the Size of SSL Buffer

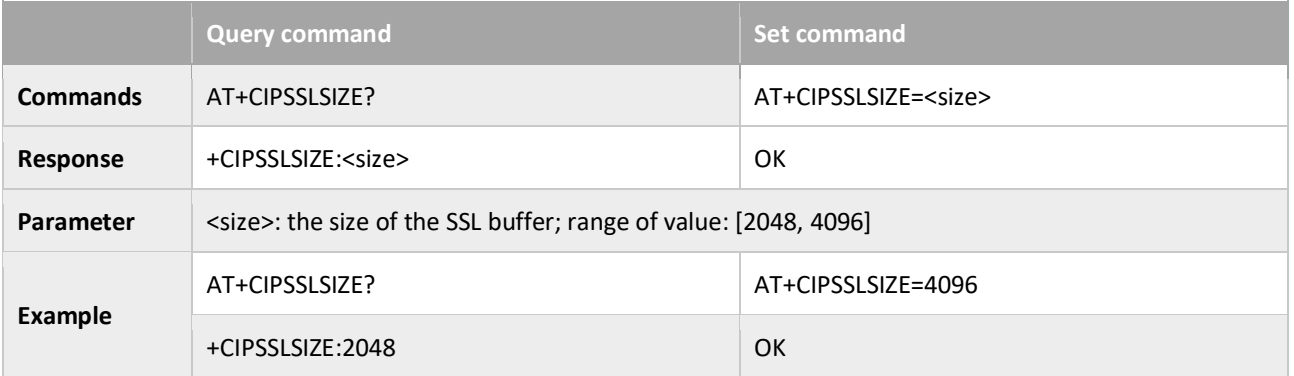

# <span id="page-42-1"></span>3.3.5 AT+CIPSSLCCONF: Sets Configuration of WiFi360 SSL Client

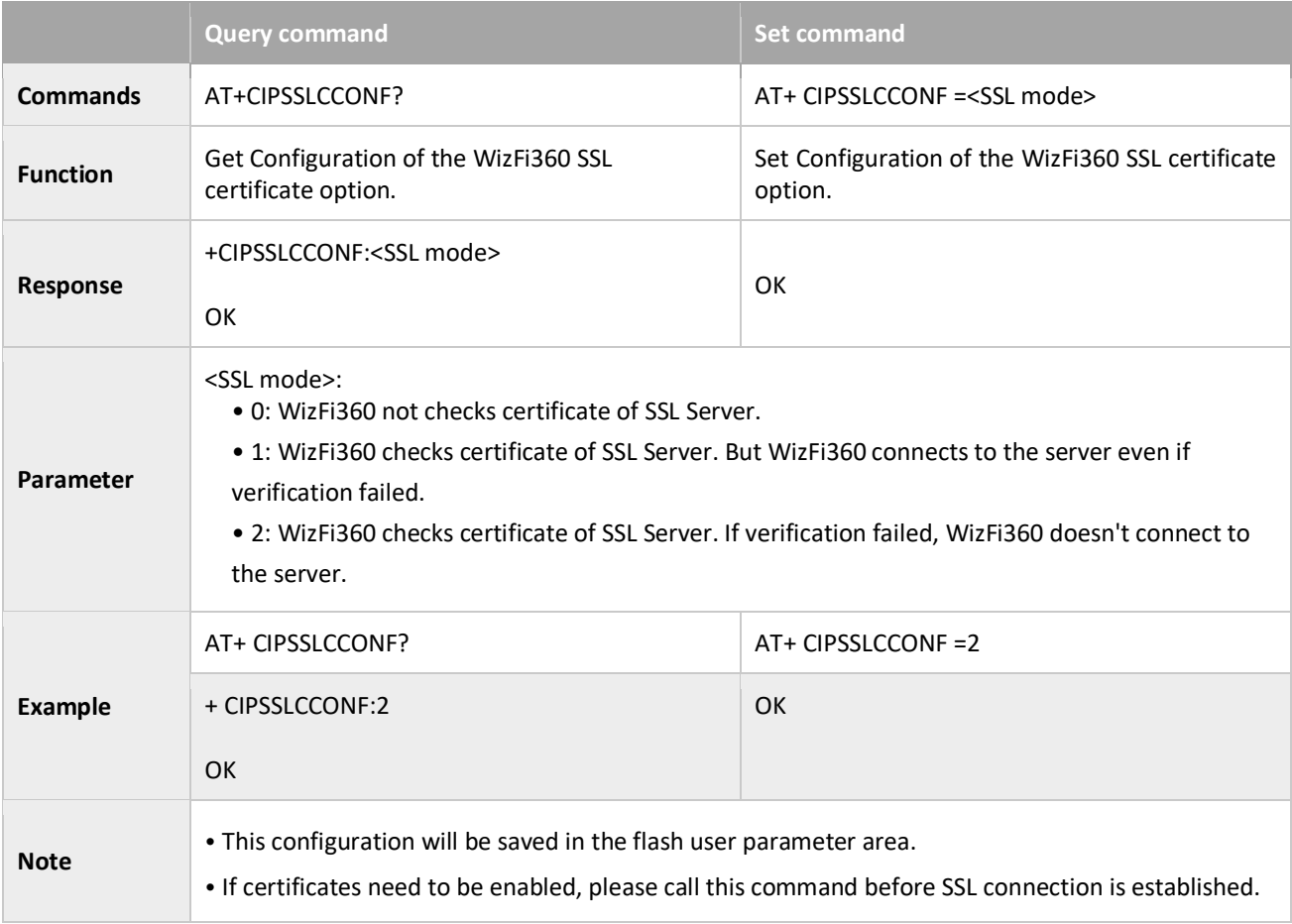

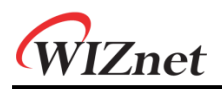

• Certificate is generated via AT+CASEND command.

#### <span id="page-43-0"></span>3.3.6 AT+CASEND: Sets the SSL certificate

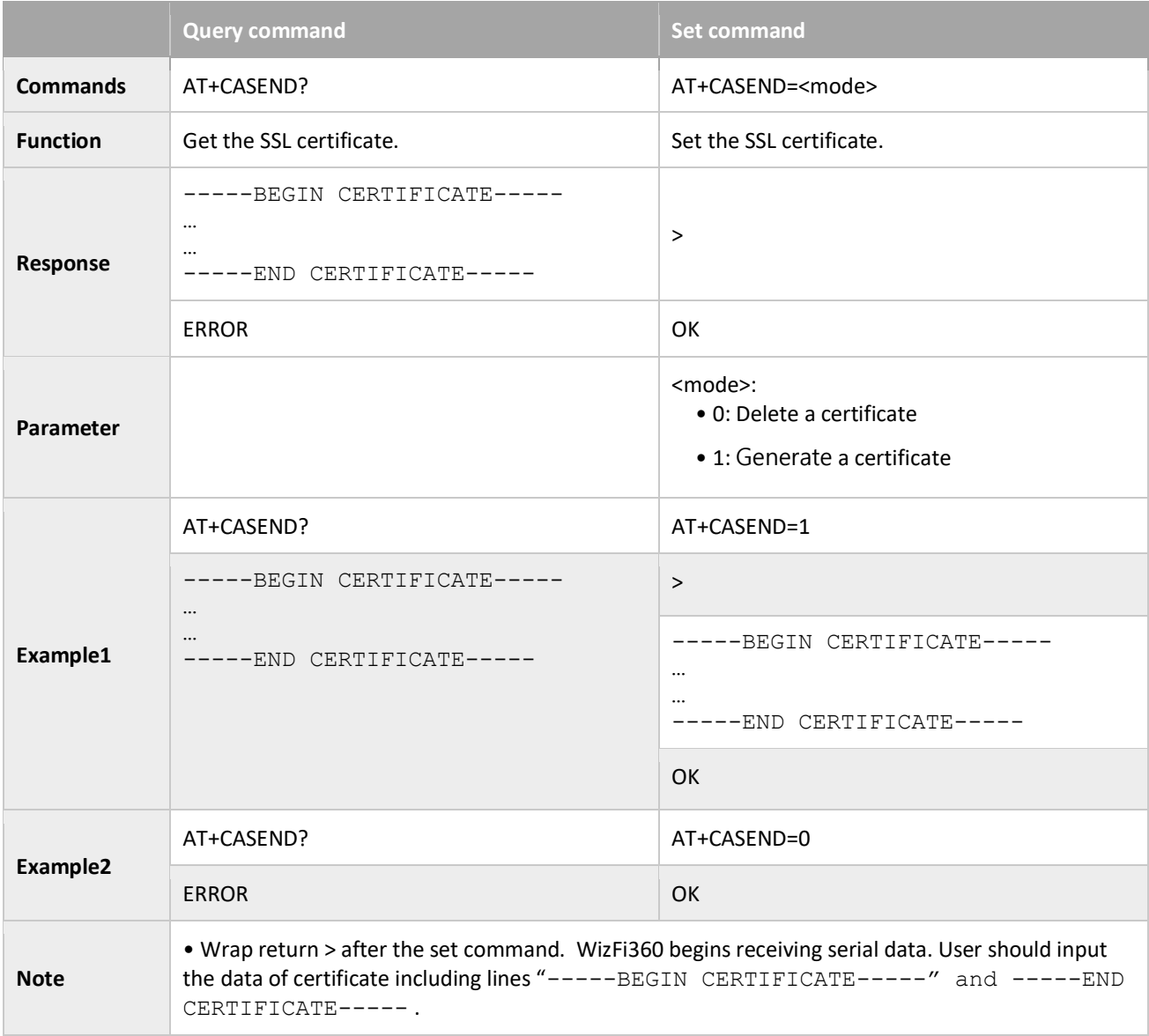

#### <span id="page-43-1"></span>3.3.7 AT+CIPSEND: Send data

#### UART-WiFi passthrough (transparent transmission) mode

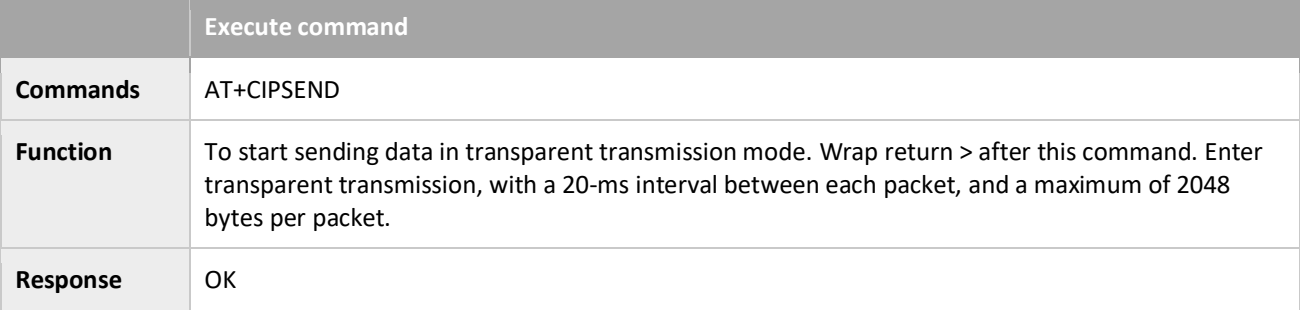

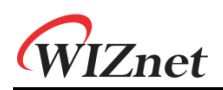

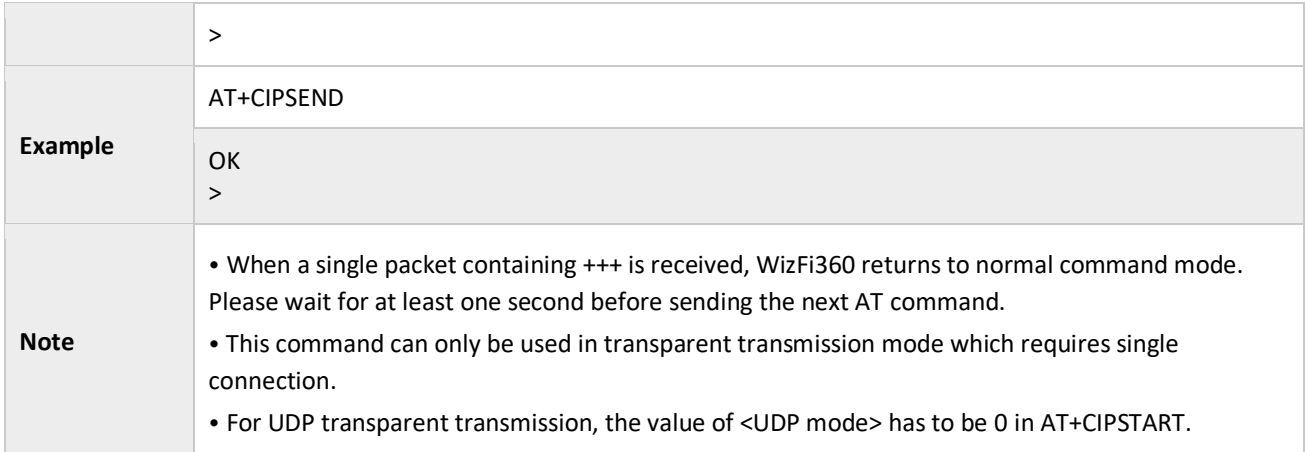

#### Normal transmission mode

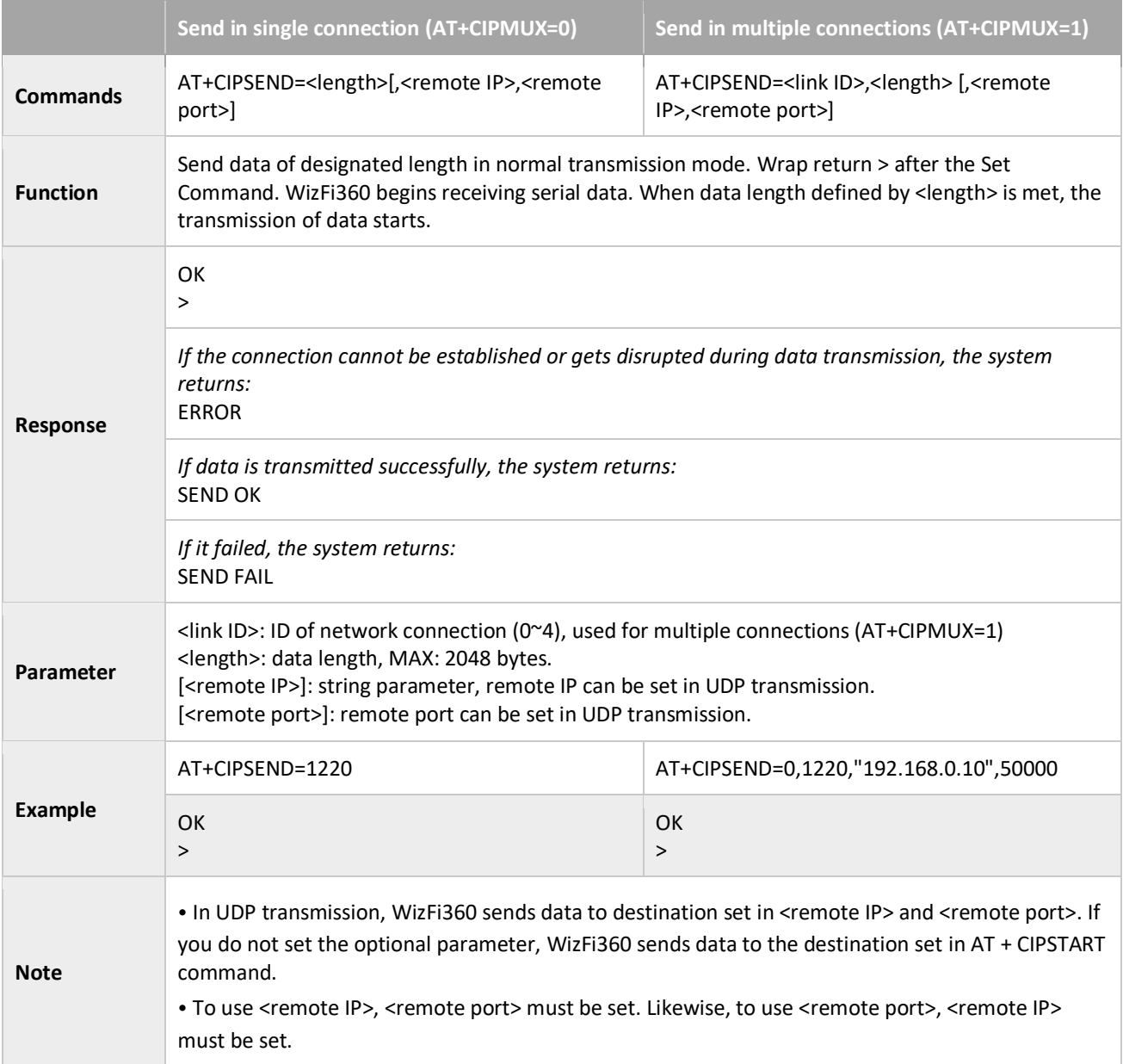

#### <span id="page-45-0"></span>3.3.8 AT+CIPSENDEX: Sends data

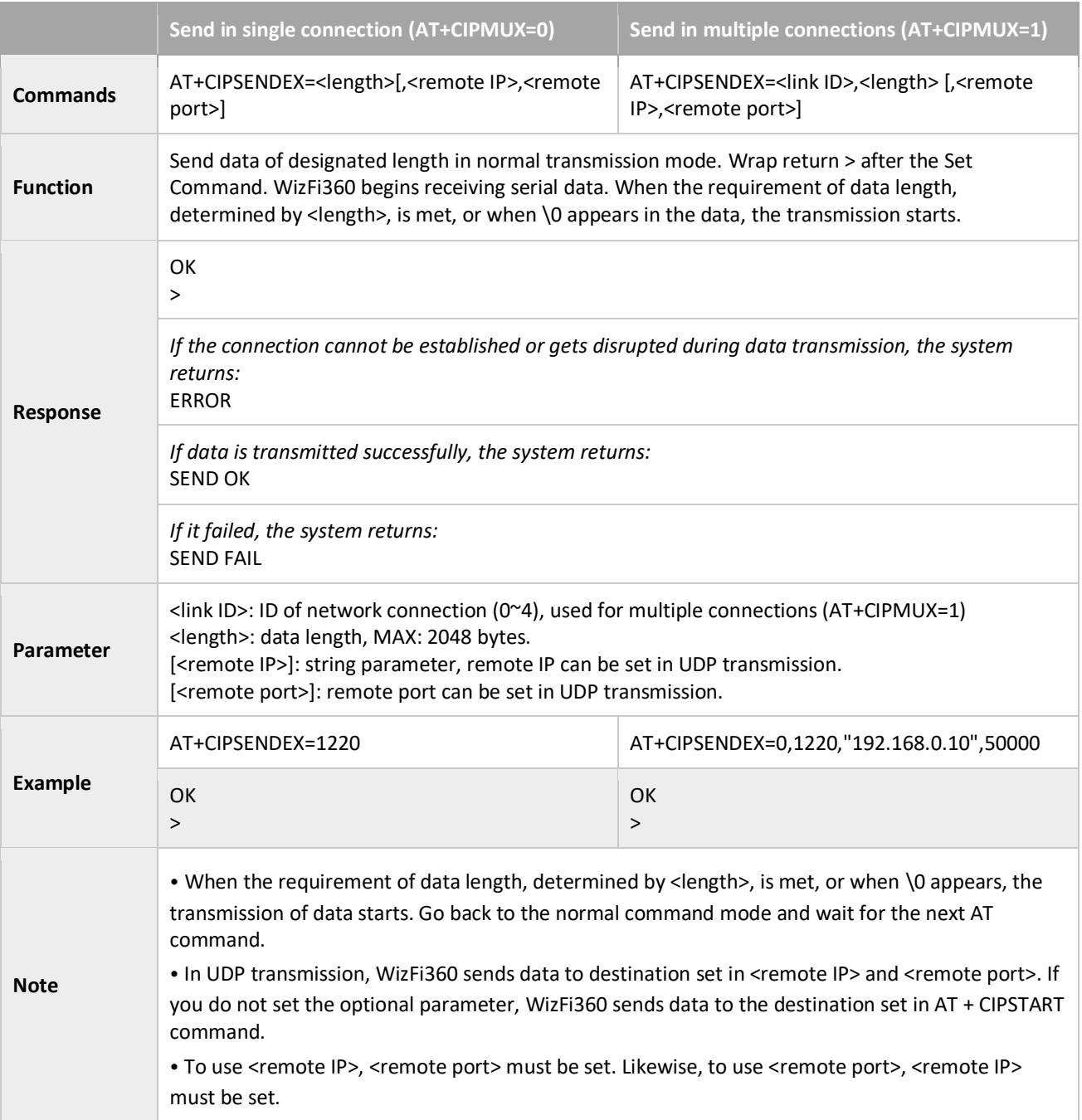

#### <span id="page-45-1"></span>3.3.9 AT+CIPSENDBUF: Writes Data into the TCP-Send-Buffer

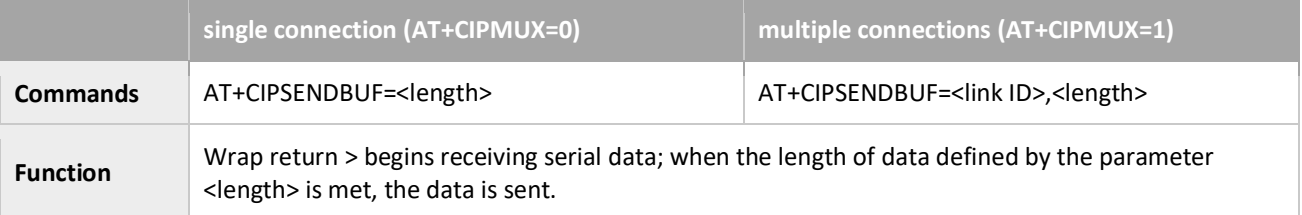

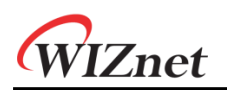

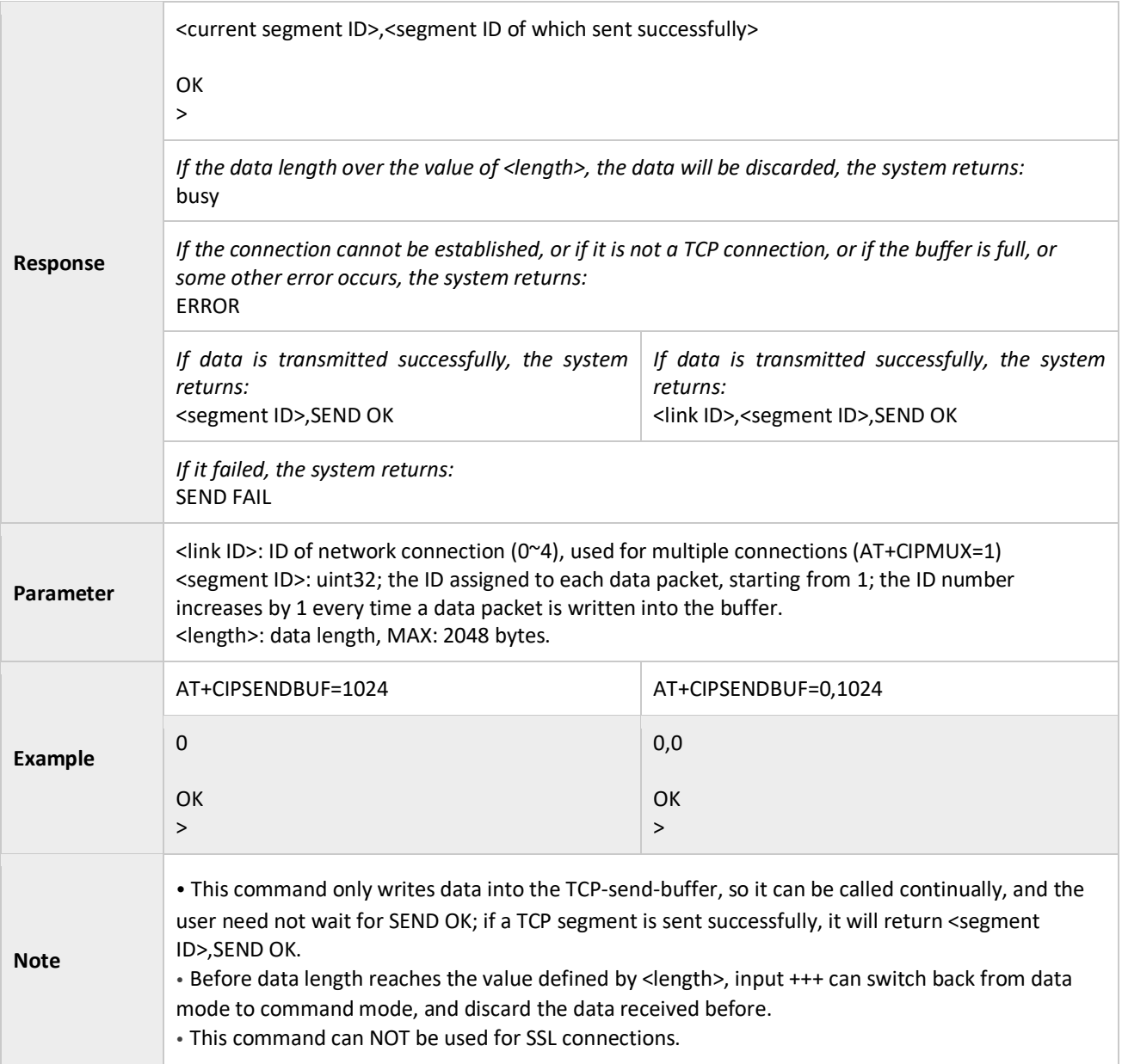

# <span id="page-46-0"></span>3.3.10 AT+CIPBUFRESET: Resets the Segment ID Count

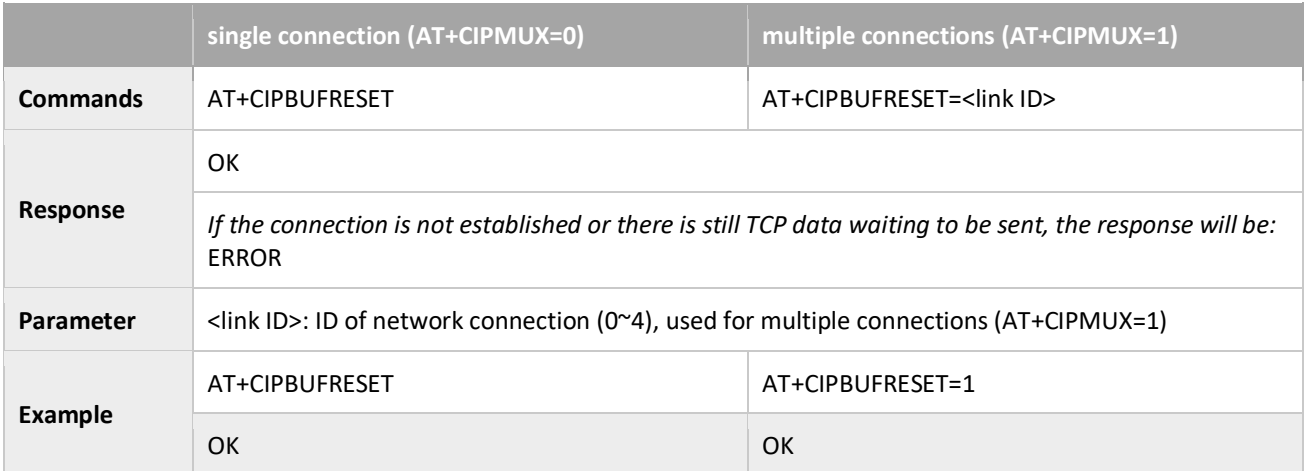

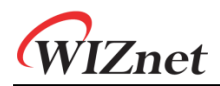

<span id="page-47-0"></span>**Note** • This command can only be used after AT+CIPSENDBUF command.

#### 3.3.11 AT+CIPBUFSTATUS: Checks the Status of TCP-Send-Buffer

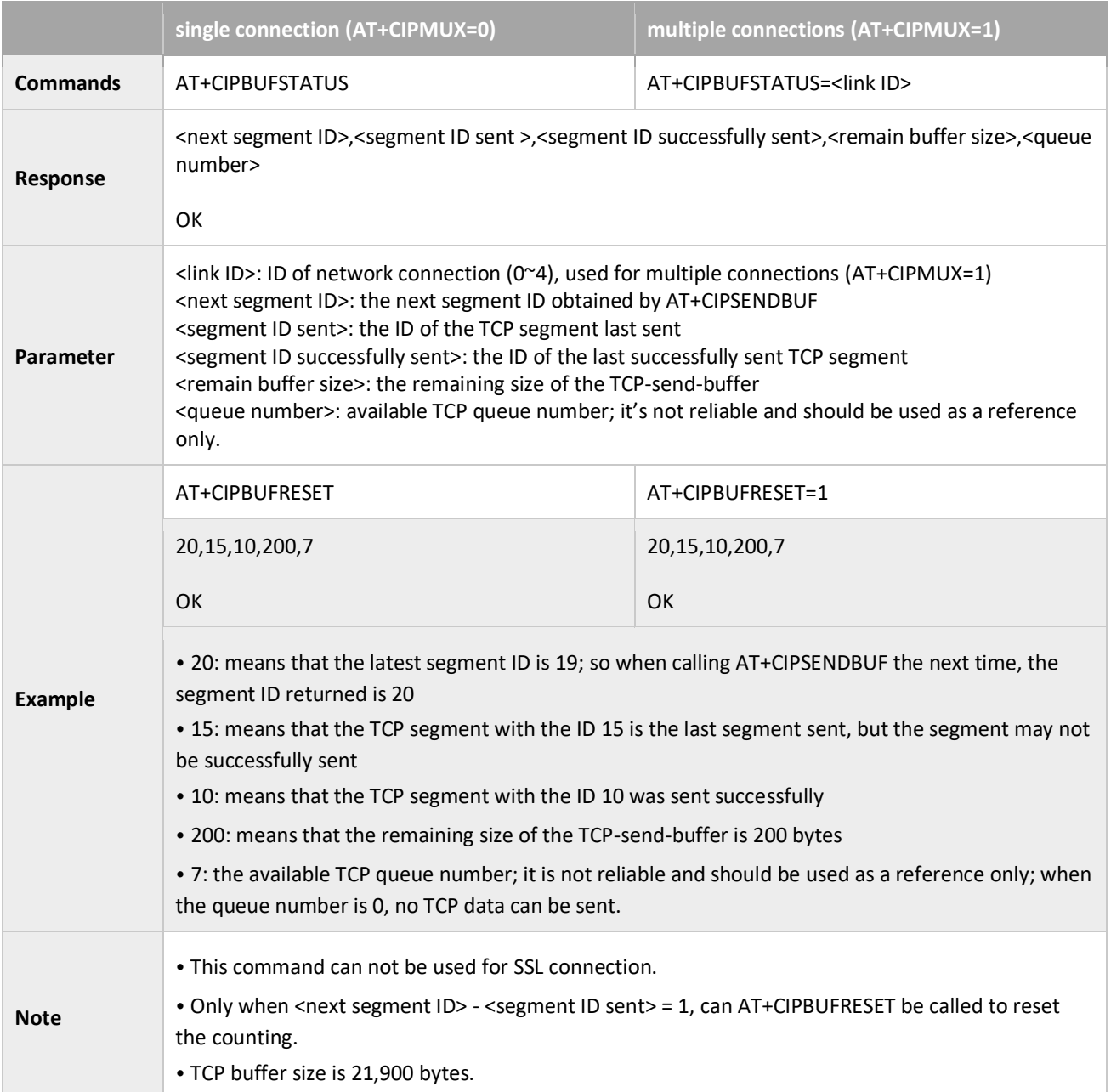

## <span id="page-47-1"></span>3.3.12 AT+CIPCHECKSEQ: Checks If a Specific Segment Was Successfully Sent

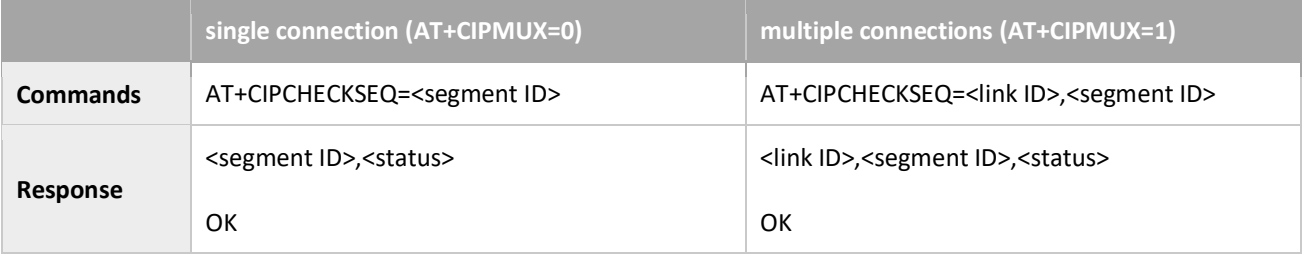

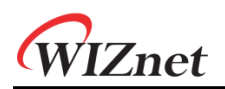

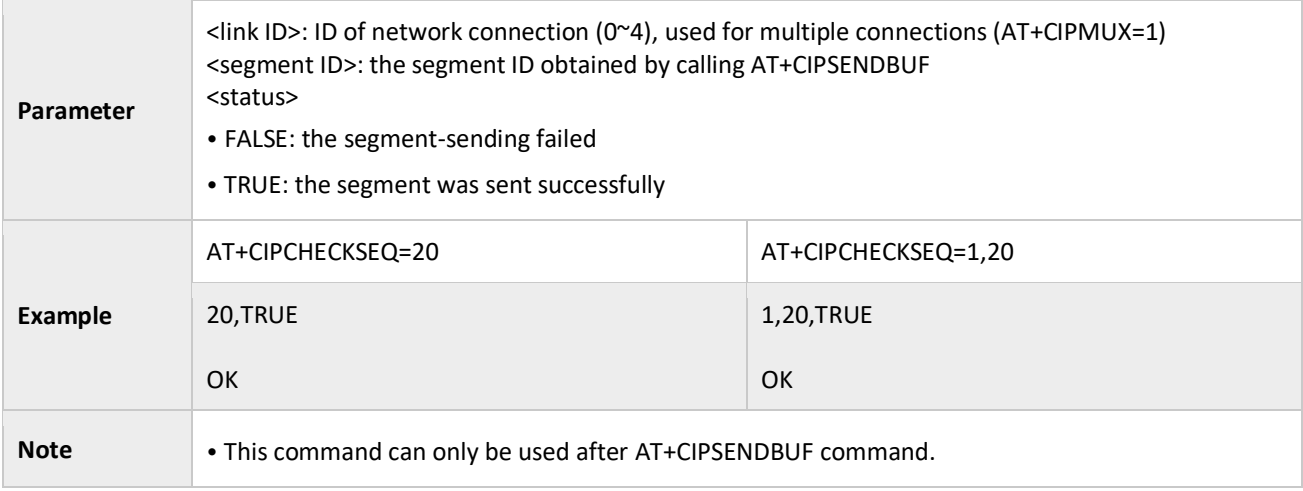

# <span id="page-48-0"></span>3.3.13 AT+CIPCLOSE: Closes the TCP/UDP/SSL Connection

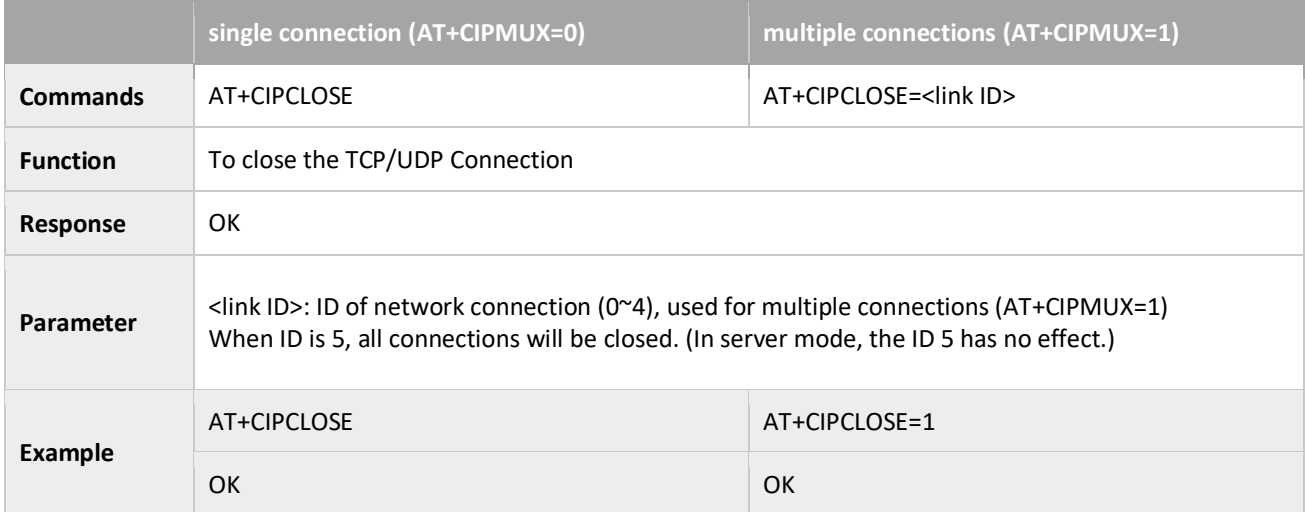

#### <span id="page-48-1"></span>3.3.14 AT+CIFSR: Gets the Local IP Address

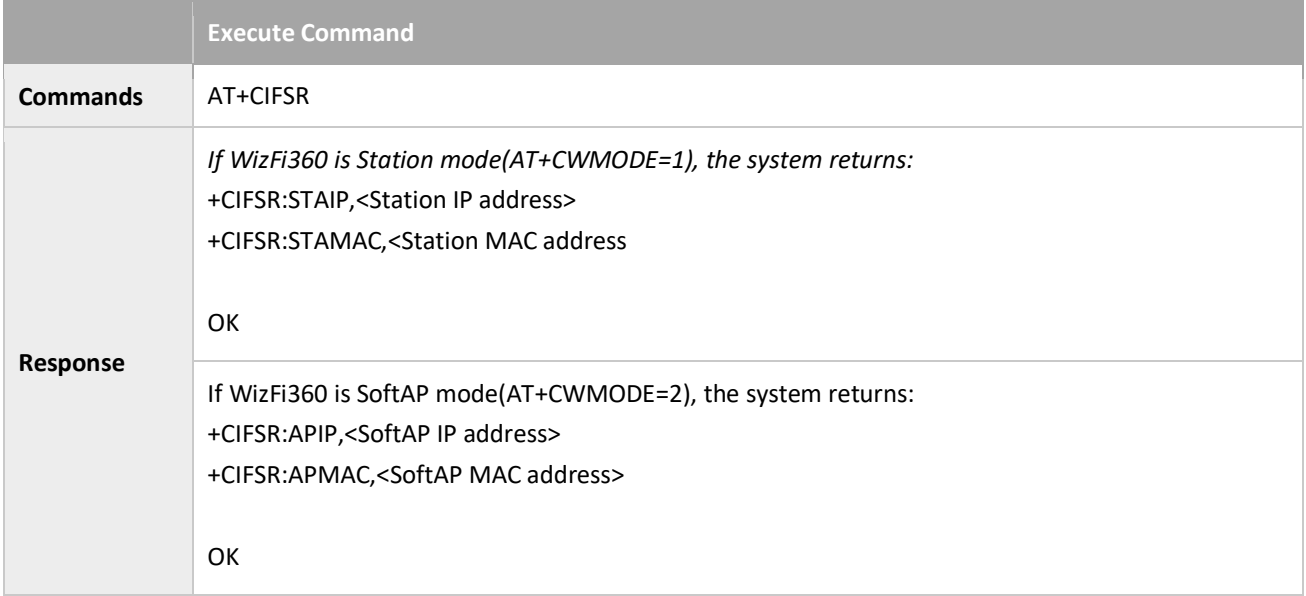

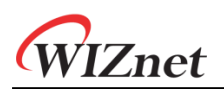

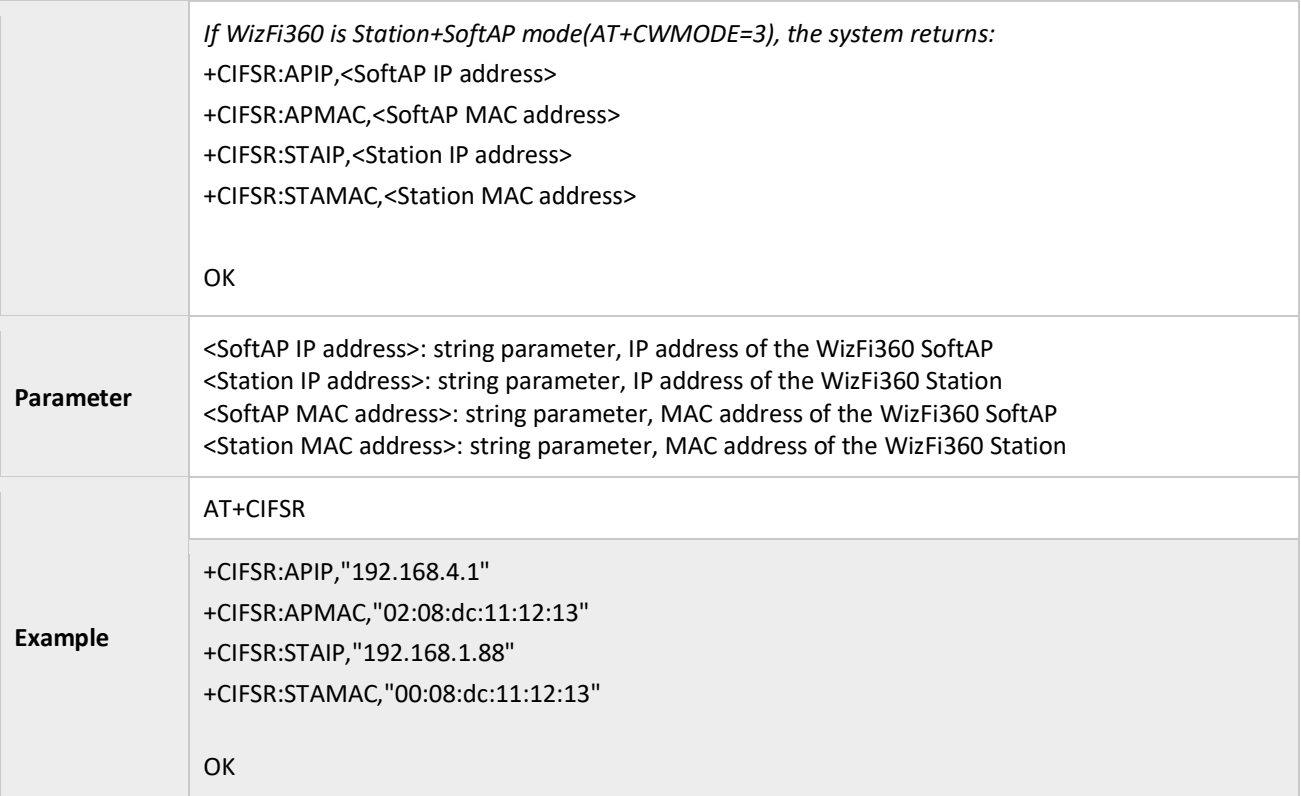

# <span id="page-49-0"></span>3.3.15 AT+CIPMUX: Enable or Disable Multiple Connections

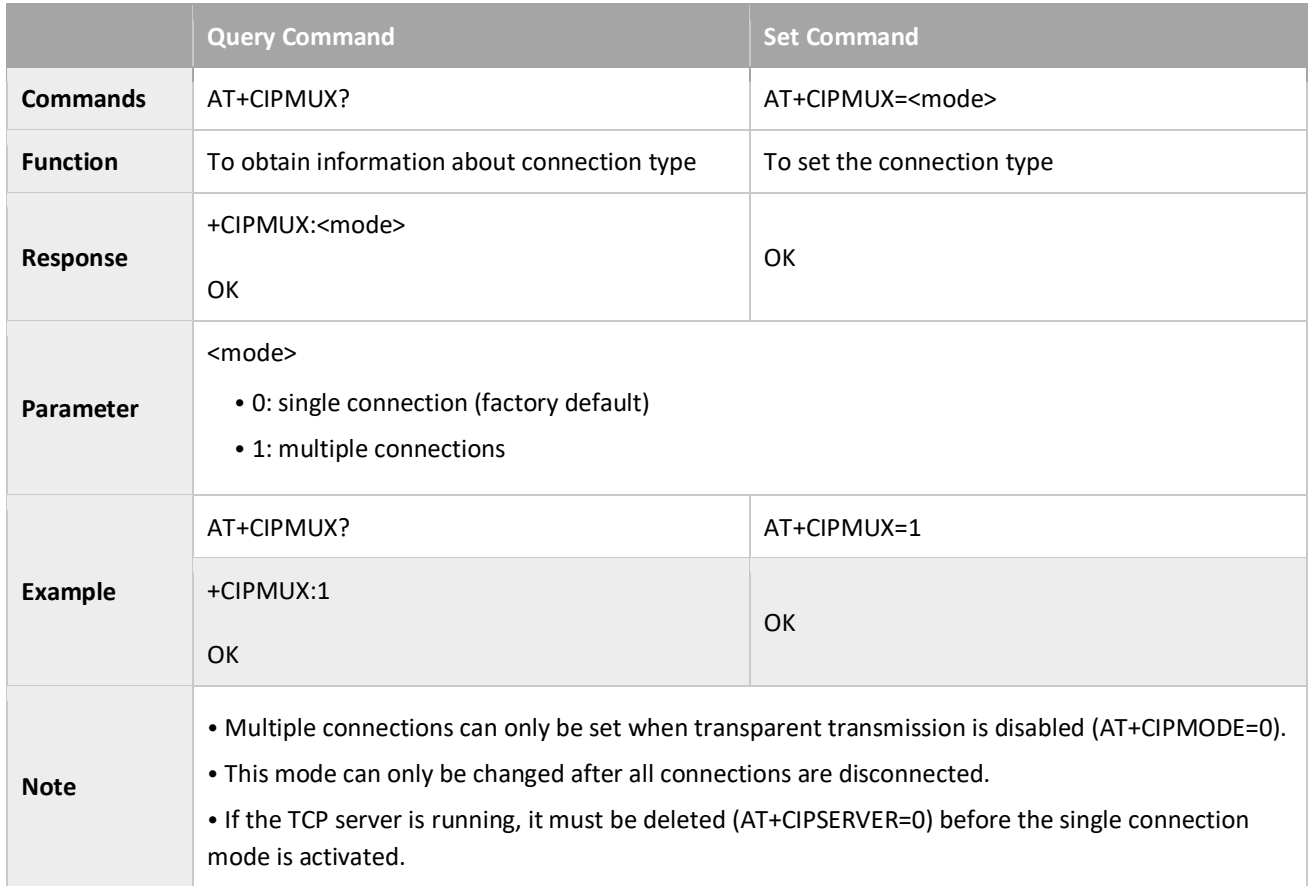

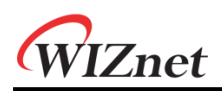

#### <span id="page-50-0"></span>3.3.16 AT+CIPSERVER: Deletes/Creates TCP Server

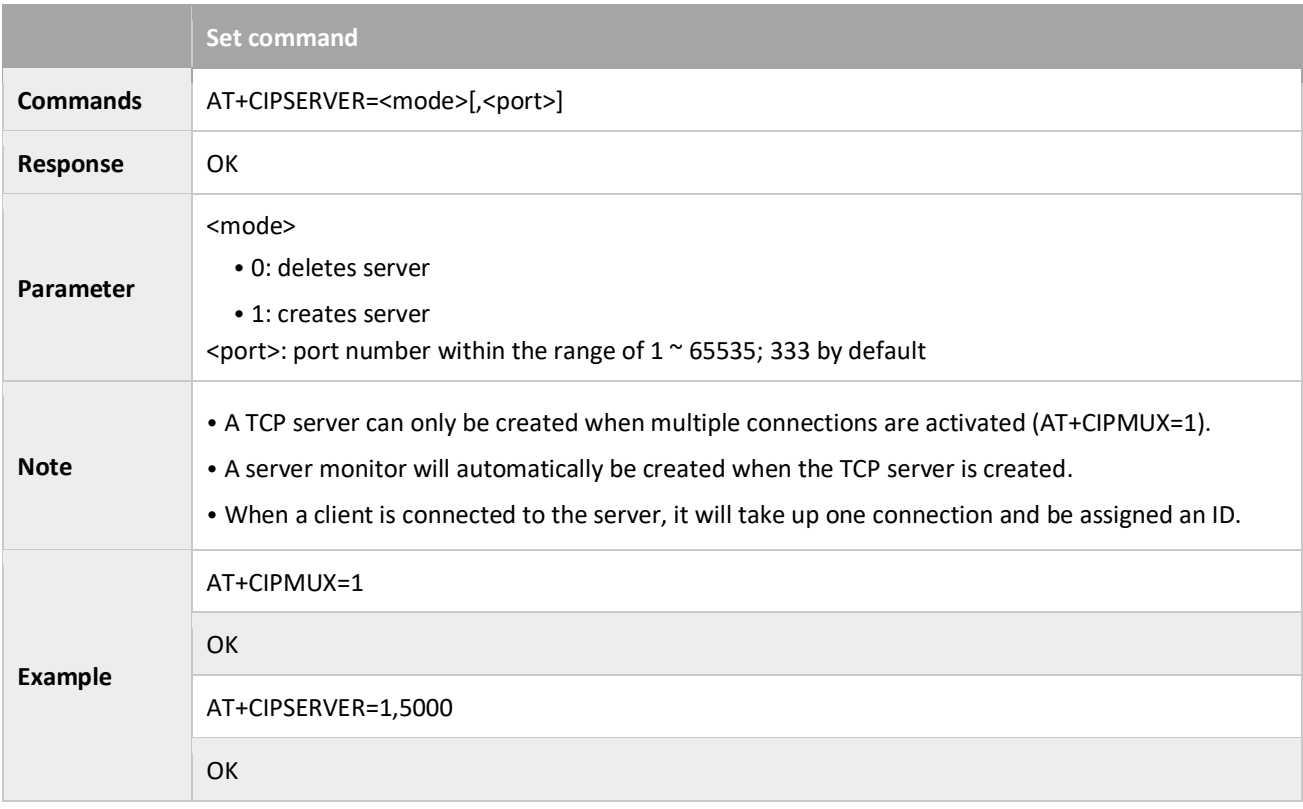

#### <span id="page-50-1"></span>3.3.17 AT+CIPSERVERMAXCONN: Set the Maximum Connection Number Allowed by Server

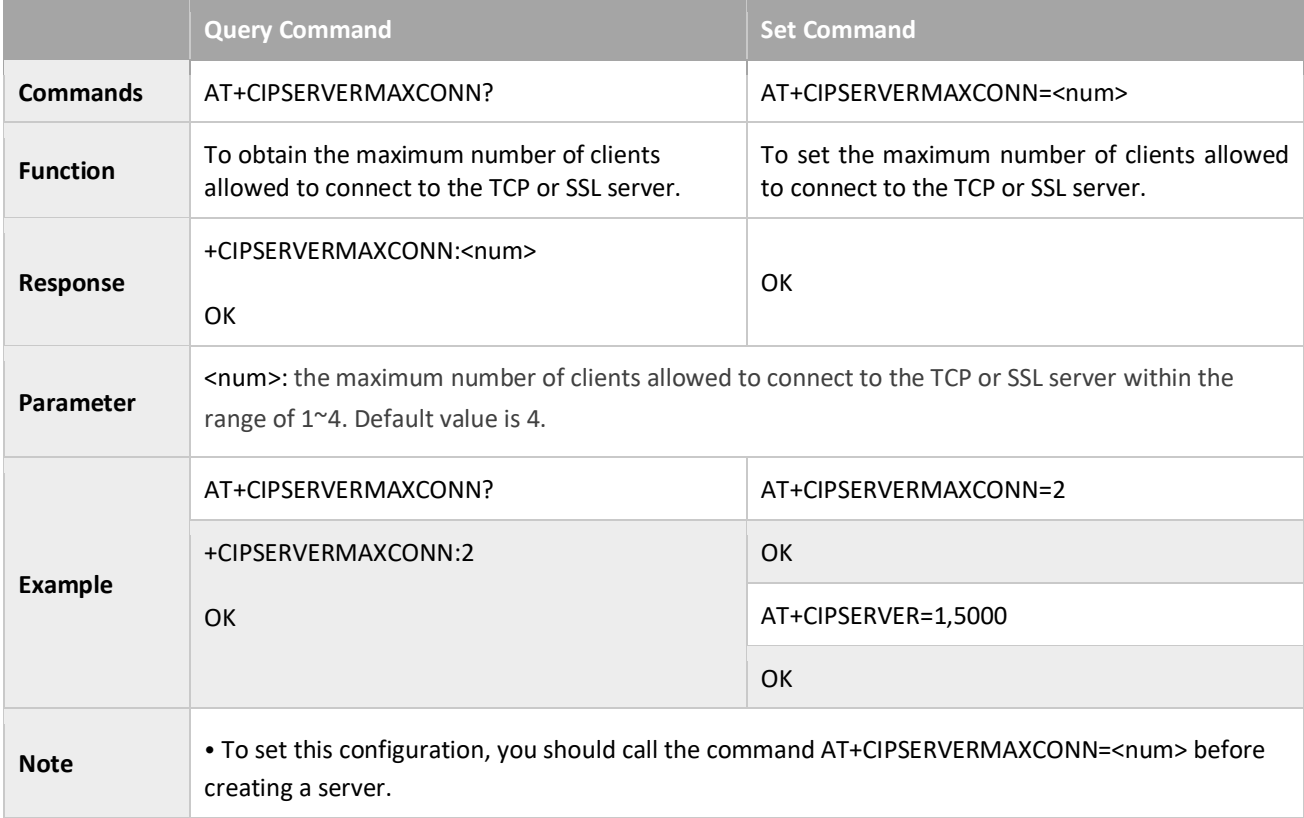

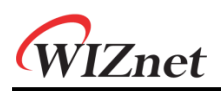

#### <span id="page-51-0"></span>3.3.18 AT+CIPMODE: Sets transmission mode

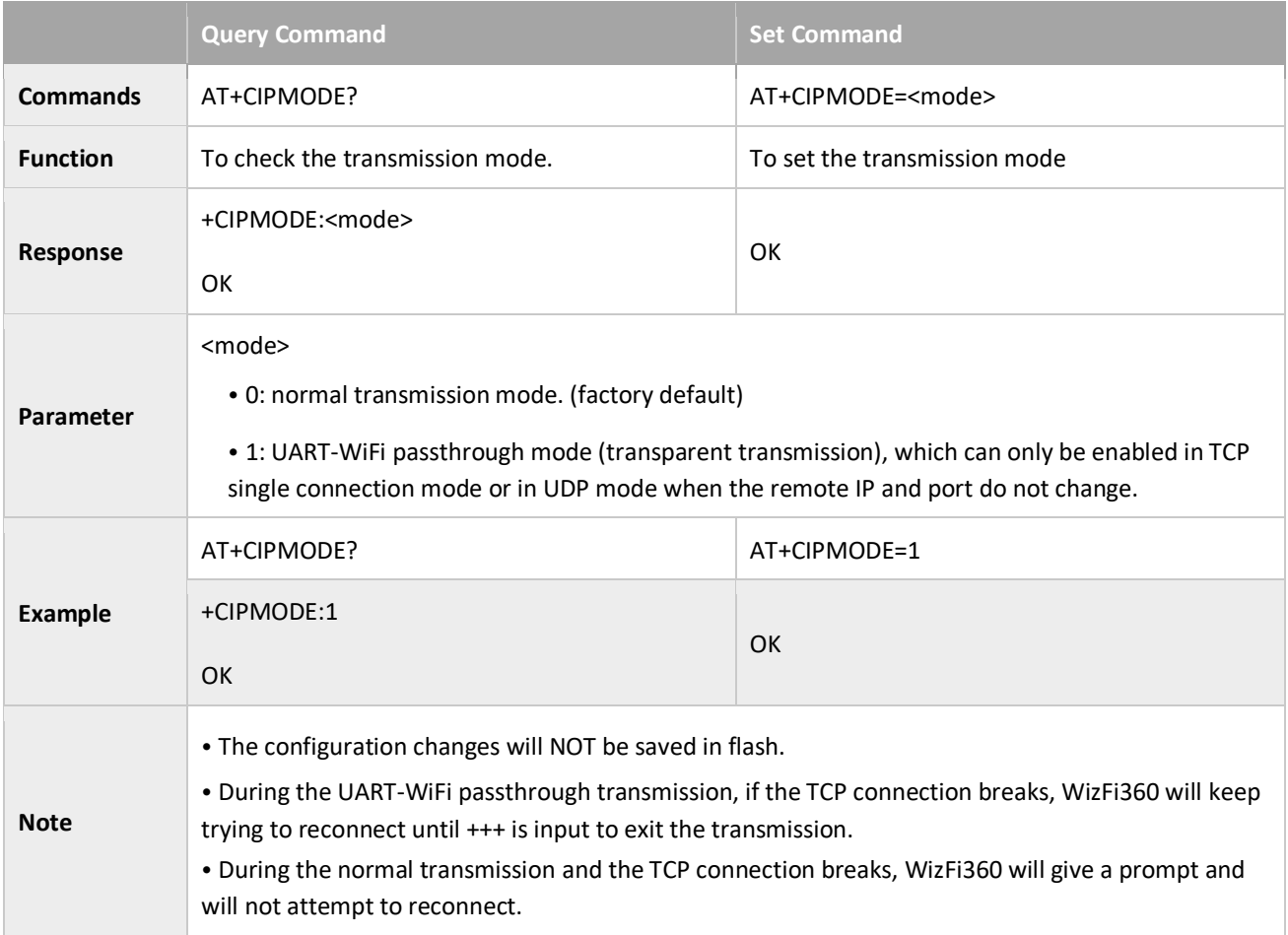

## <span id="page-51-1"></span>3.3.19 AT+SAVETRANSLINK: Saves the Transparent Transmission Link in Flash;

#### Save TCP Single Connection in Flash

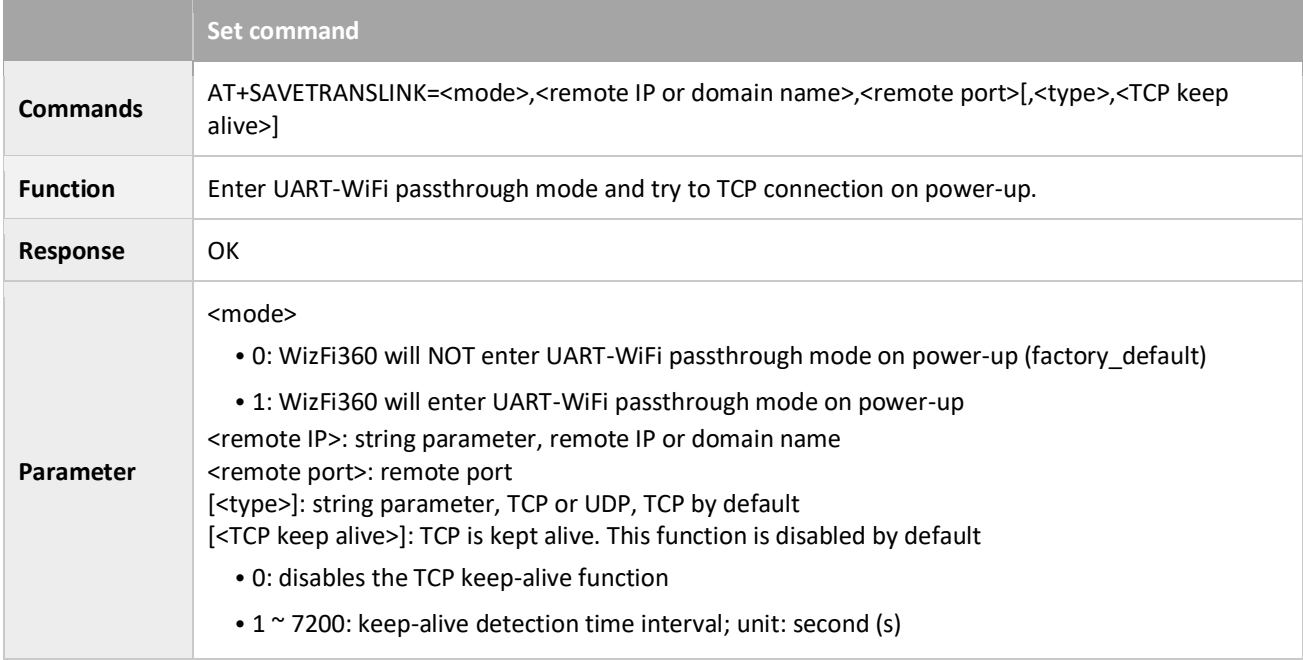

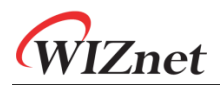

**Example** AT+SAVETRANSLINK=1,"192.168.2.2",5000,"TCP",5 **OK** 

#### Save UDP Single Connection in Flash

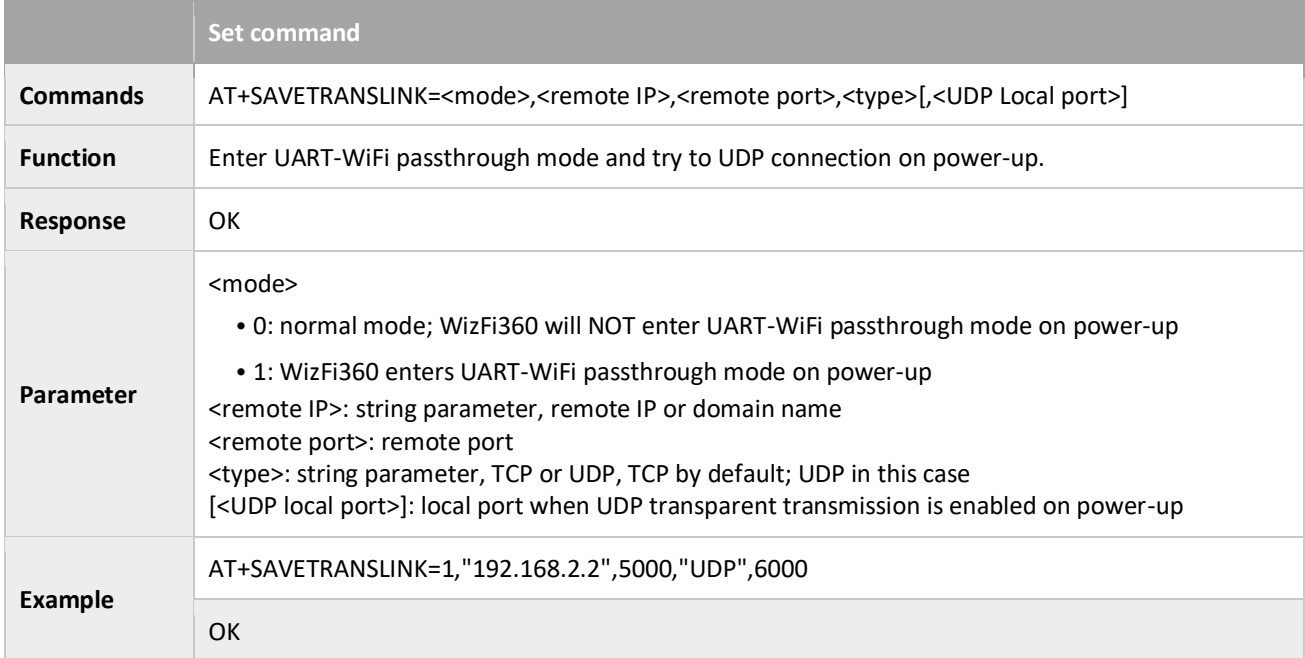

#### <span id="page-52-0"></span>3.3.20 AT+CIPSTO: Sets the TCP Server Timeout

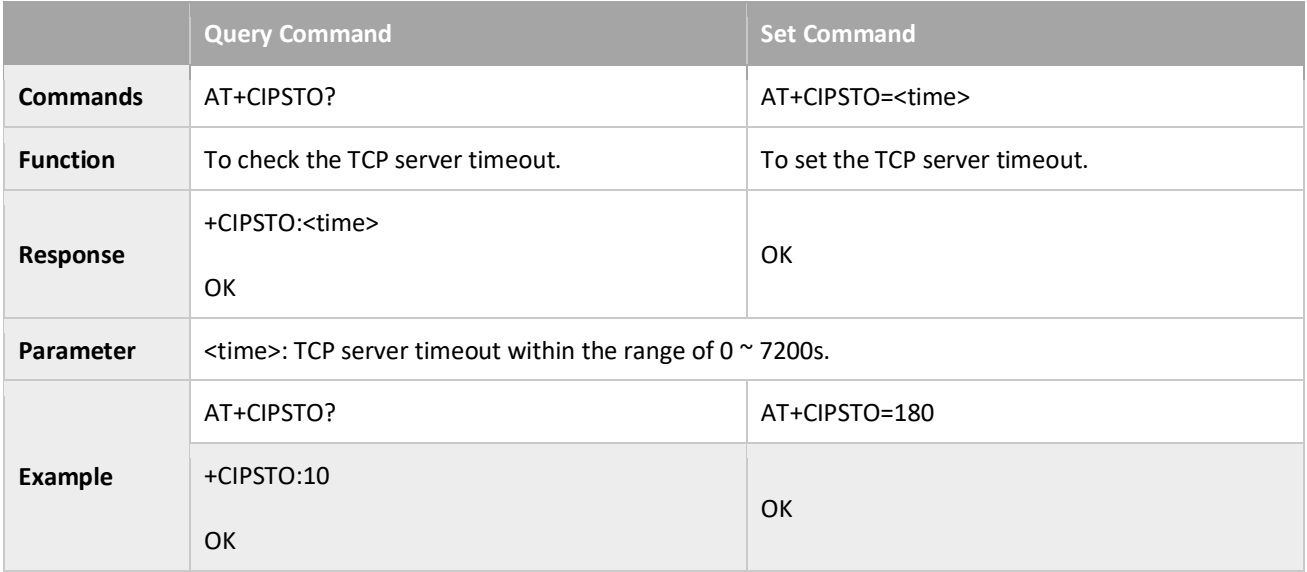

#### <span id="page-52-1"></span>3.3.21 AT+CIUPDATE: Updates the Software Through WiFi<sup>5</sup>

**Execute Command**

<sup>5</sup> In v. 1.0.x.x: [http://wiki.wiznet.io/download/WizFi360/WizFi360\\_SDK.img](http://wiki.wiznet.io/download/WizFi360/WizFi360_SDK.img)

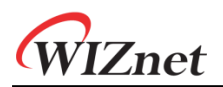

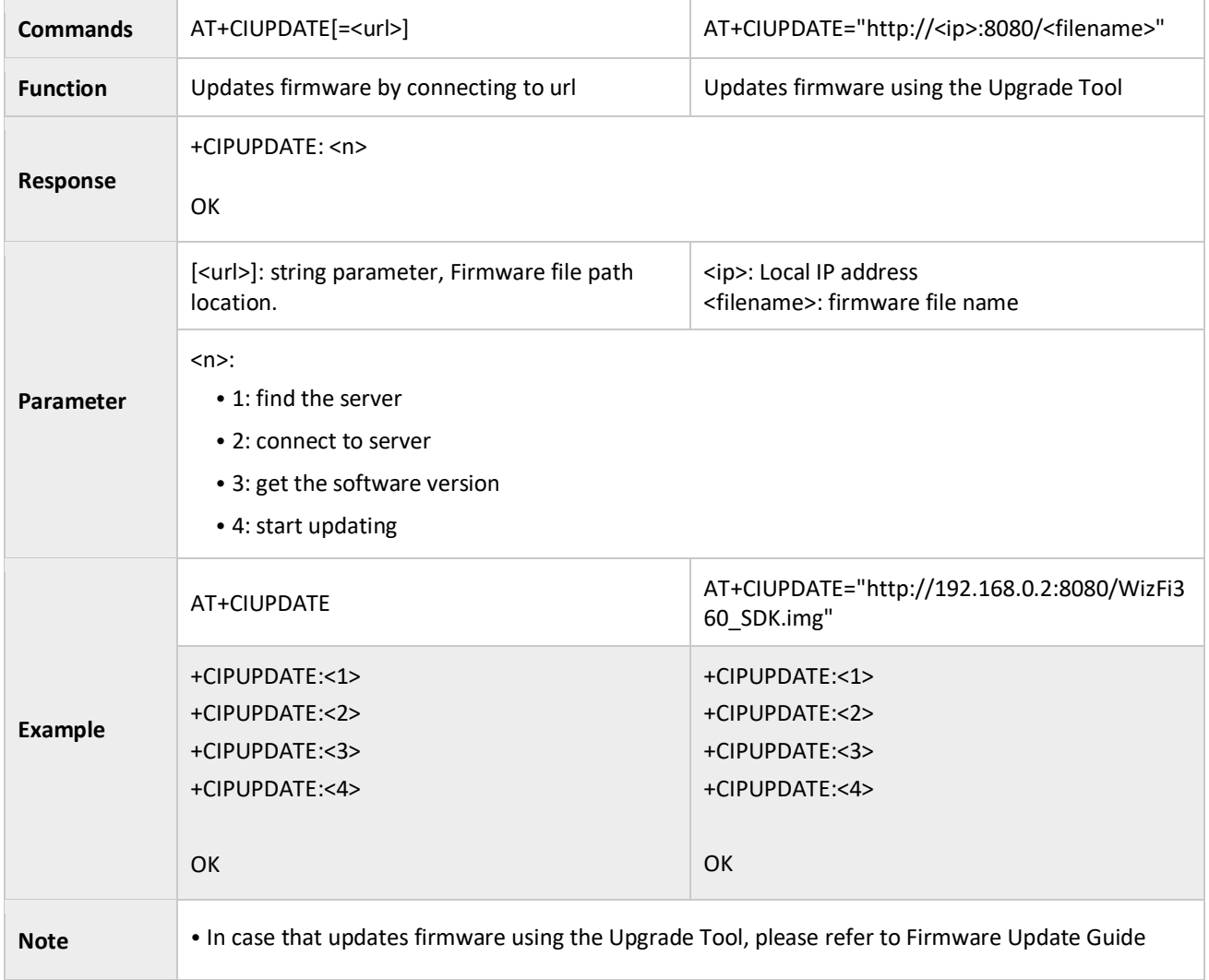

# <span id="page-53-0"></span>3.3.22 AT+PING: Ping Packets

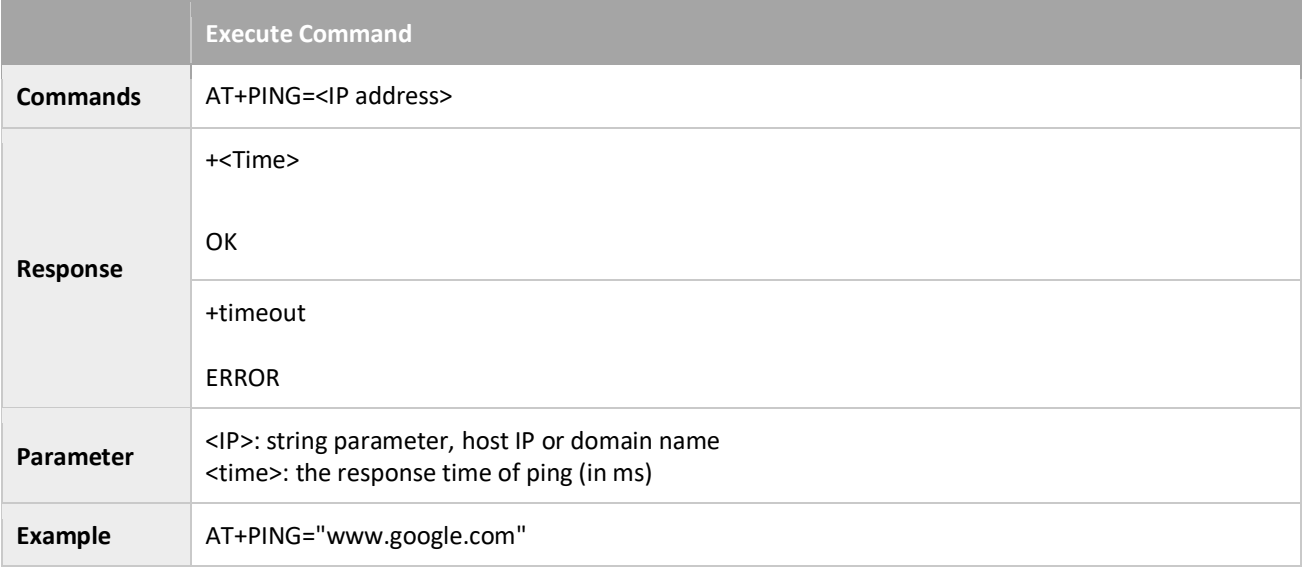

In v. 1.1.x.x: [http://wiki.wiznet.io/download/WizFi360/O11/WizFi360\\_SDK.img](http://wiki.wiznet.io/download/WizFi360/O11/WizFi360_SDK.img)

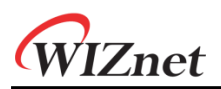

+52 OK

#### <span id="page-54-0"></span>3.3.23 AT+CIPDINFO: Shows the Remote IP and Port with +IPD

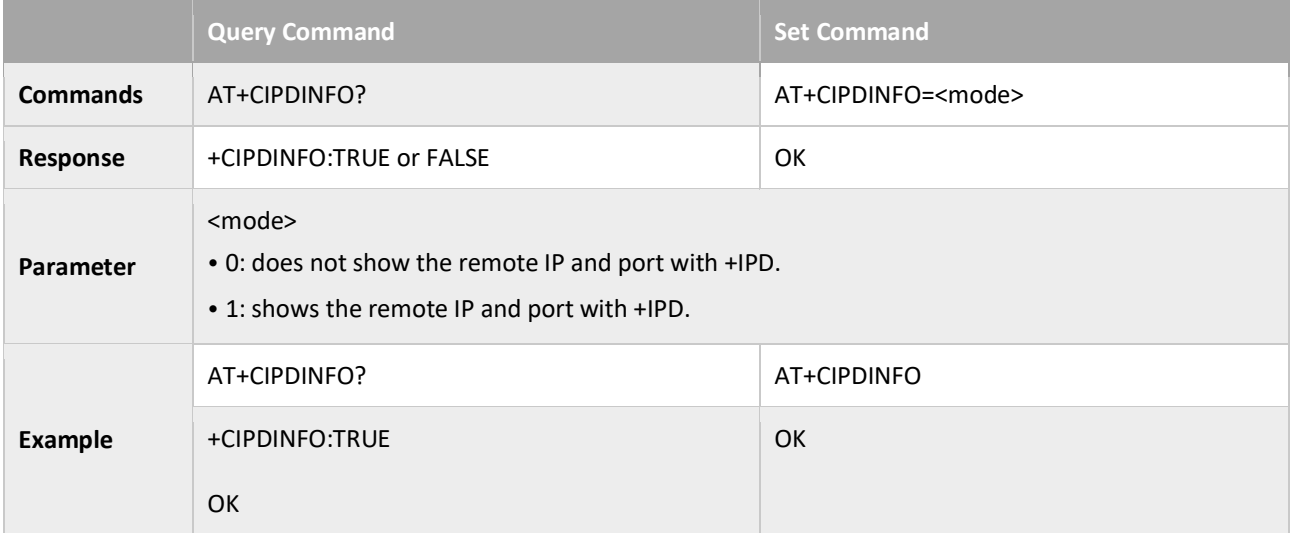

#### <span id="page-54-1"></span>3.3.24 +IPD: Receive Network Data

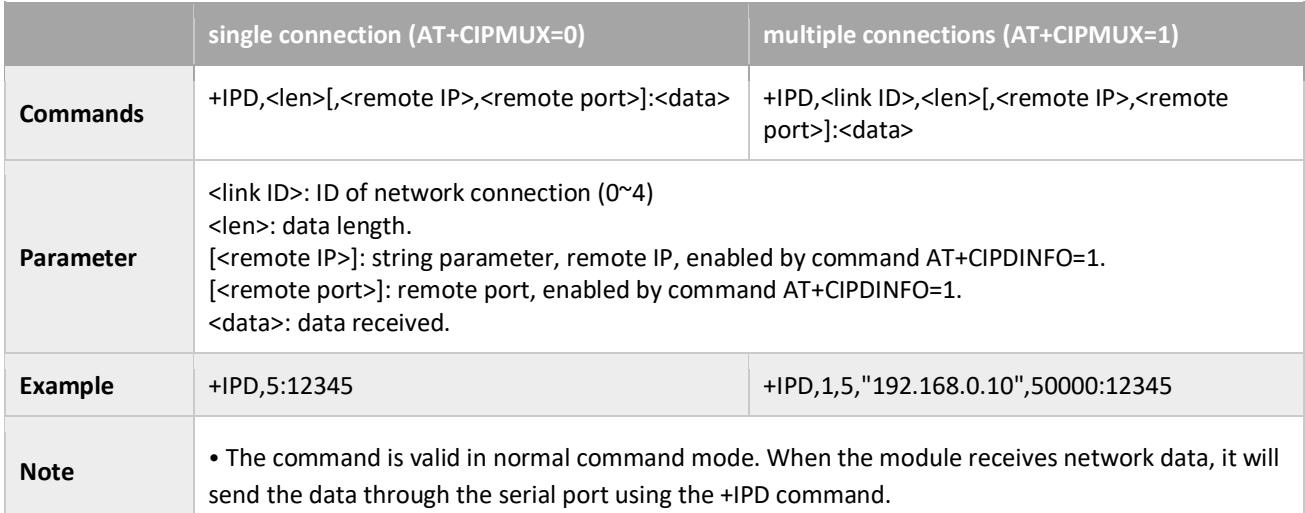

# <span id="page-54-2"></span>3.3.25 AT+CIPSNTPCFG: Sets the Configuration of SNTP

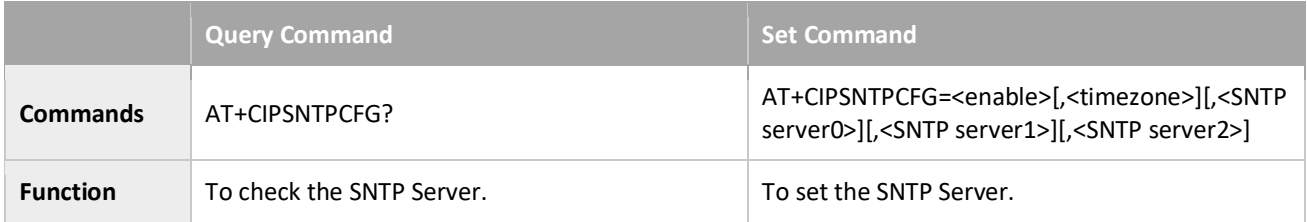

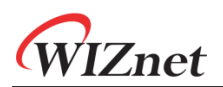

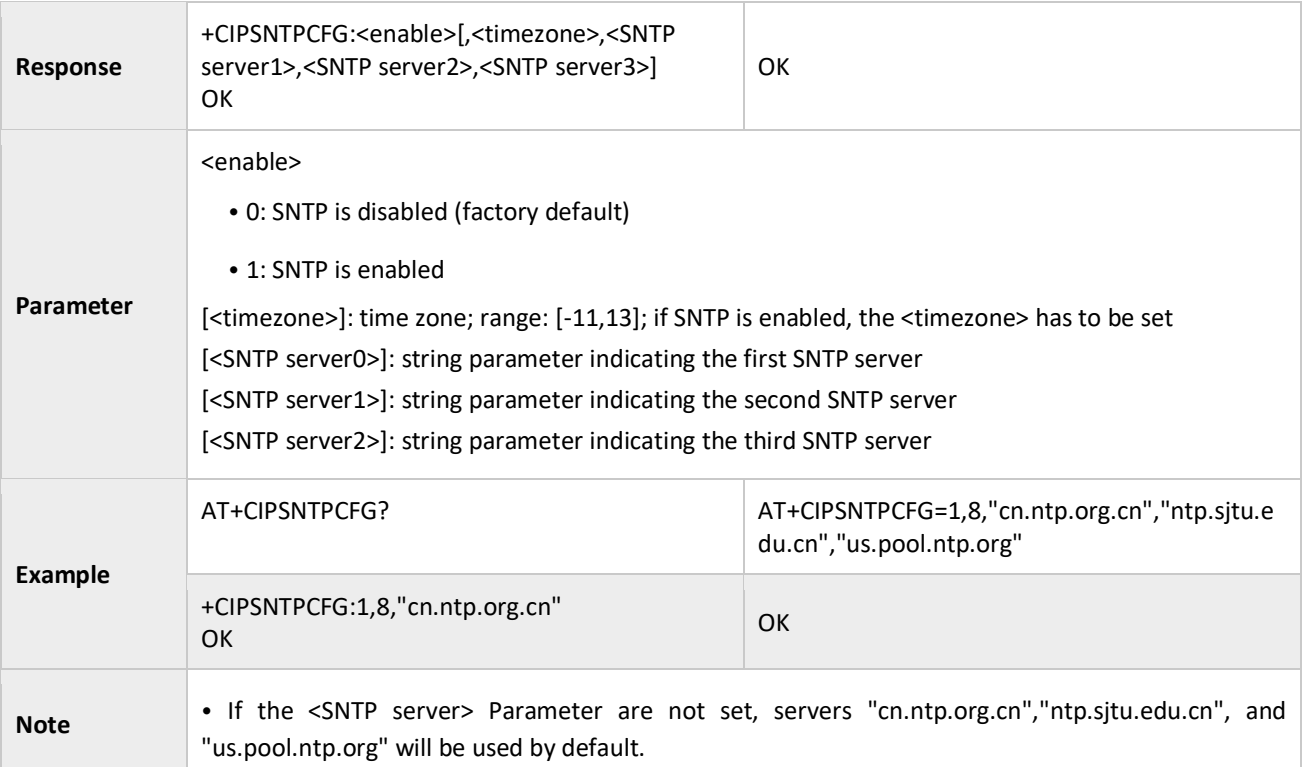

#### <span id="page-55-0"></span>3.3.26 AT+CIPSNTPTIME: Checks the SNTP Time

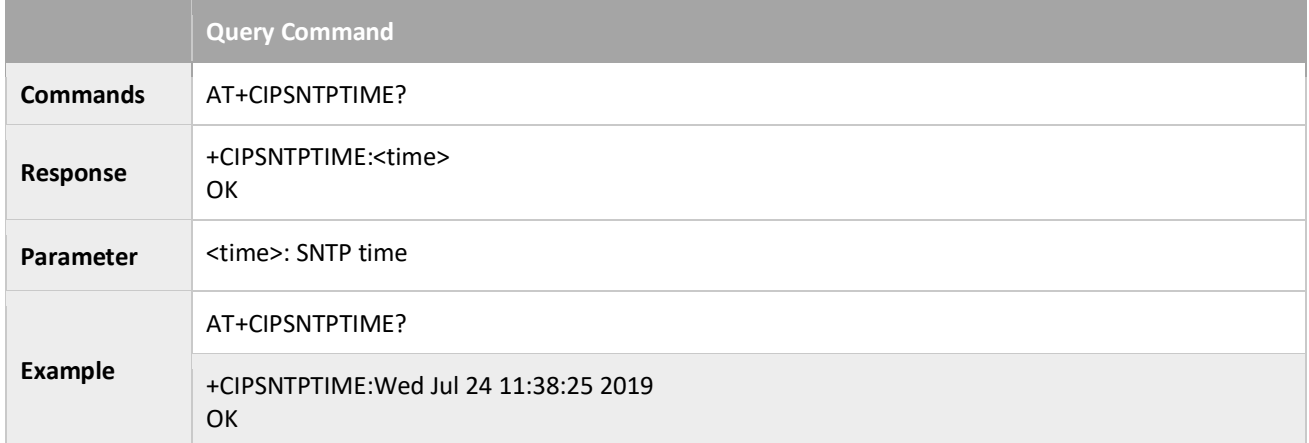

## <span id="page-55-1"></span>3.3.27 AT+CIPDNS\_CUR: Sets User-defined DNS Servers; Configuration Not Saved in the Flash

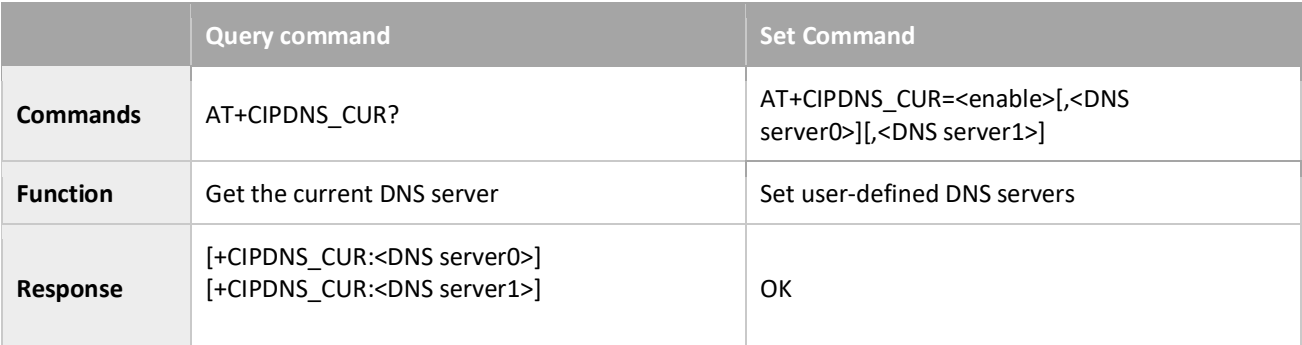

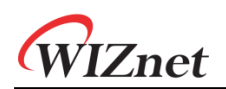

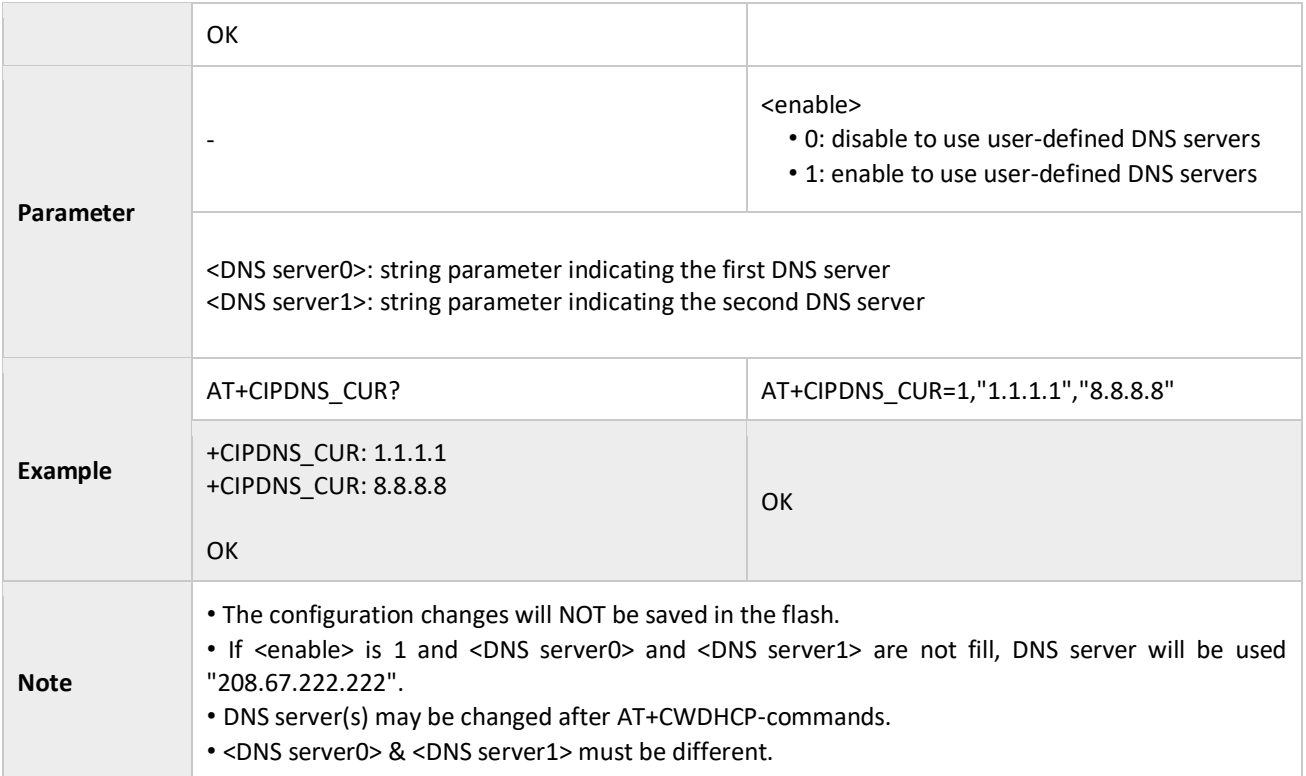

#### <span id="page-56-0"></span>3.3.28 AT+CIPDNS\_DEF: Sets User-defined DNS Servers; Configuration Saved in the Flash

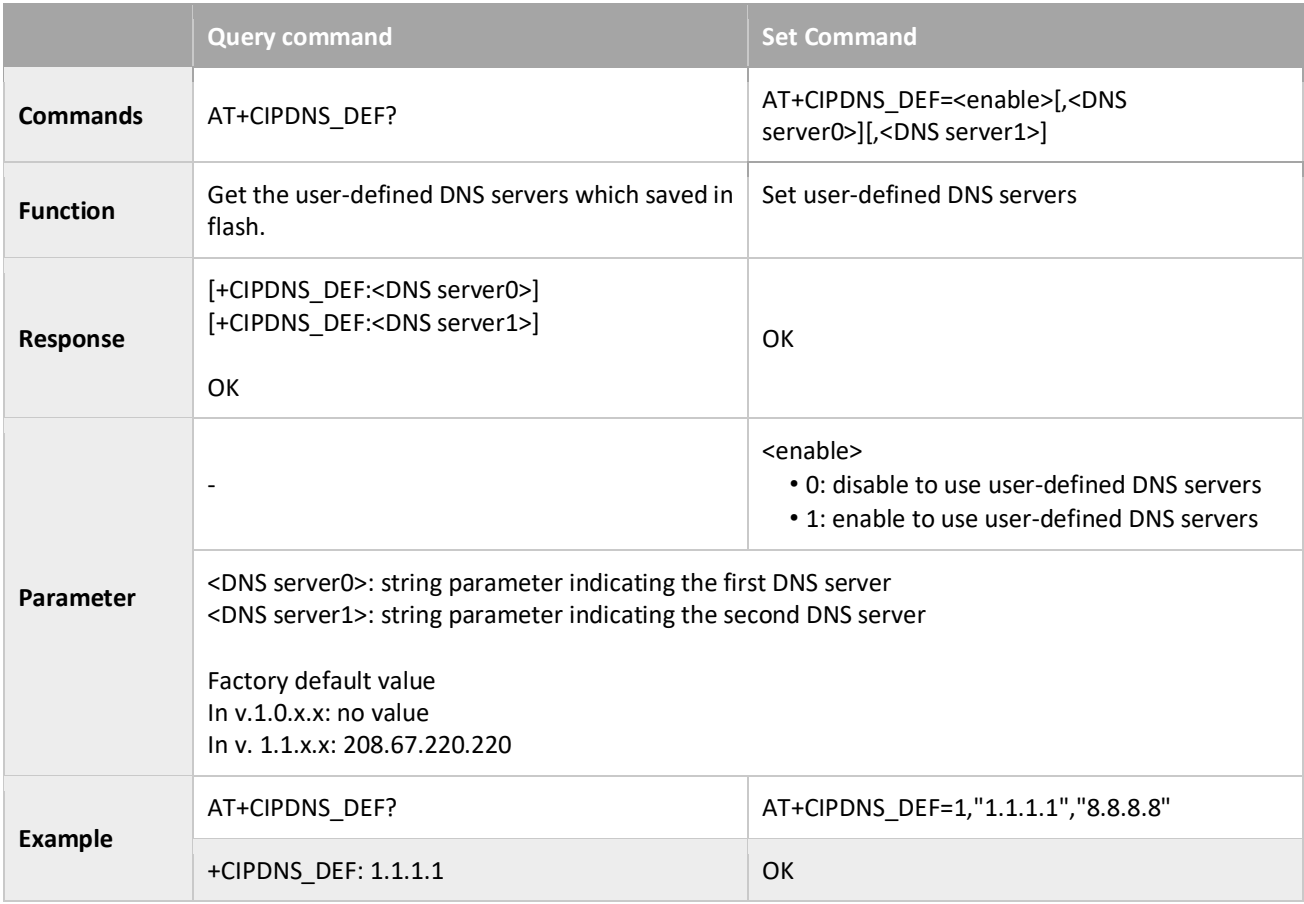

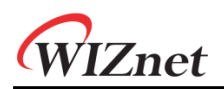

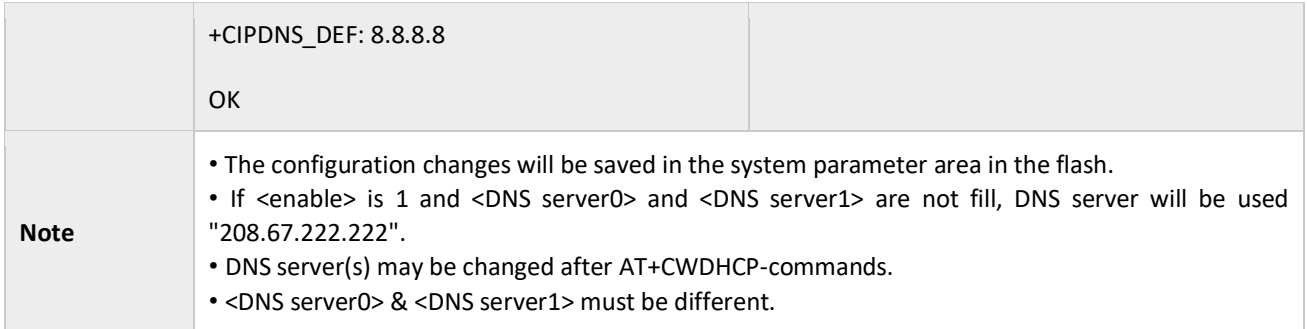

# <span id="page-57-0"></span>3.3.29 AT+MQTTSET: Sets the Configuration of MQTT connection.

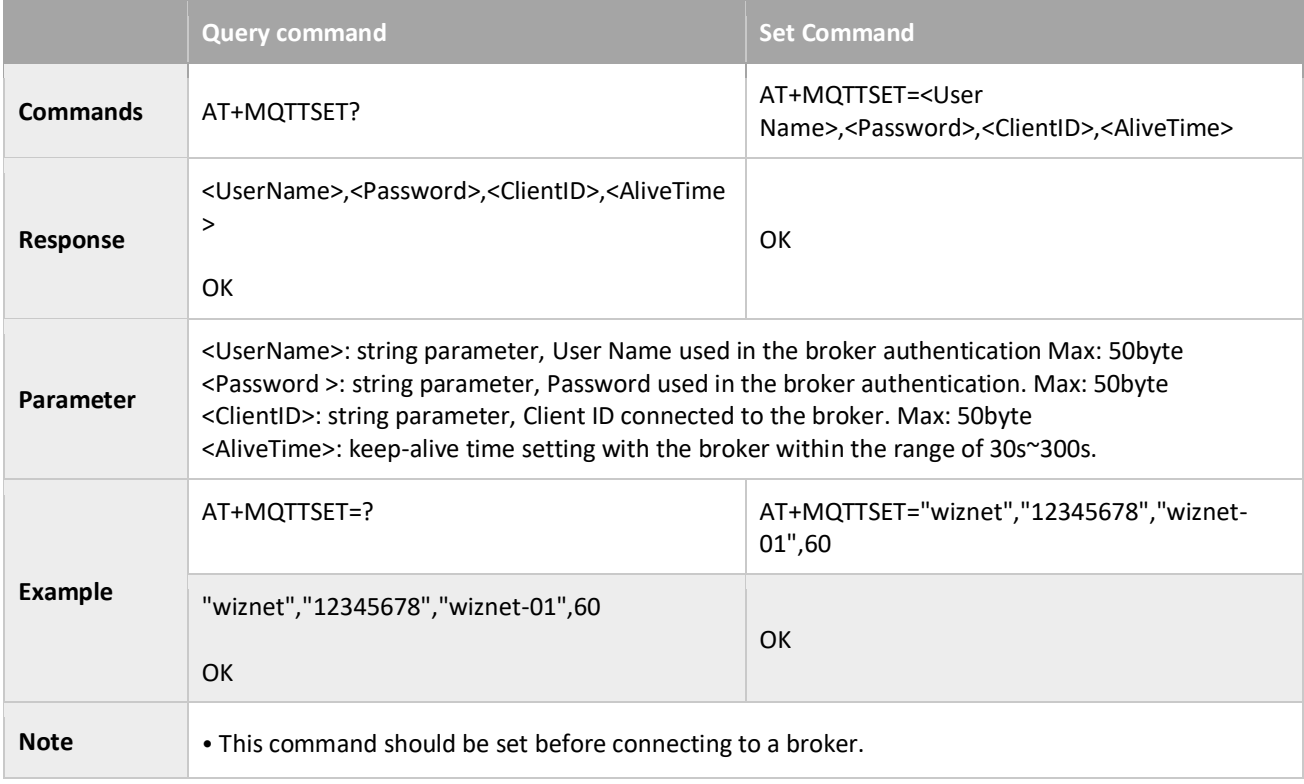

# <span id="page-57-1"></span>3.3.30 AT+MQTTOPIC: Sets the Topic of Publish and Subscribe

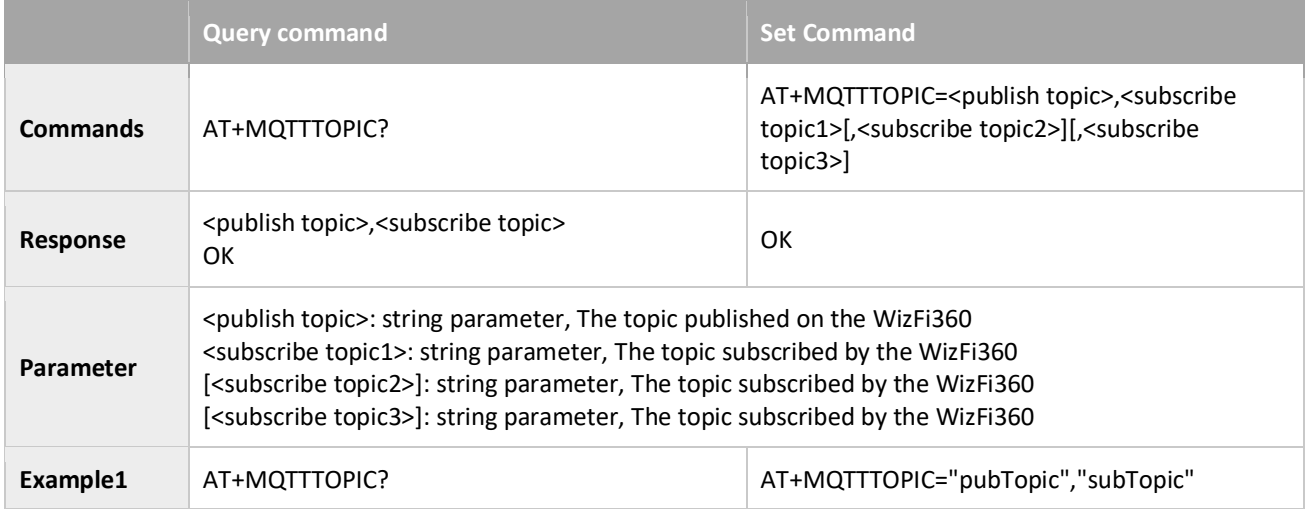

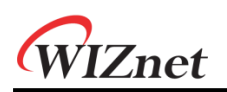

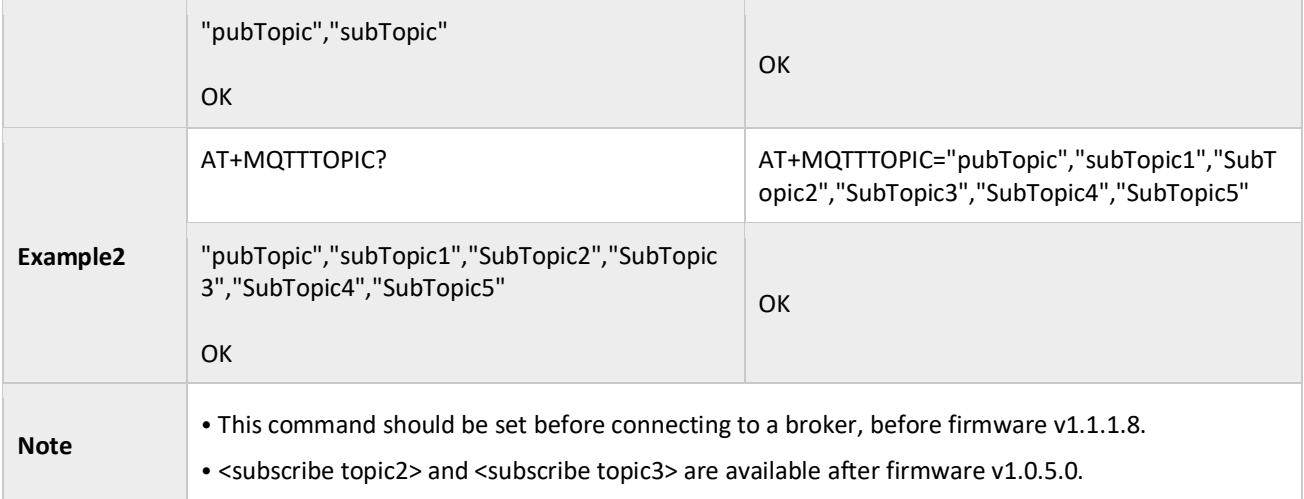

# <span id="page-58-0"></span>3.3.31 AT+MQTTQOS: Sets the Configuration of QoS

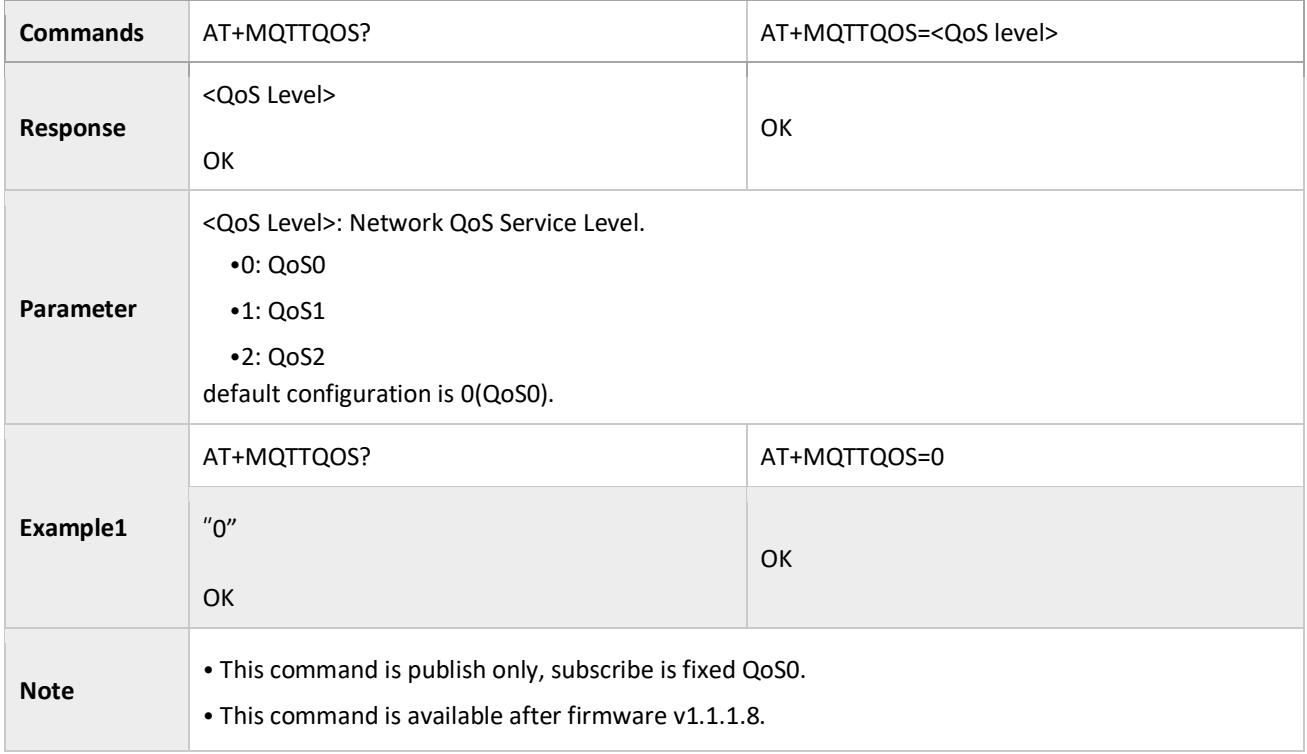

#### <span id="page-58-1"></span>3.3.32 AT+MQTTCON: Connects to a Broker

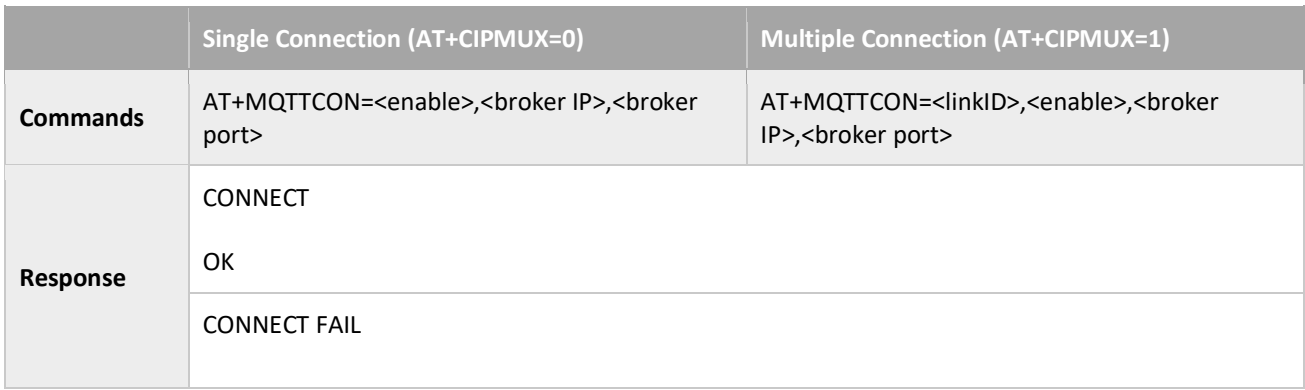

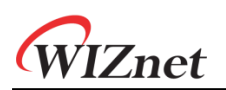

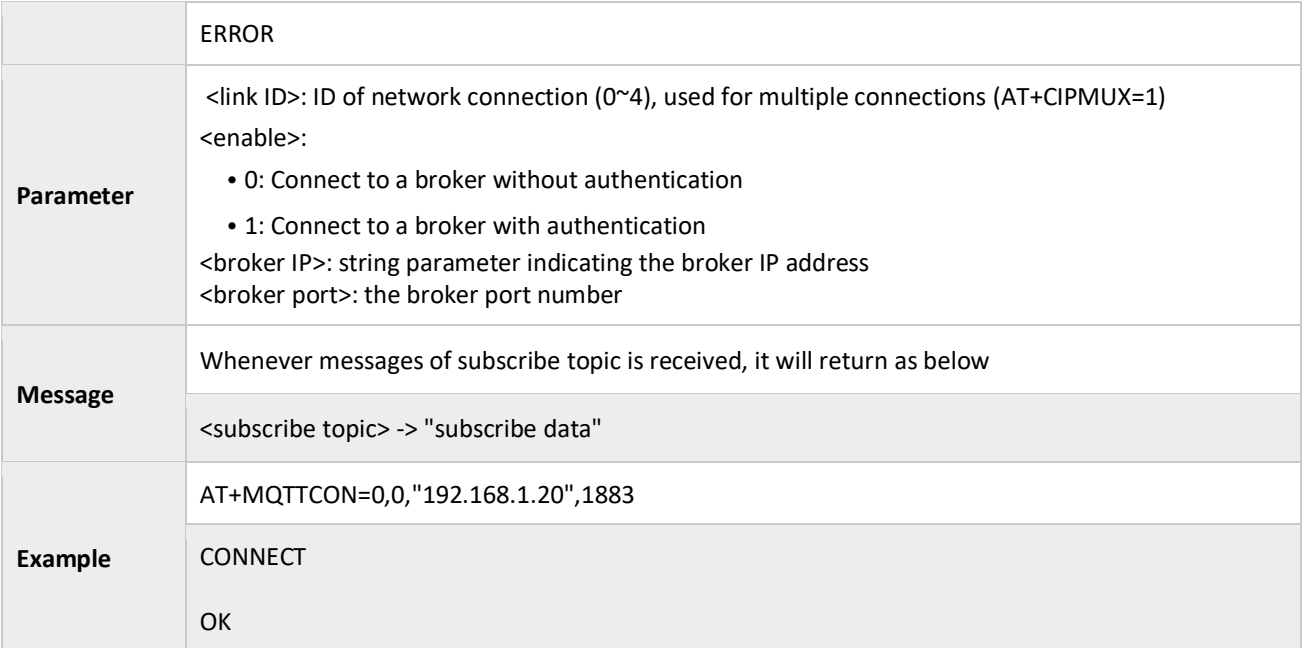

# <span id="page-59-0"></span>3.3.33 AT+MQTTPUB: Publish a message

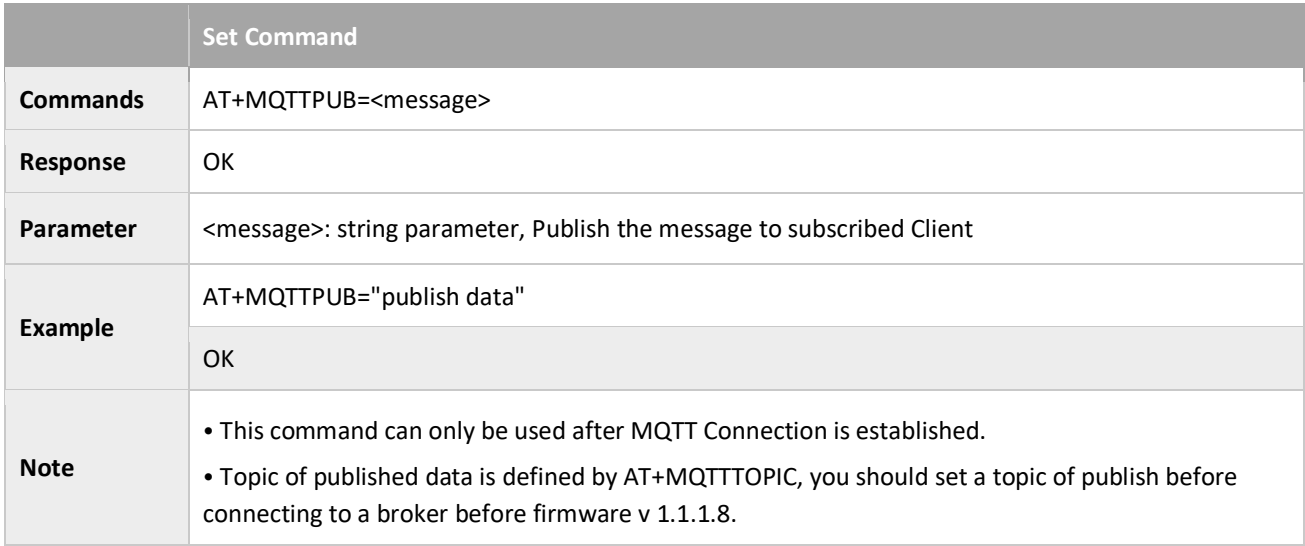

## <span id="page-59-1"></span>3.3.34 AT+ MQTTPUBSEND: Publish a message

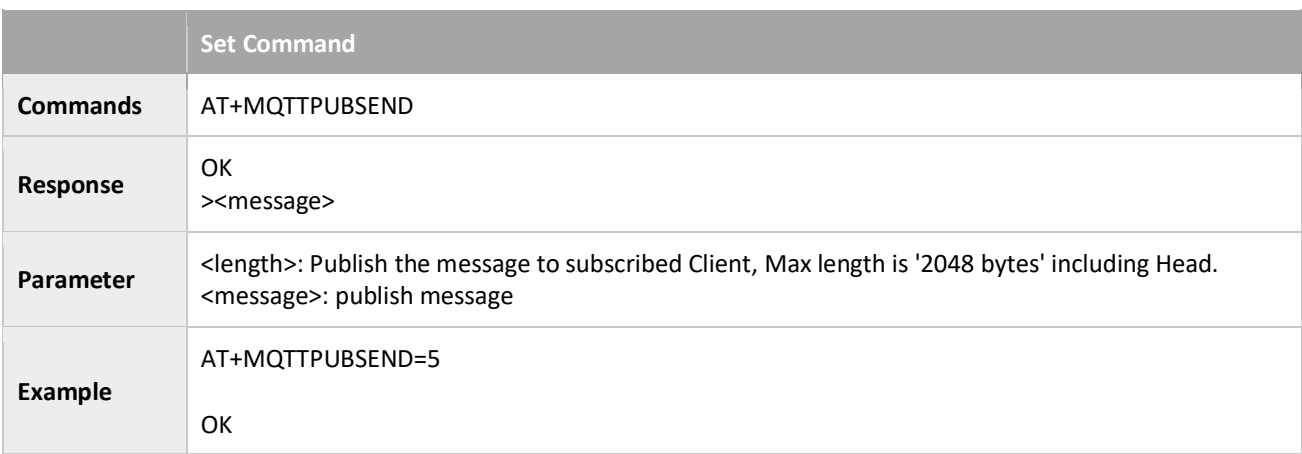

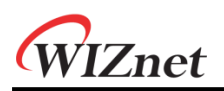

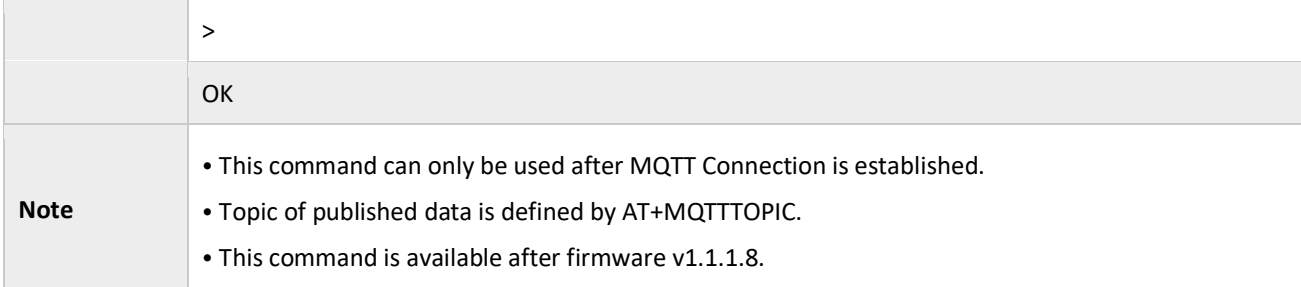

#### <span id="page-60-0"></span>3.3.35 AT+MQTTDIS: Disconnects from a Broker

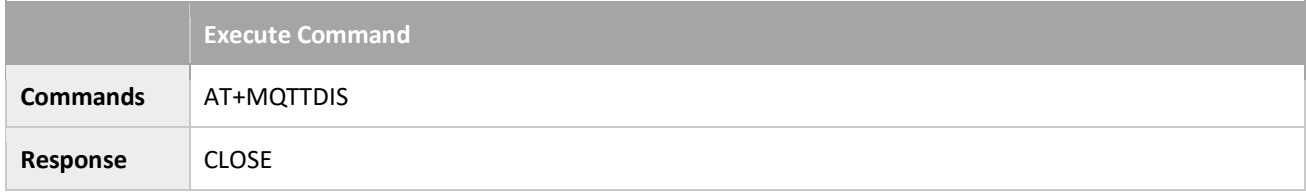

# <span id="page-60-1"></span>3.3.36 AT+AZSET: Sets the Configuration of Azure IoT Hub connection.

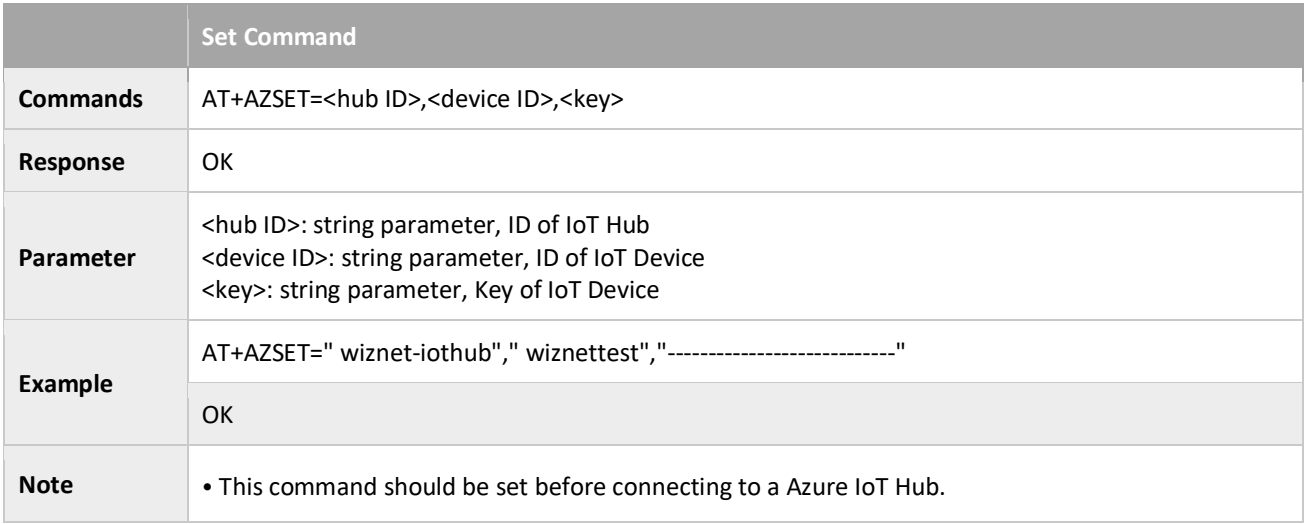

#### <span id="page-60-2"></span>3.3.37 AT+AZCON: Connects to a Azure IoT Hub.

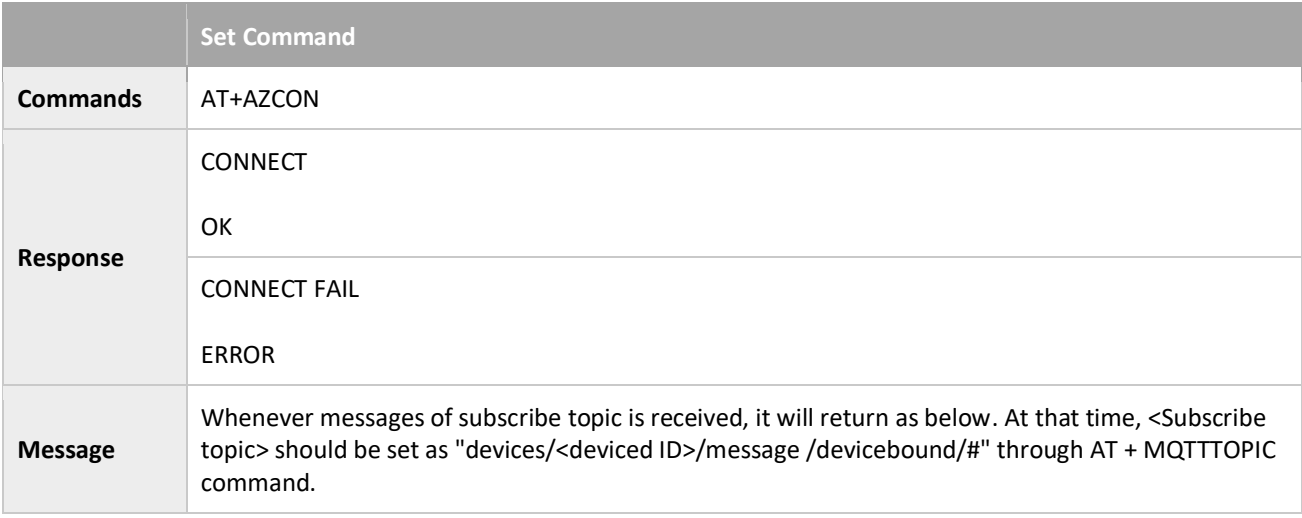

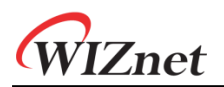

 $\mathbb{R}^n$ 

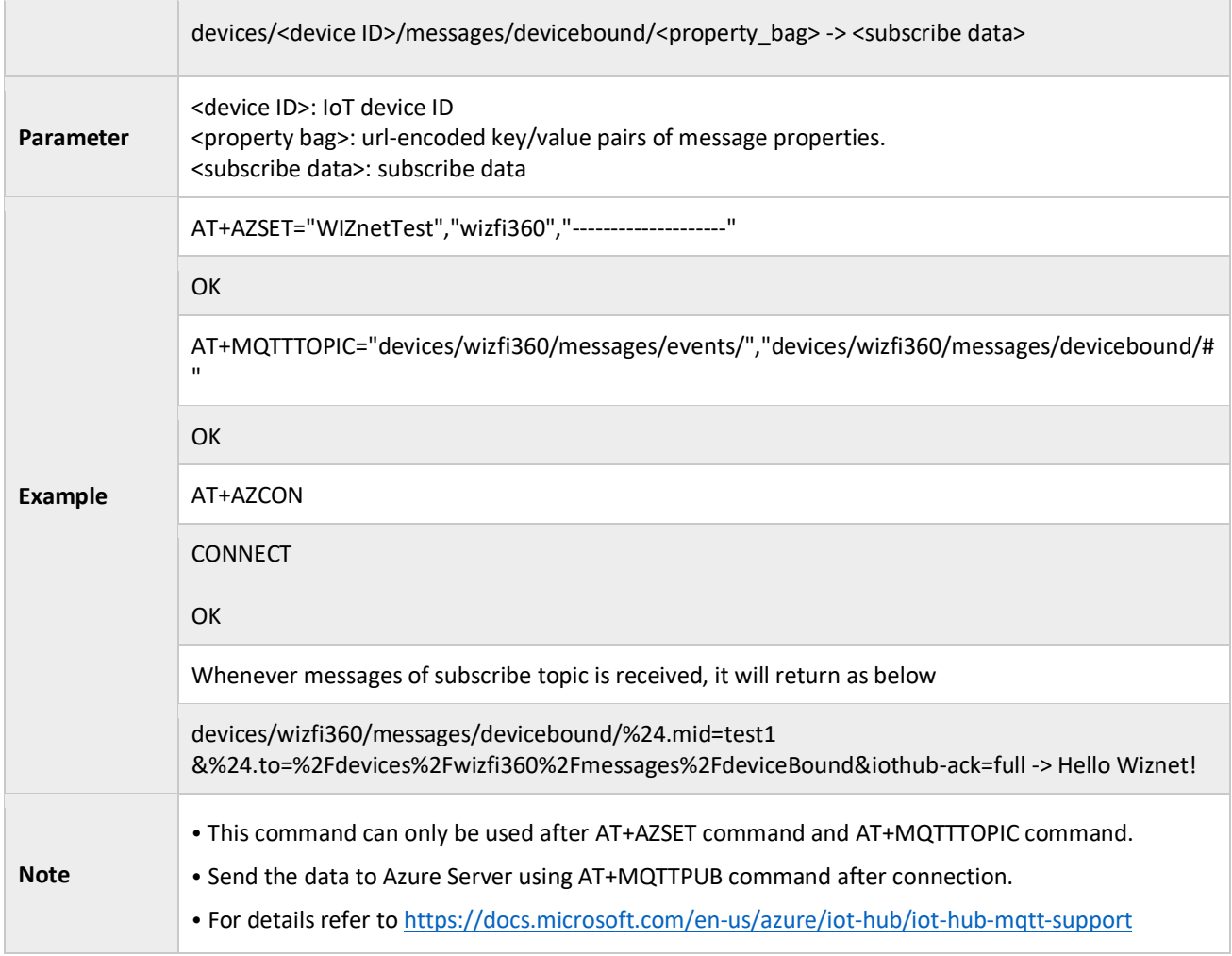

#### <span id="page-61-0"></span>3.3.38 AT+AWSPKSEND: Set Private Key

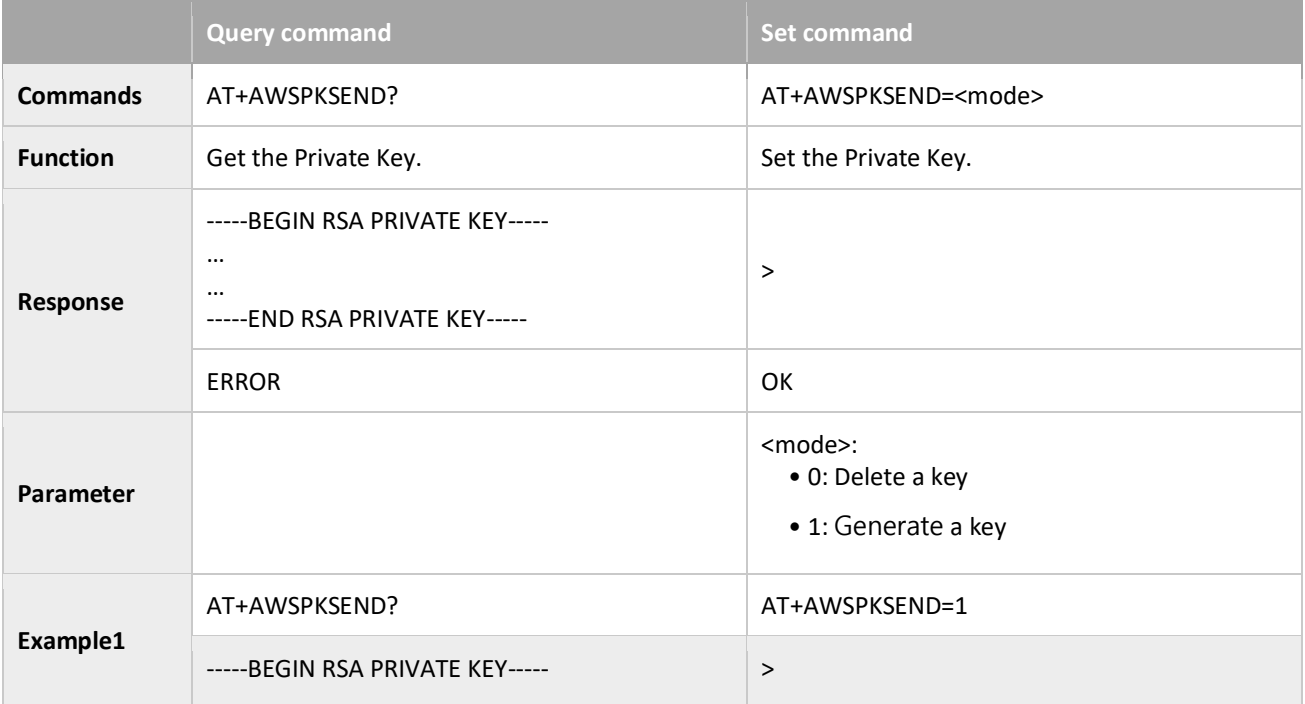

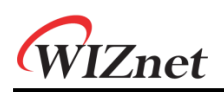

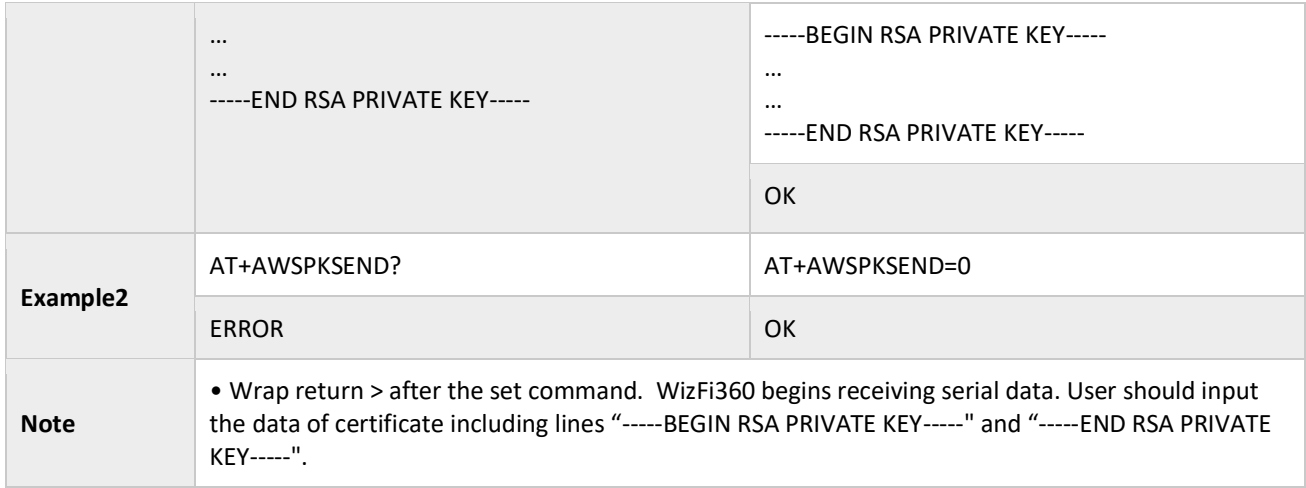

#### <span id="page-62-0"></span>3.3.39 AT+CLICASEND: Set Client certificate

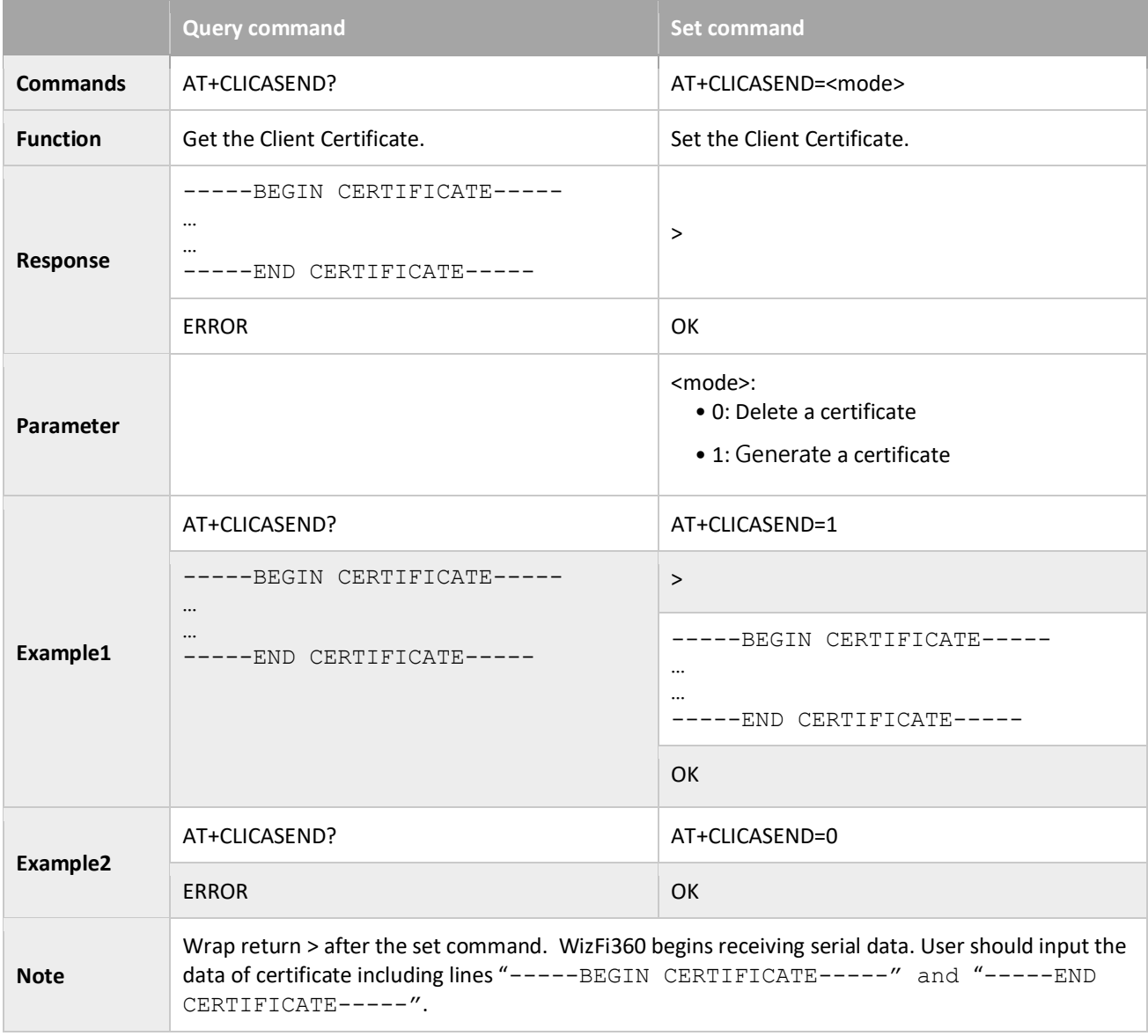

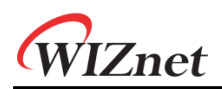

#### <span id="page-63-0"></span>3.3.40 AT+AWSCON: Connect to AWS IoT Core.

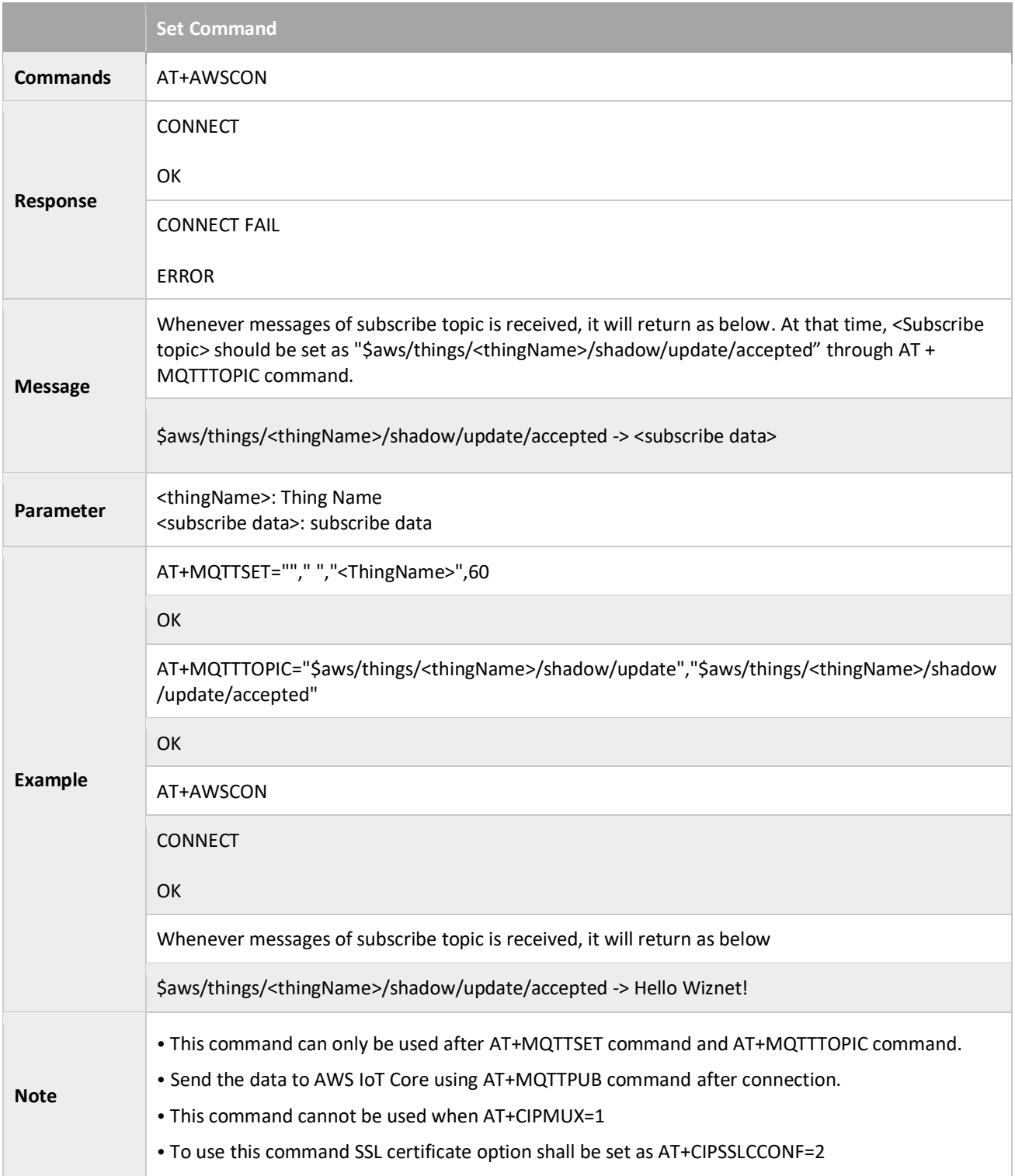

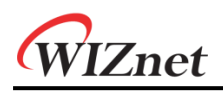

# <span id="page-64-0"></span>4 Command History

Commands can be used after the firmware version.

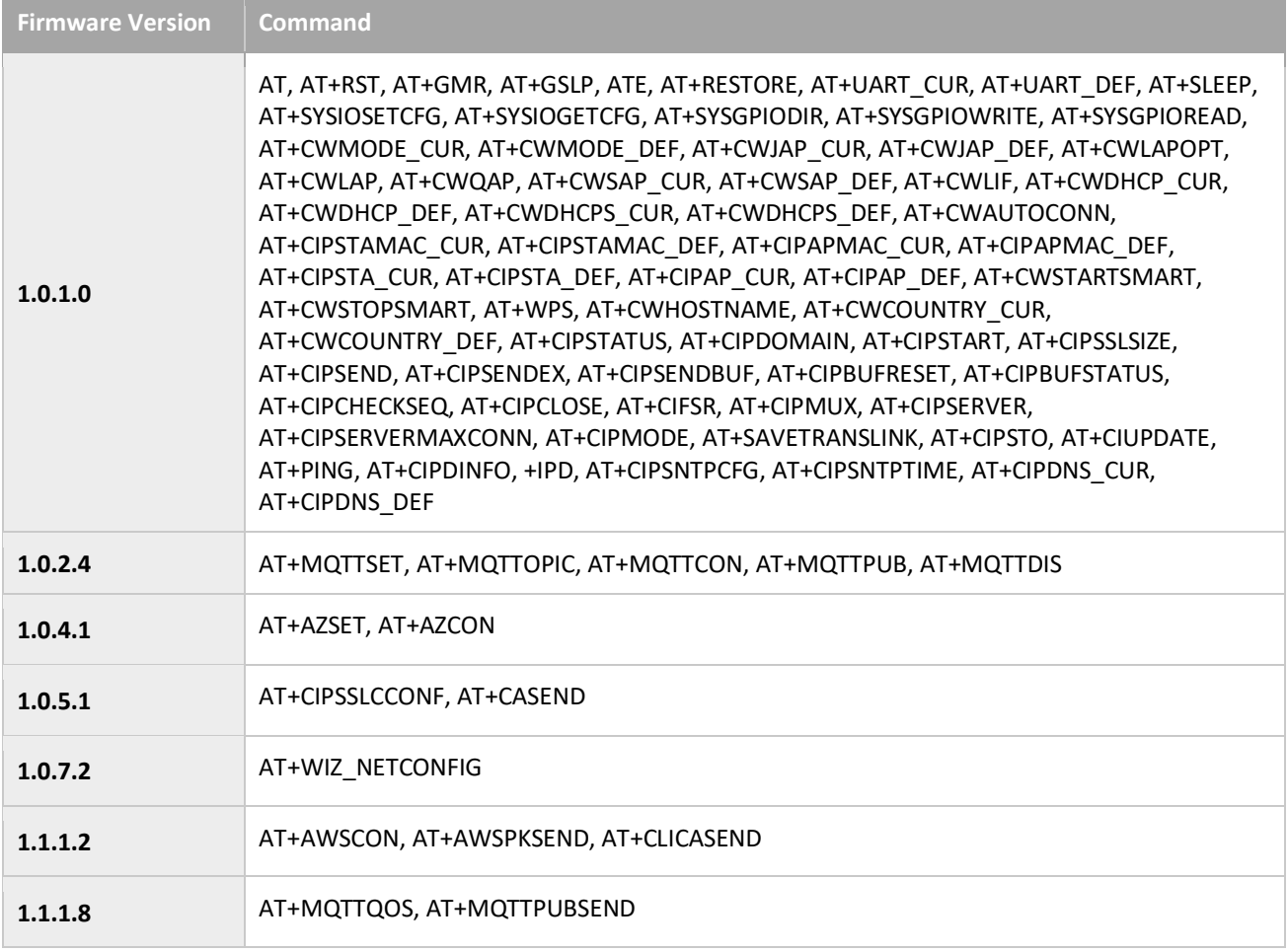

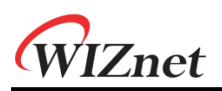

# **Copyright Notice**

Copyright 2022 WIZnet Co., Ltd. All Rights Reserved. Technical Support[: https://forum.wiznet.io/](https://forum.wiznet.io/) Document: [https://docs.wiznet.io/](https://wizwiki.net) Sales & Distribution[: mailto:sales@wiznet.io](mailto:sales@wiznet.io) For more information, visit our website at <http://www.wiznet.io/>